## **МІНІСТЕРСТВО ОСВІТИ І НАУКИ УКРАЇНИ КРИВОРІЗЬКИЙ ДЕРЖАВНИЙ ПЕДАГОГІЧНИЙ УНІВЕРСИТЕТ Фізико-математичний факультет Кафедра математики та методики її навчання**

«Допущено до захисту» Завідувач кафедри

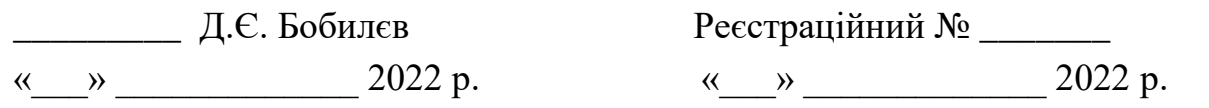

# **МЕТОДИ ІНТЕРПОЛЯЦІЇ ФУНКЦІЙ ТА ЇХ ВІЗУАЛІЗАЦІЯ У ПРОГРАМНОМУ СЕРЕДОВИЩІ MATHCAD**

Кваліфікаційна робота студента групи Мім-17 ступінь вищої освіти «магістр» спеціальності 014.04 Середня освіта (Математика) Левченка Владислава Юрійовича Керівник: кандидат педагогічних наук, доцент Віхрова Олена Вікторівна

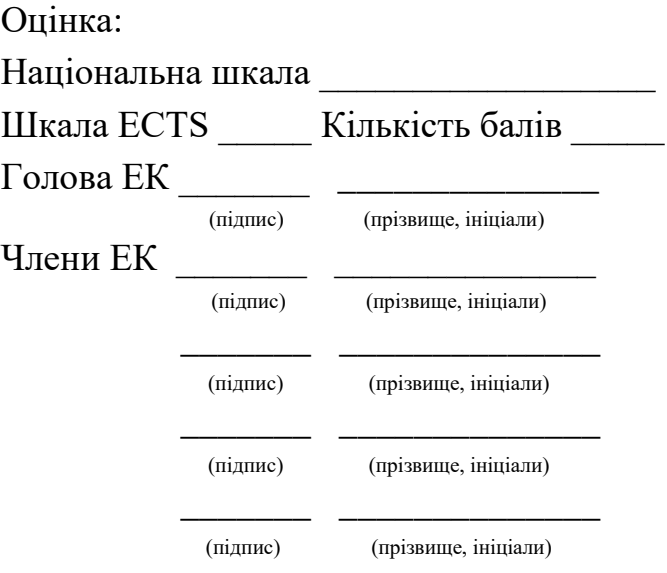

### **ЗАПЕВНЕННЯ**

Я, Левченко Владислав Юрійович, розумію і підтримую політику Криворізького державного педагогічного університету з академічної доброчесності. Запевняю, що ця кваліфікаційна робота виконана самостійно, не містить академічного плагіату, фабрикації, фальсифікації. Я не надавав і не одержував недозволену допомогу під час підготовки цієї роботи. Використання ідей, результатів і текстів інших авторів мають покликання на відповідне джерело.

Із чинним Положенням про запобігання та виявлення академічного плагіату в роботах здобувачів вищої освіти Криворізького державного педагогічного університету ознайомлений. Чітко усвідомлюю, що в разі виявлення у кваліфікаційній роботі порушення академічної доброчесності робота не допускається до захисту або оцінюється незадовільно.

# **ЗМІСТ**

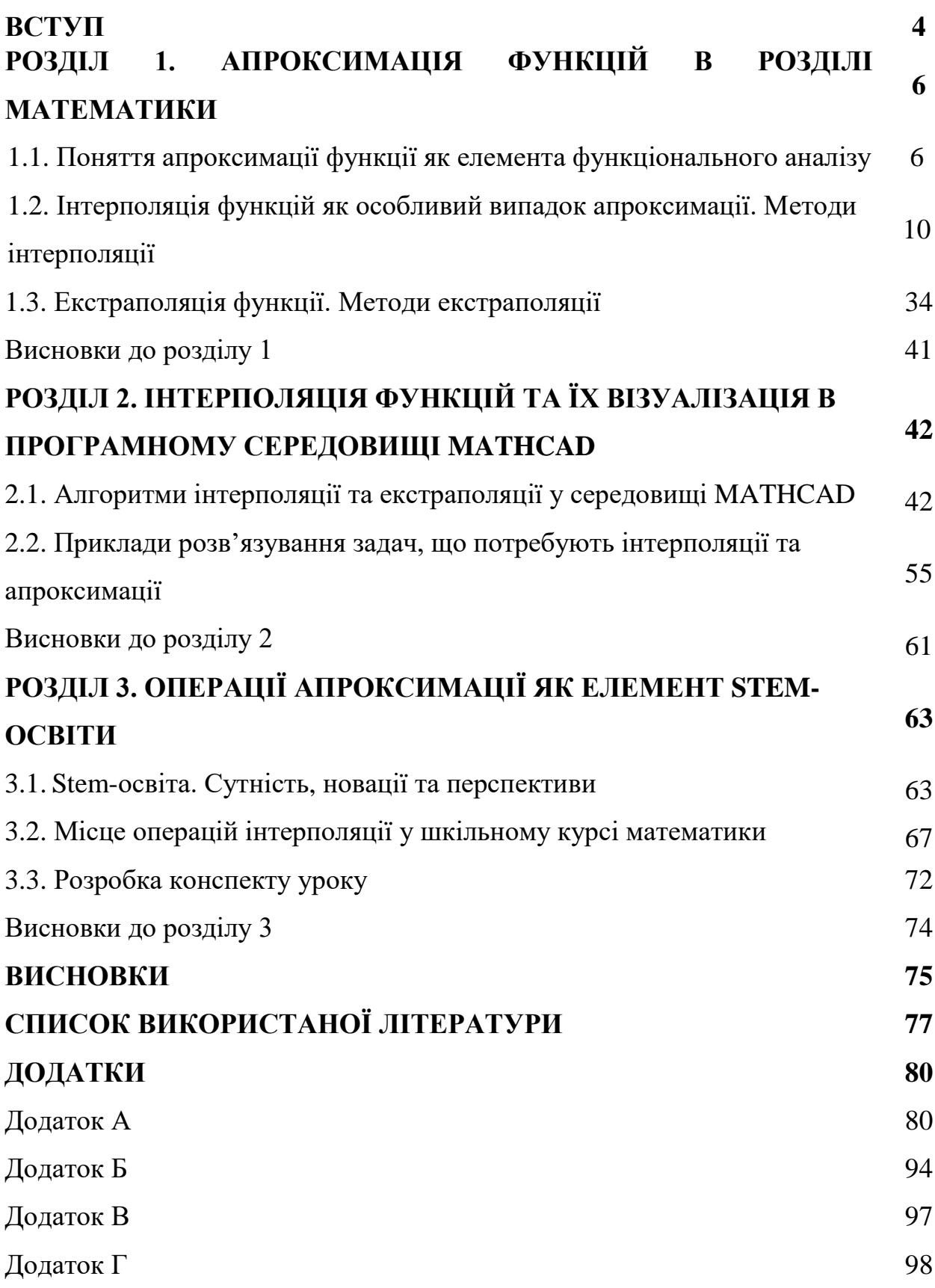

#### **ВСТУП**

Для створення будь-якого нового об'єкту потрібно, перш за все, створити його модель. Поняття моделі можна характеризувати як представлення об'єкта, системи або поняття в деякій формі, відмінній від реального існування [1, с. 11].

Модель для дослідника є засобом, що допомагає в поясненні, розумінні або удосконалюванні системи. Модель може бути точною копією об'єкта, і при цьому може бути використана також науковцями, які займаються розрахунком й аналізом моделей, складених на основі фундаментальних законів.

Сьогодні існує велика кількість інструментів у вигляді різних програмних систем, що надають можливості для моделювання, розрахунку та аналізу моделей із використанням чисельних методів. Для цього розроблено велику кількість різноманітних програмних засобів. Найбільш відомими серед таких є такі стандартні пакети, як Microsoft Excel, Mathematica, MathCad, Maple, Matlab та ін. Слід зазначити, що кожного року з'являються оновлені версії цих пакетів. Крім того, всі сучасні програмні засоби містять вбудовану систему прикладів розрахунку й навіть коротку теорію. Це значно спрощує діяльність науковців на етапі обробки даних - досить просто відкрити будь-який пакет, що реалізує чисельні методи, вибрати метод і виконати необхідні обчислення. Але при цьому кожен дослідник вирішує питання достовірності отриманих при розрахунках даних, допустимості обчислювальних похибок результатів дослідження, обирає оптимальну методику моделювання та прогнозування подальших наукових розвідок, часто в умовах недостатньої кількості необхідних даних.

Безумовно, що є безліч галузей, де для досягнення кінцевого результату потрібне математичне моделювання. З найпростішими математичними моделями учні знайомляться ще в курсі математики основної школи. Разом з тим, комп'ютерні методи моделювання, як правило, вивчаються в університетських курсах, при тому, що вже в курсі інформатики 11 класу програмою передбачено навчання школярів розв'язувати оптимізаційні задачі комп'ютерними методами.

І сучасна тенденція розвитку загальної середньої освіти йде в напрямку SТЕМосвіти та повної комп'ютеризації навчального процесу. Отже, тема кваліфікаційної роботи є досить актуальною.

**Мета роботи:** полягає в тому, щоб розробити та теоретично обґрунтувати методичні рекомендації застосування методів інтерполяції функцій у процесі математичного моделювання з використанням програмного середовища (MathCAD).

Основною метою даної дипломної роботи є створення спеціального уроку математики для учнів старшої школи, що дозволить їм дізнатись про методи математичного моделювання, про такі поняття як апроксимація функції, використання її на практиці, можливостей таких розрахунків та дасть практичні навички по роботі з спеціальним програмним забезпеченням. (MathCAD).

**Об'єктом дослідження** є процес інтерполяції функцій у програмному середовищі MathCAD.

**Предметом дослідження** є методика навчання учнів старшої школи методам інтерполяції функцій у процесі математичного моделювання.

Для досягнення поставленої мети на початку роботи було сформульовано декілька основних завдань:

1. З'ясувати сутність поняття апроксимації функції як елемента функціонального аналізу ;

2. Розкрити зміст поняття інтерполяції функцій як особливого випадку апроксимації та основних методів інтерполяції;

3. Ознайомитися з алгоритмами апроксимації та інтерполяції функцій у програмному середовищі MathCAD;

4. Підібрати систему задач, розв'язування яких потребують апроксимації та інтерполяції функцій;

5. Проаналізувати місце операцій інтерполяції функцій у шкільному курсі математики, зокрема в рамках впровадження Stem-освіти;

6. Розробити методичні рекомендації щодо використання методів інтерполяції у процесі математичного моделювання з використанням програмного середовища MathCAD.

Під час роботи над виконанням поставлених нами завдань ми використовували наступні методи:

 Емпіричні: спостереження, вивчення та узагальнення педагогічного досвіду, опитування учнів;

Теоретичні: аналіз, синтез, узагальнення, класифікація.

**Практичне значення** дипломної роботи полягає в тому, що її матеріали можуть бути використані вчителями математики, студентами – практикантами при підготовці до проведення уроків, учнями та студентами фізикоматематичного факультету під час самостійної роботи.

Робота складається з: трьох розділів; вступу; висновків, до розділів та загальних; 4 додатків та списку використаної літератури (25 джерел).

**Матеріалом для дослідження були** підручники з прикладної математики, календарні плани з математики, нормативно-правова документація лабораторії STEM-освіти, наукові статті з теми.

## **РОЗДІЛ 1. АПРОКСИМАЦІЯ ФУНКЦІЙ В РОЗДІЛІ МАТЕМАТИКИ**

1.1 Поняття апроксимації функції як елемента функціонального аналізу

Апроксимація (аpproximation) взагалі – це наближений опис однією функцією (апроксимаційною) заданого вигляду іншої функції (апроксимованої), яка задається у будь-якому вигляді (при апроксимації даних вона задається у вигляді масивів даних) [2.ст.163]. В даному контексті апроксимація розглядається як заміна однієї функції іншою, в якомусь сенсі більш придатною, ніж вихідна.

Апроксимація даних в залежності від мети передбачає вирішування наступних задач:

• задача інтерполяції – побудова безперервної функції  $f(x_i)$ , що з'єднує всі експериментальні точки  $y_i(x_i);$ 

• задача екстраполяції – побудова функції  $f(x_{i+k})$ за границями відомого інтервалу значень – прогноз;

• задача регресії – побудова наближеної (усередненої) функції  $f(x_i)$  до  $y_i(x_i)$ ;

• задача фільтрації – побудова апроксимуючої функції  $\tilde{f}(x_i)$  для зниження систематичної похибки експериментальних даних. [10 ст.4].

Існує два головних підходи до апроксимації даних. При одному з них вимагають, щоб апроксимаційна крива (можливо кусково-гладка) проходила через всі точки, які задані таблицею. Це можна зробити з допомогою методів інтерполяції. При іншому підході дані апроксимують простою функцією, яка використовується при всіх табличних значеннях, але не обов'язково, щоб вона проходила через всі точки. Такий підхід зветься припасуванням кривої, яку прагнуть провести так, щоб її відхилення від табличних даних був мінімальним.

Як правило, користуються методом найменших квадратів (МНК), тобто зводять до мінімуму суму квадратів різниць між значенням функції, яка визначена обраною кривою, та таблицею.

Нехай у таблиці задана точка  $(x_0, y_0)$ ,  $(x_1, y_1)$ , ...,  $(x_n, y_n)$  і треба знайти апроксимаційну криву  $q(x)$  в діапазоні  $x_0 \le x \le x_n$  (рис. 1.1.). В цьому випадку похибка в кожній табличній точці буде  $\varepsilon_i = q(x_i) - y_i$ .

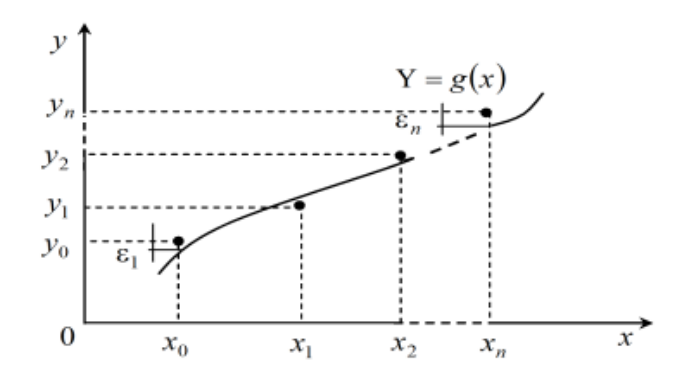

Рис. 1.1. Побудова апроксимувальної кривої

Тоді сума квадратів похибок визначається виразом 1.1.:

$$
E = \sum_{i=0}^{n} [q(x_i) - y_i]^2
$$
\n(1.1.)

Кажучи про суму квадратів похибок потрібно розуміти суть методу найменших квадратів. Він полягає в відшуканні параметрів моделі тренда, яка краще всього описує тенденцію розвитку якого-небудь випадкового явища в часі або в просторі (тренд – це лінія, яка й характеризує тенденцію цього розвитку) [3]. Завдання методу найменших квадратів (МНК) зводиться до знаходження не просто якоїсь моделі тренда, а до знаходження кращої або оптимальної моделі. Ця модель буде оптимальною, якщо сума квадратичних відхилень між спостережуваними фактичними величинами й відповідними їм розрахунковими величинами тренда буде мінімальною (найменшою) (1.2.):

$$
\sum_{i=1}^{n} [y_i - \overline{y}_x]^2 \to \min
$$
\n(1.2.)

де -  $(y_i - \bar{y}_x)^2$  квадратичне відхилення між спостережуваною фактичною величиною та відповідною їй розрахунковою величиною тренда;

 $y_i$  - фактичне (спостережуване) значення явища, що вивчається;

 $\bar{y}_x$ - розрахункове значення моделі тренда;

n - число спостережень за явищем, що вивчається.

МНК самостійно застосовується не дуже часто. Як правило, частіше за всього його використовують лише як необхідний технічний прийом при кореляційних дослідженнях. Слід пам'ятати, що інформаційною основою МНК може бути тільки достовірний статистичний ряд, причому число спостережень не повинне бути менше 4-х, згладжуючі процедури МНК можуть бути помилковими.

Як правило, функцію обирають у вигляді лінійної комбінації вибраних функцій  $q_k(x)$  (1.3.).

$$
q(x) = C_1 \cdot q_1(x) + C_2 \cdot q_2(x) + \dots + C_k \cdot q_k(x).
$$
 (1.3.)

Умова мінімуму Е визначається рівнянням 1.4.:

$$
\frac{\partial E}{\partial C_1} = \frac{\partial E}{\partial C_2} = \dots = \frac{\partial E}{\partial C_k} = 0
$$
\n(1.4.)

Відомо, що

$$
E = \sum_{i=0}^{n} [C_1 \cdot q_1(x_i) + C_2 \cdot q_2(x_i) + \dots + C_k \cdot q_k(x_i) - y_i^2]
$$
\n(1.5.)

ця умова (1.5.) еквівалентна системі рівнянь 1.6.

$$
\frac{\partial E}{\partial C_1} = 2 \cdot \sum [C_1 \cdot q_1(x_1) + ... + C_k \cdot q_k(x_i) - y_i] \cdot q_1(x_1) = 0;
$$
  

$$
\frac{\partial E}{\partial C_k} = 2 \cdot \sum [C_1 \cdot q_1(x_i) + ... + C_k \cdot q_k(x_i) - y_i] \cdot q_k(x_1) = 0.
$$
 (1.6.)

Якщо перейти до матричної форми запису, то формула методу найменших квадратів матиме вигляд 1.7.:

$$
C = [U^T \cdot U]^{-1} \cdot U^T \cdot Y, \text{ are } C = \begin{bmatrix} C_1 \\ C_2 \\ \vdots \\ C_k \end{bmatrix}, Y = \begin{bmatrix} y_1 \\ y_2 \\ \vdots \\ y_n \end{bmatrix} U = \begin{bmatrix} q_{1(x_1)} \dots q_{k(x_1)} \\ q_{1(x_2)} \dots q_{k(x_2)} \\ \vdots \\ q_{1(x_n)} \dots q_{k(x_n)} \end{bmatrix}
$$
(1.7.)

Для вибору виду функції  $q(x)$  ми повинні враховувати характер табличних даних (періодичності, властивості симетрії, існування асимптотики та та ін.

Іноді таблицю розбивають на декілька частин та добирають окрему апроксимаційну криву для кожної частини. Такий підхід задовольняє ті випадки, коли дані відповідають різним фізичним станам системи.

Залишкова середня квадратична похибка апроксимації оцінюється за формулою 1.8.:

$$
\Delta = \sqrt{\frac{E}{(n+1)}}
$$
\n(1.8)

Якщо при побудові апроксимаційної функції використовуються ортогональні поліноми, для яких  $\sum q_j \cdot (x_i) \cdot q_k \cdot (x_i) = 0$ , якщо  $j \neq k$ , то система

спрощується, і матриця стає діагональною. Коефіцієнти визначаються зі співвідношень 1.9.

$$
C_j = \sum_{i=0}^{n} q_j \cdot (x_i) \cdot y_i / \sum_{i=0}^{n} q^2_j \cdot (x_i)
$$
\n(1.9.)

Це спрощує задачу, і тому в багатьох стандартних програмах припасування кривих використовують ортогональні поліноми.

Метод найменших квадратів може бути застосований, якщо функція  $g(x)$ матиме нелінійний характер. При цьому потрібно використовувати заміни, що дозволять лінеарізувати функцію і знайти коефіцієнти за допомогою МНК [2 ст.164-166]. У таблиці 1.1. наведені типові лінеаризуючі заміни.

*Таблиця 1.1.*

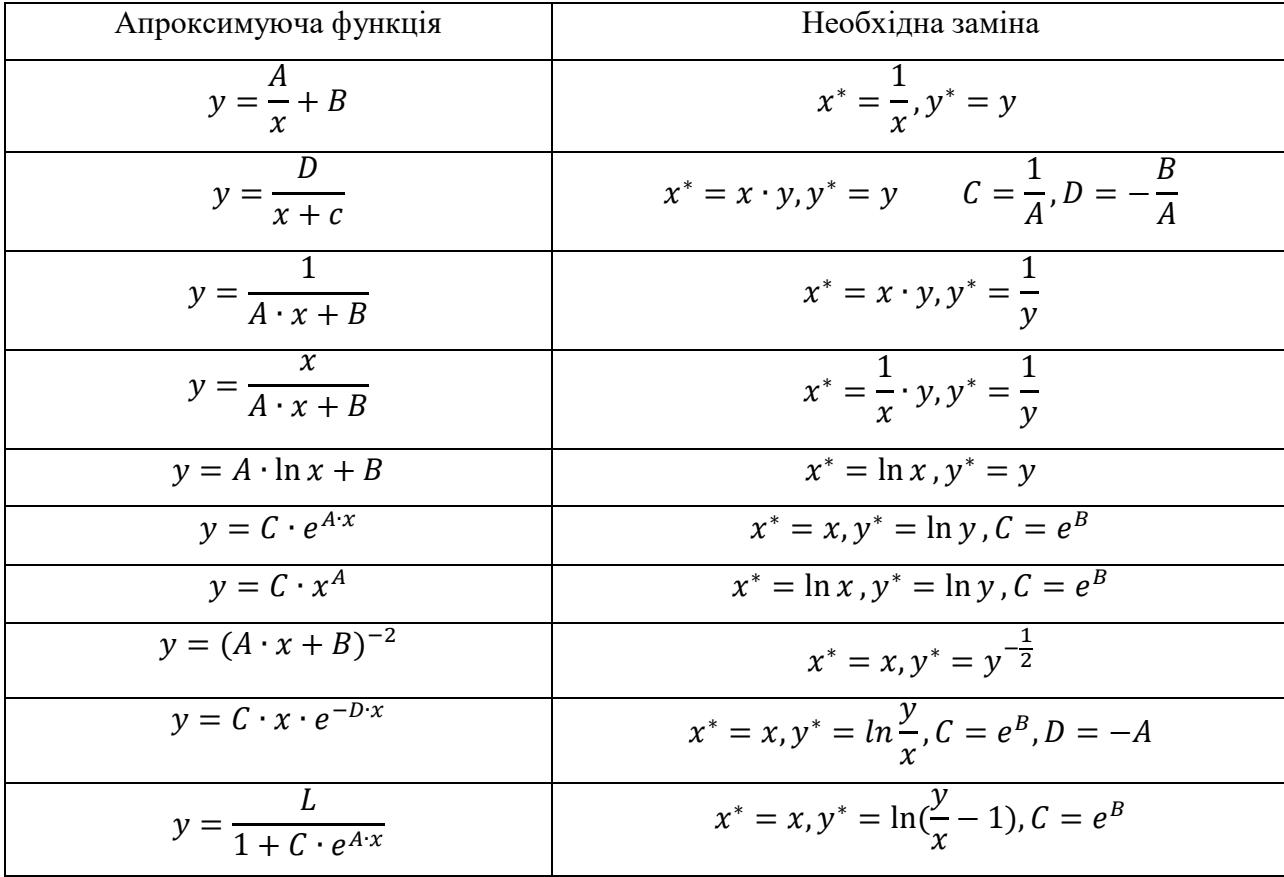

Лінеаризуючі заміни до функції  $y^* = A \cdot x^* + B$ 

Отже, головним достатком апроксимації є можливість визначення значень функції, при значеннях аргументу, що не є таблично заданими.

1.2. Інтерполяція функцій як особливий випадок апроксимації. Методи інтерполяції

Інтерполяція (в обчислювальній математиці) — це спосіб знаходження проміжних значень величини за наявним дискретному наборі відомих значень [4]. Багатьом із тих, хто стикається з науковими та інженерними розрахунками часто доводиться оперувати наборами значень, отриманих експериментальним шляхом чи методом випадкової вибірки. На підставі цих наборів потрібно побудувати функцію, зі значеннями якої могли б з високою точністю збігатися інші отримувані значення. Таку задачу називають апроксимацією кривої. Інтерполяцією називають такий різновид апроксимації, при якій крива побудованої функції проходить точно через наявні точки даних.

Дуже важливо розуміти, в яких випадках потрібно проводити інтерполяцію функцій. Тут ми можемо мати справу з двома випадками:

- досліджувана функція f(x) має складний аналітичний опис, що викликає певні труднощі при її використанні (наприклад,  $f(x)$  є спецфункцією: гамма-функцією, еліптичною функцією та ін.).
- аналітичний опис функції  $f(x)$  невідомий, тобто  $f(x)$  задана таблично. При цьому необхідно мати аналітичний опис, що приблизно представляє  $f(x)$  (наприклад, для обчислення значень  $f(x)$  у довільних точках, визначення інтегралів і похідних від  $f(x)$ ).

Постановка задачі

Нехай на відрізку  $[a, b]$  визначено певний клас функцій  $\{P(x)\}\$ , наприклад клас алгебраїчних многочленів, а в точках  $x_0$ ,  $x_1$ , ...,  $x_n$  цього проміжку задано значення (value) деякої функції (1.10.).

$$
y = f(x), y_0 = f(x_0), y_1 = f(x_1), \dots, y_n = f(x_n)
$$
 (1.10.)

Наближену заміну функції  $f$  на відрізку (interval)  $[a, b]$  однією з функцій  $P(x)$  цього класу так, щоб функція  $P(x)$  в точках  $x_0, x_1, ..., x_n$  набувала тих самих значень, що й функція f, тобто щоб  $P(x_i) = y_i$   $(i = 0, 1, ..., n)$ , називають **інтерполюванням** або інтерполяцією. Точки  $x_0, x_1, ..., x_n$  називають вузлами інтерполювання, функцію  $P(x)$  - інтерполюючою функцією, а формулу  $f(x) \approx$  $P(x)$ , за допомогою якої обчислюють значення функції  $f$  у проміжку (interval)  $[a, b]$  – **інтерполяційною формулою**.

З геометричного погляду задача інтерполювання полягає в знаходженні кривої (curve)  $y = P(x)$  певного класу, яка проходить через точки (point) площини з координатами  $(x_i, y_i)$   $(i = 0, 1, ..., n)$  (рис. 1.2.).

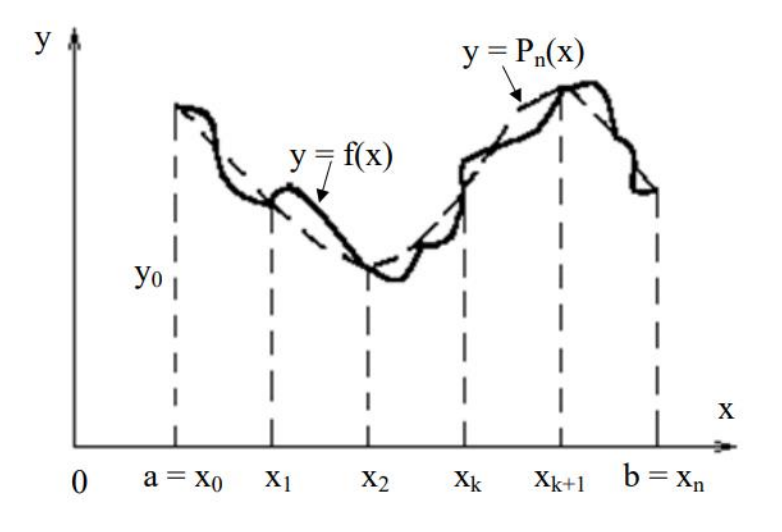

Рис. 1.2. Геометричний зміст задачі інтерполяції

Отже, робимо висновок, що різниця між апроксимацією та інтерполяцією полягає в тому, що інтерполяція – це процес отримання значень певної властивості в точках, розташованих поміж точками вимірів, тобто призначення інтерполяції в ГІС (геоінформаційна система) полягає в тому, щоб заповнити проміжки між відомими точками вимірів і таким чином змоделювати безперервний розподіл властивості (атрибуту). А процес апроксимації полягає в побудові наближеної (апроксимуючої) функції, що проходить через всі точки вихідних даних і найближче до заданої неперервної функції. (Рис. 1.3.) Підбір емпіричної функції здійснюється вибором з усіх функцій на основі обчислених

параметрів, що входять в ці функції, найбільш близько описують функціональну залежність між досліджуваними величинами.

Існують класичні методи інтерполяції:

- інтерполяція Лагранжа;
- інтерполяція за формулами Ньютона;
- інтерполяція за схемою Ейткіна;
- інтерполяція за формулами центральних різниць (Гаусса, Стірлінга, Бесселя);
- сплайн-інтерполяція;
- обернене інтерполювання.

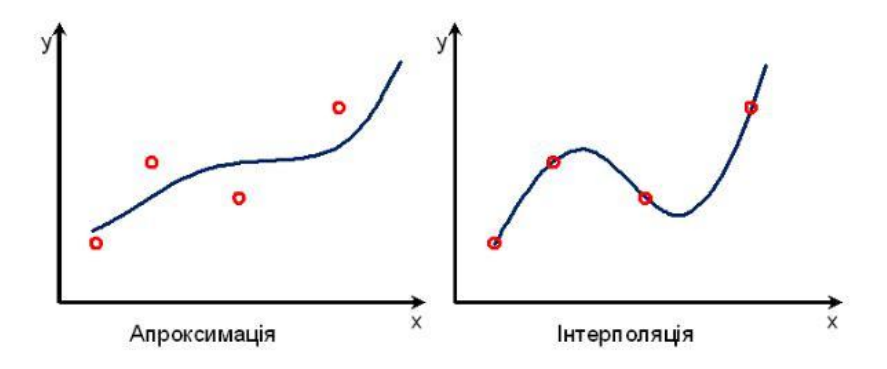

Рис. 1.3. Різниця між апроксимацією та інтерполяцією

Також треба знати, що види інтерполяції поділяють на глобальні та локальні. (Рис 1.4.). Глобальна інтерполяція являє собою процес об'єднання всіх точок єдиним інтерполяційним многочленом(поліномом), а локальна – процес об'єднання точок за допомогою відрізків прямої або таких же відрізків параболи. Схарактеризуємо детальніше кожен метод інтерполяції:

Інтерполяційний поліном Лагранжа

Застосовують при наближенні табличних записів даних у вигляді функції, яка є досить близьким наближенням останньої, якщо та мало осцилює і може давати велику похибку, якщо для функцій зі швидкозмінною похідною вибрана мала кількість вузлів інтерполяції. Але згадаємо ,що таке поліном.

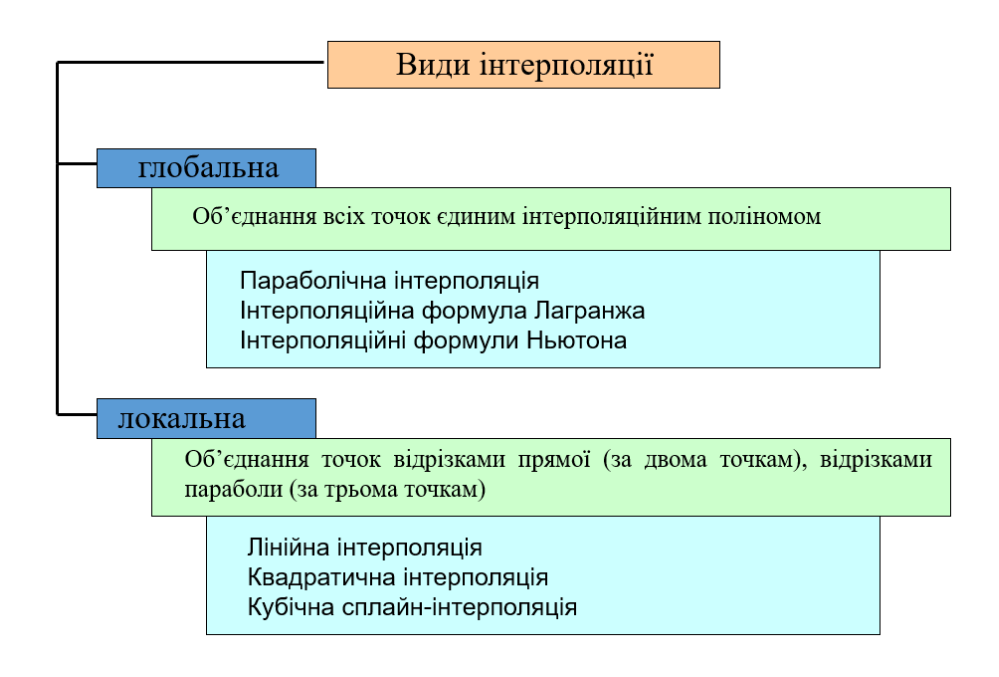

Рис 1.4. Схема видів інтерполяції

Поліном - алгебраїчний вираз, що становить собою алгебраїчну суму декількох одночленів; многочлен [6]. Раціональна функція називається цілою або многочленом (поліномом), якщо при обчисленні її значень не має місця ділення на вираз, що містить у собі незалежні змінні.

Інтерполяційний многочлен може бути записаний у формі 1.11.:

$$
\varphi(x) := L_n(x) = \sum_{i=0}^n f_i \cdot \prod_{j \neq i} \frac{x - x_j}{x_i - x_j} = \sum_{i=0}^n f_i \cdot P_{ni}(x)
$$
\n(1.11.)

яка називається інтерполяційним многочленом Лагранжа.

Коефіцієнти многочлена (1.12.) називаються коефіцієнтами Лагранжа або лагранжевими коефіцієнтами.

$$
P_{ni}(x) = \frac{(x - x_0) \cdot K \cdot (x - x_{i-1}) \cdot (x - x_{i+1}) \cdot K \cdot (x - x_n)}{(x_i - x_0) \cdot K \cdot (x_i - x_{i-1}) \cdot (x_i - x_{i+1}) \cdot K \cdot (x_i - x_n)}
$$
(1.12.)

Єдиність зображення інтерполяційного многочлена у вигляді (1.11.) випливає з єдиності розв'язку системи лінійних алгебраїчних рівнянь (3).

Досить поширеними випадками з формули (1.12.) можна отримати вирази для лінійної  $(n=1)$  (1.13.) і квадратичної  $(n=2)$  (1.14.) інтерполяції.

При n=1 маємо многочлен першого степеня:

$$
L_1(x) = f_0 \cdot \frac{x - x_1}{x_0 - x_1} + f_1 \cdot \frac{x - x_0}{x_1 - x_0}
$$
\n(1.13.)

При  $n = 2$  маємо многочлен другого степеня:

$$
L_2(x) = f_0 \cdot \frac{(x - x_1) \cdot (x - x_2)}{(x_0 - x_1) \cdot (x_0 - x_2)} + f_1 \cdot \frac{(x - x_0) \cdot (x - x_2)}{(x_1 - x_0) \cdot (x_1 - x_2)} + f_2
$$

$$
\cdot \frac{(x - x_0) \cdot (x - x_1)}{(x_2 - x_0) \cdot (x_2 - x_1)}
$$
(1.14.)

Зауважимо, що оскільки інтерполяційний многочлен (1.14) лінійно залежить від значень функції  $f_i$ , то інтерполяційний многочлен суми двох функцій дорівнює сумі інтерполяційних многочленів доданків (коли вузли інтерполяції збігаються).

Для запису інтерполяційного многочлена Лагранжа зручно користуватися таблицею 1.2. Тут  $D_i$  – добуток елементів *i*-го рядка,  $\Pi_{n+1}(x)$  – добуток елементів головної діагоналі,  $f_i = y_i = f(x_i)$ ,  $i = 0,1,2,...,n$ .

Тоді многочлен Лагранжа може бути записаним в формі 1.15.:

$$
L_n(x) = \Pi_{n+1}(x) \cdot \sum_{i=0}^n \frac{f_i}{D_i}
$$
\n(1.15.)

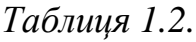

|                                                            | $(x-x_0)$ $(x_0-x_1)$ $(x_0-x_2)$             |   |          | $(x_0 - x_n)$ | $D_0$      | To       |
|------------------------------------------------------------|-----------------------------------------------|---|----------|---------------|------------|----------|
|                                                            | $(x_1 - x_0)$ $(x - x_1)$ $(x_1 - x_2)$       |   | $\cdots$ | $(x_1 - x_n)$ | $D_1$      |          |
|                                                            | $(x_2 - x_0)$ $(x_2 - x_1)$ $(x - x_2)$       |   |          | $(x_2 - x_n)$ | $D_2$      |          |
| $\cdots$                                                   | $\cdots$                                      | . | $\cdots$ | $\cdots$      | $\cdots$   | $\cdots$ |
|                                                            | $(x_n - x_0)$   $(x_n - x_1)$   $(x_n - x_2)$ |   |          | $(x-x_n)$     | $\n  Dn\n$ | Jп.      |
| $\Pi_{n+1}(x) = (x - x_0) \cdot (x - x_1) \dots (x - x_n)$ |                                               |   |          |               |            |          |

**Елементи запису інтерполяційного многочлена Лагранжа**

Також можна проводити інтерполяцію за формулами Ньютона.

Інтерполяція за формулами Ньютона

Формула Ньютона дає змогу виразити інтерполяційний поліном  $P_{n-1}(x)$ через значення  $y_i$  в одному з вузлів та через розділені різниці функції  $f(x)$ , побудованими за іншими вузлами  $x_1, x_2,..., x_n$ . Вона є аналогом формули Тейлора.

Розділеними різницями першого порядку називають відношення 1.16.

$$
\Delta(x_i, x_y) = \frac{y_i - y_j}{x_i - x_j}, i \neq j, i = \overline{1, n}
$$
\n(1.16.)

Розглянемо розділені різниці, побудовані за сусідніми вузлами, тобто вирази  $\Delta(x_1, x_2), \Delta(x_2, x_3), \ldots \Delta(x_{n-1}, x_n)$ . За цими розділеними різницями можна побудувати різниці другого порядку (1.17.):

$$
\Delta(x_1, x_2, x_3) = \frac{\Delta \cdot (x_1, x_2) - \Delta \cdot (x_2, x_3)}{x_1 - x_3},
$$
  
\n...  
\n
$$
\Delta(x_{n-2}, x_{n-1}, x_n) = \frac{\Delta \cdot (x_{n-2}, x_{n-1}) - \Delta \cdot (x_{n-1}, x_n)}{x_{n-2} - x_n},
$$
\n(1.17.)

За різницями другого порядку будують різниці третього порядку і т. д. В загальному випадку розділені різниці k-го порядку розраховують за формулами 1.18.:

$$
\Delta(x_j, x_{n+1}, ..., x_{j+k}) = \frac{\Delta \cdot (x_j, x_{j+1,...,}x_{j+k-1}) - \Delta \cdot (x_{j+1}, x_{j+2}, ..., x_{j+k})}{x_j - x_{j+k}},
$$
\n(1.18.)

 $j = \overline{1, n-k}$ , де  $\Delta(x_j, x_{j+1}, ..., x_{j+k-1})$ ,  $\Delta(x_{j+1}, x_{j+2}, ..., x_{j+k})$  – розділені різниці  $(k-1)$  –го порядку.

Процес розрахунку розділених різниць зручно подати схемою на рис. 1.5.

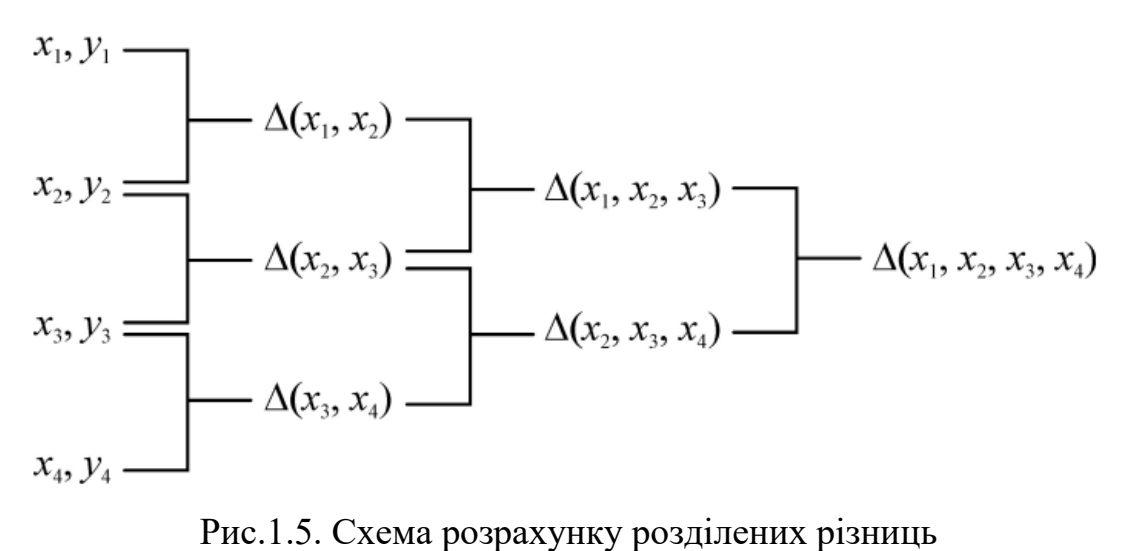

Розглянемо розділену різницю (1.19.):

$$
\Delta(x, x_1) = \frac{f(x) - f(x_1)}{x - x_1}
$$
\n(1.19.)

Звідси знаходимо  $f(x)$  (1.20.):

$$
f(x) = y_1 + (x - x_1) \cdot \Delta \cdot (x, x_1)
$$
\n(1.20.)

Аналогічно (1.21.):

$$
\Delta(x, x_1) = \Delta(x_1 - x_2) + (x - x_2) \cdot \Delta \cdot (x, x_1, x_2)
$$
  

$$
\Delta(x, x_1, x_2) = \Delta(x_1, x_2, x_3) + (x - x_3) \cdot \Delta \cdot (x, x_1, x_2, x_3)
$$
 (1.21.)

Скориставшись цим виразом, записуємо інтерполяційну формулу 1.22.

$$
f(x) \approx y_1 + (x - x_1) \cdot \Delta \cdot (x_1, x_2) + (x - x_1) \cdot (x - x_2) \cdot \Delta \cdot (x_1, x_2, x_3) + \cdots
$$
  
+ 
$$
(x - x_1) \cdot (x - x_2) \dots (x - x_{n-1}) \cdot \Delta \cdot (x_1, x_2, \dots, x_n)
$$
  
= 
$$
y_1 + \sum_{k=2}^n \left( \Delta \cdot (x_1, x_2, \dots, x_k) \cdot \prod_{j=1}^{k-1} (x - x_j) \right)
$$
 (1.22.)

Формулу (1.22.) називають формулою Ньютона інтерполювання вперед, оскільки формула містить значення у, що знаходяться справа від  $x_1$ . Аналогічним чином можна побудувати формулу Ньютона, використовуючи вузли, що знаходяться зліва від  $x_n$  у вигляді 1.23.

$$
f(x) \approx y_n + (x - x_n) \cdot \Delta \cdot (x_{n-1}, x_n) + (x - x_n) \cdot (x - x_{n-1}) \cdot \Delta \cdot (x_{n-2}, x_{n-1}, x_n)
$$
  
+ ... +  $(x - x_n) \cdot (x - x_{n-1}) \cdot \Delta \cdot (x_1, x_2, ..., x_n) =$   
=  $y_n + \sum_{k=2}^n \left( \Delta \cdot (x_{n-k+1}, x_{n-k+2}, ..., x_n) \cdot \prod_{j=n-k+2}^n (x - x_j) \right)$  (1.23.)

Формулу (1.23) називають формулою Ньютона інтерполювання назад. Її зручно використовувати для інтерполяції функції у точках, близьких до кінця таблиці. Зручність використання інтерполяційних формул Ньютона полягає в тому, що у разі доповнення таблиці новим вузлом не виникає необхідності перерахунку всіх коефіцієнтів поліному, а достатньо розрахувати лише однин коефіцієнт біля старшого степеня поліному.

Для прикладу, побудуємо інтерполяційний поліном Ньютона для табличної функції, заданої в табл. (1.2.). Використовуючи формулу Ньютона інтерполювання вперед, маємо вираз 1.24.:

$$
\Delta(x_1, x_2) = \frac{0-2}{0-1} = 2, \Delta(x_2, x_3) = \frac{2-10}{1-2} = 8, \Delta(x_1, x_2, x_3) = \frac{2-8}{0-2} = 3;
$$
  

$$
f(x) \approx 0 + (x - 0) \cdot 2 + (x - 0) \cdot (x - 1) \cdot 3 = 2x + 3 \cdot (x^2 - x) = 3 \cdot x^2 - x
$$
  
(1.24.)

Побудуємо многочлен (1.25.), користуючись формулою Ньютона інтерполювання назад [8, с. 87].

$$
\Delta(x_2, x_3) = \frac{2-10}{1-2} = 8, \Delta(x_1, x_2) = \frac{0-2}{0-1} = 2, \Delta(x_1, x_2, x_3) = \frac{2-8}{0-2} = 3;
$$
  

$$
f(x) \approx 10 + (x - 2) \cdot 8 + (x - 2) \cdot (x - 1) \cdot 3 = 3 \cdot x^2 - x
$$
 (1.25.)

Інтерполяція за схемою Ейткіна

Схема Ейткіна - ітераційний спосіб обчислення інтерполяційного багаточлена Лагранжа, що дозволяє за квадратичний щодо кількості вузлів інтерполяції час впроваджувати в багаточлен інформацію про нові точки. Для обчислення з заданою точністю значення функції в проміжних точках, реалізацією його на ПЕОМ, корисно вживати інтерполяційну схему Ейткіна.

Вона полягає в послідовному обчисленні таких многочленів (1.26), [9]:

$$
L_{i,i+1}(x) = \frac{1}{x_{i+1} - x_i} \cdot \begin{bmatrix} y_i & x_i - x \\ y_{i+1} & x_{i+1} - x \end{bmatrix}
$$

$$
L_{i,i+1,i+2}(x) = \frac{1}{x_{i+2} - x_i} \cdot \begin{bmatrix} L_{i,i+1}(x) & x_i - x \\ L_{i+1,i+2}(x) & x_{i+2} - x \end{bmatrix}
$$

$$
L_{i,i+1,i+2,i+3}(x) = \frac{1}{x_{i+3} - x_i} \cdot \begin{bmatrix} L_{i,i+1,i+2}(x) & x_i - x \\ L_{i+1,i+2,i+3}(x) & x_{i+3} - x \end{bmatrix}
$$
(1.26.)

Інтерполяційний многочлен n-ої степені, що отримує в точках хі значення  $yi$  ( $i=0,n$ ), прийме такий вигляд (1.27.):

$$
L_{01\ldots n}(x) = \frac{1}{x_{n-}x_0} \cdot \begin{bmatrix} L_{01\ldots(n-1)}(x) & x_0 - x \\ L_{12\ldots n}(x) & x_n - x \end{bmatrix}
$$
\n(1.27.)

Обчислення за схемою Ейткена зручно розмістити в таблиці 1.3.

*Таблиця 1.3.*

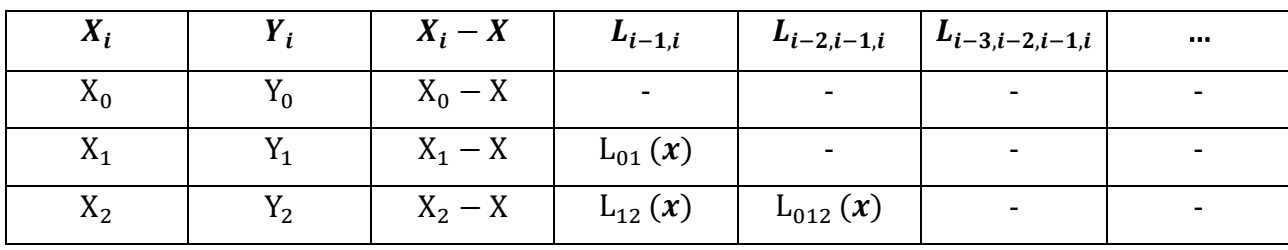

**Елементи обчислення за схемою Ейткена**

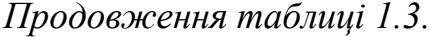

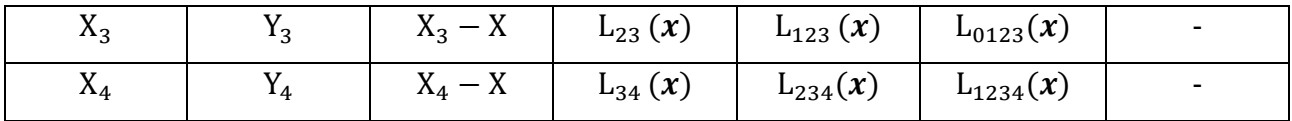

Інтерполяція за формулами центральних різниць

Поряд з виведеними спеціально для початку і кінця таблиці першою і другою інтерполяційними формулами Ньютона, є ще декілька формул, розрахованих на їх застосування в центральній частині таблиці і тому вони називаються центральними інтерполяційними формулами [5]. Перш ніж визначати ці формули, введемо поняття центральних різниць. Будемо вважати, що вузол х<sub>0</sub> розташований в середині таблиці, і нумерація інших вузлів починається із  $x_0$  з використанням як додатних, так і від'ємних індексів, вважаємо  $x_1 = x_0 + ih$ , де  $i = \pm 0, 2...$  Тоді центральна частина скінченних різниць буде проіндексована. Всі скінченні різниці (які знаходяться із  $x_0$ ,  $y_0$  в одному рядку і на піврядка вище і нижче), називаються центральними різницями. Виведемо спочатку інтерполяційні формули Гаусса. Нехай маємо 2n+1 рівновіддалених вузлів інтерполяції  $x_{-n}$ ,  $x_{-(n-1)}$ , …,  $x_{-1}$ ,  $x_0$ ,  $x_1$ , …,  $x_{n-1}$ ,  $x_n$ , де  $\Delta x_i$  обчислюється за формулою 1.28.

$$
\Delta x_i = x_{i+1} - x_i = h = const \ (i = -n, -(n-1), \dots, n-1),
$$
\n(1.28.)

і для функції  $y = f(x)$  відомі її значення в цих вузлах (1.29.):

$$
y_i = f(x_i) \quad i = 0, \pm 1, \dots, \pm n).
$$
\n(1.29.)

Потрібно побудувати поліном (polynomial) P(х) степеня не вище 2n такого, що  $P(x_i) = y_i$  при  $(i = 0, \pm 1, ..., \pm n)$ . Із останньої умови випливає, що  $\Delta^k P(x_i)$ можна знайти як вказано у формулі 1.30.:

$$
\Delta^k \cdot P(x_i) = \Delta^k \cdot y_i
$$
\n(1.30.)

для всіх відповідних значень i та k .

Інтерполяційний многочлен шукаємо у вигляді 1.31.:

$$
P(x) = a_0 + a_1 \cdot (x - x_0) + a_2 \cdot (x - x_0) \cdot (x - x_1) + a_3 \cdot (x - x_{-1}) \cdot (x - x_0) \cdot (x - x_1)
$$
  
\n
$$
(x - x_1) + a_4 \cdot (x - x_{-1}) \cdot (x - x_0) \cdot (x - x_1) \cdot (x - x_2) + a_5 \cdot (x - x_{-2}) \cdot (x - x_{-1}) \cdot (x - x_0) \cdot (x - x_1) \cdot (x - x_2) + \dots + a_{2n-1} \cdot (x - x_{-(n-1)}) \dots (x - x_{-1}) \cdot (x - x_0)
$$
  
\n
$$
(x - x_0) \cdot (x - x_1) \dots (x - x_{n-1}) + a_{2n} \cdot (x - x_{-(n-1)}) \dots (x - x_{-1}) \cdot (x - x_0)
$$
  
\n
$$
(x - x_1) \dots (x - x_{n-1}) \cdot (x - x_n)
$$
\n
$$
(1.31.)
$$

Ввівши узагальнені степені, отримаємо вираз 1.32.:

$$
P(x) = a_0 + a_1 \cdot (x - x_0)^{[1]} + a_2 \cdot (x - x_0)^{[2]} + a_3 \cdot (x - x_{-1})^{[3]} + a_4 \cdot (x - x_{-1})^{[4]} + \dots + a_{2n-1} \cdot (x - x_{-(n-1)})^{[2n-1]} + a_{2n} \cdot (x - x_{-(n-1)})^{[2n]}
$$
\n(1.32.)

Використавши для обчислення коефіцієнтів  $a_i$  ( $i = 0,1,...,2n$ ) той самий спосіб, що і при виведені інтерполяційних формул Ньютона, і врахувавши формулу (…), послідовно знаходимо:

$$
a_0 = y_0; \ a_1 = \frac{\Delta y_0}{1! \, h}; \ a_2 = \frac{\Delta^2 y_{-1}}{2! \, h^2}; \ a_3 = \frac{\Delta^3 y_{-1}}{3! \, h^3}; \ a_4 = \frac{\Delta^4 y_{-2}}{4! \, h^4}, \dots, a_{2n-1}
$$

$$
= \frac{\Delta^{2n-1} y_{-(n-1)}}{(2n-1)! \, h^{2n-1}}, \ a_{2n} = \frac{\Delta^{2n} y_{-n}}{2n! \, h^{2n}} \tag{1.33.}
$$

Вводячи нову змінну  $q = \frac{x - x_0}{b}$  $\frac{f(x_0)}{h}$  і зробивши відповідну заміну у формулі (1.32.), отримаємо **першу інтерполяційну формулу Гаусса** (1.34-1.35).:

$$
P(x) = y_0 + q \cdot \Delta y_0 + \frac{q \cdot (q-1)}{2!} \cdot \Delta^2 y_{-1} + \frac{(q+1) \cdot q \cdot (q-1)}{3!} \cdot \Delta^3 y_{-1} + \frac{(q+1) \cdot q \cdot (q-1) \cdot (q-2)}{4!} \cdot \Delta^4 y_{-2} + \frac{(q+2) \cdot (q+1) \cdot q \cdot (q-1) \cdot (q-2)}{4!} \cdot \Delta^5 y_{-2} + \dots + \frac{(q+n-1) \dots (q-n+1)}{(2n-1)!} \cdot \Delta^{2n-1} y_{-(n-1)} + \frac{(q+n-1) \dots (q-n)}{(2n)!} \cdot \Delta^{2n} y_{-n}
$$
\n(1.34.)

$$
P(x) = y_0 + q \cdot \Delta y_0 + \frac{q^{[2]}}{2!} \cdot \Delta^2 y_{-1} + \frac{(q+1)^{[3]}}{3!} \cdot \Delta^3 y_{-1} + \frac{(q+1)^{[4]}}{4!} \cdot \Delta^4 y_{-2} + \cdots
$$
  
+ 
$$
\frac{(q+n-1)^{[2n-1]}}{(2n-1)!} \cdot \Delta^{2n-1} y_{-(n-1)} + \frac{(q+n-1)^{[2n]}}{(2n)!} \cdot \Delta^{2n} y_{-n},
$$
  
(1.35.)

де  $x = x_0 + q \cdot h$  і  $q^{[m]} = q \cdot (q - 1) \dots [q - (m - 1)]$ 

Перша інтерполяційна формула Гаусса містить центральні різниці 1.36.

$$
\Delta y_0, \Delta^2 y_{-1}, \Delta^3 y_{-1}, \Delta^4 y_{-2}, \Delta^5 y_{-2}, \Delta^6 y_{-3}, \dots
$$
\n(1.36.)

Аналогічно можна отримати другу інтерполяційну формулу Гаусса (1.37.), яка має центральні різниці

$$
\Delta y_{-1}, \Delta^2 y_{-1}, \Delta^3 y_{-2}, \Delta^4 y_{-2}, \Delta^5 y_{-3}, \Delta^6 y_{-3}, \dots
$$
\n(1.37.)

Друга інтерполяційна формула Гаусса має вигляд 1.38.:

$$
P(x) = y_0 + q \cdot \Delta y_{-1} + \frac{q(q+1)}{2!} \cdot \Delta^2 y_{-1} + \frac{(q+1) \cdot q \cdot (q-1)}{3!} \cdot \Delta^3 y_{-2} + \frac{(q+2) \cdot (q+1) \cdot q \cdot (q-1)}{4!} \cdot \Delta^4 y_{-2} + \dots + \frac{(q+n-1) \dots (q-n+1)}{(2n-1)!} \cdot \Delta^{2n-1} y_{-n} + \frac{(q+n) \cdot (q+n-1) \dots (q-n+1)}{(2n)!} \cdot \Delta^{2n} y_{-n}
$$
\n(1.38.)

Інтерполяційні формули Гаусса служать напівфабрикатами для отримання більш симетричних інтерполяційних формул (symmetric interpolation equations), які використовують всі центральні різниці. Формули Гаусса застосовуються для інтерполювання в середині таблиці поблизу  $x_0$ . Крім того, перша формула Гаусса застосовується при  $x > x_0$ , а друга – при  $x < x_0$ .

Приклад. Обчислити значення функції  $y = \frac{1}{2x^3}$  $\frac{1}{2 \cdot x^3 + 3}$ , яка задана таблично на проміжку [1;1,4] з кроком  $h = 0,1$ , у точках  $x = 1,22$  та  $x = 1,18$  за формулами Гаусса.

Розв'язання. Складемо таблицю скінченних різниць (Таблиця 1.4.)

*Таблиця 1.4.*

|       | <b>1 аолиця скінченних різниць для функції</b> у $=$ $\frac{1}{2 \cdot x^3 + 3}$ |              |                |                |                |  |  |  |  |
|-------|----------------------------------------------------------------------------------|--------------|----------------|----------------|----------------|--|--|--|--|
| $x_i$ | $y_i$                                                                            | $\Delta y_i$ | $\Delta^2 y_i$ | $\Delta^3 y_i$ | $\Delta^4 y_i$ |  |  |  |  |
| 1     | 0,2                                                                              |              |                |                |                |  |  |  |  |
|       |                                                                                  | $-0,02338$   |                |                |                |  |  |  |  |
| 1,1   | 0,17662                                                                          |              | 0,00165        |                |                |  |  |  |  |
|       |                                                                                  | $-0,02173$   |                | 0,00043        |                |  |  |  |  |
| 1,2   | 0,15489                                                                          |              | 0,00208        |                | $-0,00029$     |  |  |  |  |
|       |                                                                                  | $-0,01965$   |                | 0,00014        |                |  |  |  |  |
| 1,3   | 0,135,24                                                                         |              | 0,00222        |                |                |  |  |  |  |
|       |                                                                                  | $-0,01743$   |                |                |                |  |  |  |  |
| 1,4   | 0,11781                                                                          |              |                |                |                |  |  |  |  |
| Σ     |                                                                                  | $-0,08219$   | 0,00595        | 0,00057        | $-0,00029$     |  |  |  |  |
| S     | $-0,08219$                                                                       | 0,00595      | 0,00057        | $-0,00029$     |                |  |  |  |  |

**Таблиця скінченних різниць для функції** у =  $\mathbf 1$ 

Для обчислення значення функції у точці  $x = 1,22$  скористаємось першою інтерполяційною формулою Гаусса, причому  $x_0 = 1,2$ . Тоді обчислимо

$$
q = \frac{1,22 - 1,2}{0,1} = 0,2
$$

Перша формула Гаусса місить центральні різниці

 $\Delta y_0 = -0.01965$ ,  $\Delta^2 y_{-1} = 0.00208$ ,  $\Delta^3 y_{-1} = 0.00014$ ,  $\Delta^4 y_{-2} = -0.00029$ Тоді значення функції в точці  $x = 1,22$ .  $P(1,22) = 0,15489 + 0,2 \cdot (-0,01965) + \frac{0,2(0,2-1)}{2!}$  $\frac{0,2-1)}{2!}$  • 0,00208 +  $\frac{(0,2+1)\cdot 0,2\cdot (0,2-1)}{3!}$  $\frac{5,2(0,2-1)}{3!}$ 

$$
0,00014+\frac{(0,2+1)\cdot 0,2\cdot (0,2-1)\cdot (0,2-2)}{4!}\cdot (-0,00029)=0,150785
$$

Обчислене на мікрокалькуляторі значення  $y(1,22)$  - 0,150790989. Значення функції у точці x 1,18 слід обчислювати за другою інтерполяційною формулою Гаусса. Тоді обчислимо

$$
q = \frac{1,18 - 1,2}{0,1} = -0,2
$$

Друга інтерполяційна формула Гаусса місить центральні різниці  
— . Таким чином, за другою формулою Гауса  

$$
P(1,18) = 0,15489 + (-0,2) \cdot (-0,02173) + \frac{(-0.2) \cdot (-0,2+1)}{2!} \cdot 0,00208 + \frac{(-0.2+1) \cdot (-0,2) \cdot (-0,2-1)}{3!} \cdot 0,00043 + \frac{(-0.2+2) \cdot (-0,2+1) \cdot (-0,2) \cdot (-0,2-1)}{4!} \cdot (-0,00029) = 0,159079
$$

## Інтерполяційна формула Стірлінга

Півсума першого і другого інтерполяційних многочленів Гаусса після перетворень приводить до формули, яка називається інтерполяційною формулою Стірлінга:

$$
P(x) = y_0 + q \cdot \frac{\Delta y_{-1} + \Delta y_0}{2} + \frac{q^2}{2} \cdot \Delta^2 y_{-1} + \frac{q \cdot (q^2 - 1^2)}{3!} \cdot \frac{\Delta^3 y_{-2} + \Delta^3 y_{-1}}{2} + \frac{q^2 \cdot (q^2 - 1^2)}{4!} \cdot \Delta^4 y_{-2} + \frac{q \cdot (q^2 - 1^2)}{5!} \cdot \frac{\Delta^5 y_{-3} + \Delta^5 y_{-2}}{2} + \frac{q^2 \cdot (q^2 - 1^2) \cdot (q^2 - 2^2)}{6!} \cdot \Delta^6 y_{-3} + \dots + \frac{q \cdot (q^2 - 1^2) \cdot (q^2 - 2^2) \cdot (q^2 - 3^2) \dots [q^2 - (n-1)^2]}{(2n-1)!} \cdot \frac{\Delta^{2n-1} y_{-n} + \Delta^{2n-1} y_{-(n-1)}}{2} + \frac{q^2 \cdot (q^2 - 1^2) \cdot (q^2 - 2^2) \dots [q^2 - (n-1)^2]}{(2n)!} \cdot \Delta^{2n} y_{-n},
$$
\n(1.38.)

де д знаходимо як 1.39.:

$$
q = \frac{x - x_0}{h}
$$
 (1.39.)

Легко побачити, що  $P(x_i) = y_i$  при  $i = 0, \pm 1, ..., \pm n$ 

## Інтерполяційна формула Бесселя

Крім формули Стірлінга, часто вживається формула Бесселя. Для виведення цієї формули скористаємось другою інтерполяційною формулою Гаусса. Візьмемо 2n+2 рівновіддалених вузлів інтерполювання  $X_{-n}, X_{-(n-1)}, \ldots, X_0, \ldots, X_{n-1}, X_n, X_{n+1}$ 

з кроком h, i нехай  $y_i = f(x_i)$   $(i = -n, ..., n + 1)$ – задані значення функції  $y = f(x)$ .

Якщо вибрати за початкові значення  $x = x_0$  і  $y = y_0$ , то, використовуючи вузли  $x_k$  ( k=0,  $\pm$  1,...,  $\pm$  n ), будемо мати вираз 1.40.:

$$
P(x) = y_0 + q \cdot \Delta y_{-1} + \frac{(q+1) \cdot q}{2!} \cdot \Delta^2 y_{-1} + \frac{(q+1) \cdot q \cdot (q-1)}{3!} \cdot \Delta^3 y_{-2} + \frac{(q+2) \cdot (q+1) \cdot q \cdot (q-1)}{4!} \cdot \Delta^4 y_{-2} + \dots + \frac{(q+n-1) \dots (q-n+1) \cdot q \cdot (q-1)}{(2n-1)!} \cdot \Delta^{2n-1} y_{-n} + \frac{(q+n) \dots (q+n-1) \dots (q-n+1)}{(2n)!} \cdot \Delta^{2n} y_{-n}
$$
\n(1.40.)

Приймемо тепер за початкові значення  $x = x_1$  і  $y = y_1$ , використаємо вузли  $x_{1+k}(k = 0, \pm 1, \ldots, \pm n)$  Тоді отримаємо 1.41.:

$$
\frac{x - x_1}{h} = \frac{x - x_0 - h}{h} = q - 1
$$
\n(1.41.)

причому відповідно індекси всіх різниць у правій частині формули зростуть на одиницю. Замінивши в правій частині формули (1.40.)  $q$  на  $q-1$  і збільшивши індекси всіх різниць на 1, отримаємо допоміжну інтерполяційну формулу

$$
P(x) = y_1 + (q - 1) \cdot \Delta y_0 + \frac{(q - 1) \cdot q}{2!} \cdot \Delta^2 y_0 + \frac{q \cdot (q - 1) \cdot (q - 2)}{3!} \cdot \Delta^3 y_{-1} + \frac{(q + 1) \cdot (q - 2) \cdot q \cdot (q - 1)}{4!} \cdot \Delta^4 y_{-1} + \frac{(q + 1) \cdot q \cdot (q - 1) \cdot (q - 2) \cdot (q - 3)}{5!} \cdot \Delta^5 y_{-2} + \dots + \frac{(q + n - 2) \dots (q - n)}{(2n - 1)!} \cdot \Delta^{2n-1} y_{-(n-1)} + \frac{(q + n - 1) \dots (q - n)}{(2n)!} \cdot \Delta^{2n} y_{-(n-1)}
$$
\n(1.42.)

Взявши середнє арифметичне (simple average) формул (1.40) і (1.42), після нескладних перетворень отримаємо інтерполяційну формулу Бесселя.

$$
P(x) = \frac{y_0 + y_1}{2} + \left(q - \frac{1}{2}\right) \cdot \Delta y_0 + \frac{q \cdot (q - 1)}{2} \cdot \frac{\Delta^2 y_{-1} + \Delta^2 y_0}{2} + \frac{\left(q - \frac{1}{2}\right) \cdot q \cdot (q - 1)}{3!} \cdot \Delta^3 y_{-1} + \frac{q \cdot (q - 1) \cdot (q + 1) \cdot (q - 2)}{4!} \cdot \frac{\Delta^4 y_{-2} + \Delta^4 y_{-1}}{2} + \frac{\left(q - \frac{1}{2}\right) \cdot q \cdot (q - 1) \cdot (q + 1) \cdot (q - 2)}{5!} \cdot \Delta^5 y_{-2} + \frac{q \cdot (q - 1) \cdot (q + 1) \cdot (q - 2) \cdot (q + 2) \dots (q - n) \cdot (q + n - 1)}{5!} \cdot \frac{\Delta^6 y_{-3} + \Delta^6 y_{-2}}{2} + \dots + \frac{q \cdot (q - 1) \cdot (q + 1) \cdot (q - 2) \cdot (q + 2) \dots (q - n) \cdot (q + n - 1)}{6!} \cdot \frac{\Delta^6 y_{-3} + \Delta^6 y_{-2}}{2} + \dots + \frac{q \cdot (q - 1) \cdot (q + 1) \cdot (q - 2) \cdot (q + 2) \dots (q - n) \cdot (q + n - 1)}{6!} \cdot \frac{\Delta^6 y_{-3} + \Delta^6 y_{-2}}{2} + \dots + \frac{q \cdot (q - 1) \cdot (q + 1) \cdot (q - 2) \cdot (q + 2) \dots (q - n) \cdot (q + n - 1)}{6!} \cdot \frac{\Delta^6 y_{-3} + \Delta^6 y_{-2}}{2} + \dots + \frac{q \cdot (q - 1) \cdot (q + 1) \cdot (q - 2) \cdot (q + 2) \dots (q - n) \cdot (q + n - 1)}{6!} \cdot \frac{\Delta^6 y_{-3} + \Delta^6 y_{-2}}{2} + \dots + \frac{q \cdot (q - 1) \cdot (q + 1) \cdot (q - 2) \cdot (q + 2) \dots (q - n) \cdot (q + n - 1)}{6!} \cdot \frac{\Delta^6 y_{-3} + \Delta^6 y_{-2}}{2} + \dots
$$

$$
\frac{q \cdot (q-1) \cdot (q+1) \cdot (q-2) \cdot (q+2) \dots (q-n) \cdot (q+n-1)}{(2n)!} \cdot \frac{\Delta^{2n} y_{-n} + \Delta^{2n} y_{-n+1}}{2} +
$$
\n
$$
\frac{\left(q - \frac{1}{2}\right) \cdot q \cdot (q-1) \cdot (q+1) \cdot (q-2) \cdot (q+2) \dots (q-n) \cdot (q+n-1)}{(2n+1)!} \cdot \Delta^{2n+1} y_{-n}
$$
\n
$$
\text{Re } q = \frac{x - x_0}{h} \tag{1.43.}
$$

Інтерполяційна формула Бесселя (1.43), як випливає із способу її отримання, являє собою поліном, який збігається з даною функцією  $y = f(x)$  в  $2n + 2$  точках.

Сплайн-інтерполяція

Одним із способів інтерполяції на всьому відрізку є інтерполяція за допомогою сплайн-функцій. Сплайн-функцією або сплайном називають кусково-поліноміальну функцію, що визначена на відрізку і має на цьому відрізку деяке число безперервних похідних.

Ідея **сплайн-інтерполяції** полягає в побудові поліномів між парами сусідніх вузлів інтерполяції, причому для кожної пари вузлів будується свій поліном. Коли відрізок [*a;b*] досить великий, то не можна підвищувати точність інтерполяції за рахунок збільшення порядку інтерполяційного полінома. Це пов'язано з тим, що у полінома *n*-го порядку може бути *n-1* точка екстремуму. При *n→∞* графік полінома починає сильно коливатись.

Інтервал інтерполяції розбивається на невеликі відрізки, на кожному з яких функція задається поліномом третього степеня. Коефіцієнти полінома підбираються таким чином, щоб виконувалися певні умови (які саме, залежить від способу інтерполяції). Загальні для всіх типів сплайнів третього порядку вимоги - неперервність функції і, зрозуміло, проходження через задані їй точки. Додатковими вимогами можуть бути лінійність функції між вузлами, неперервність вищих похідних і т.д. Основними достоїнствами сплайнінтерполяції є її стійкість і мала трудомісткість. Системи лінійних рівнянь, які потрібно розв'язувати для побудови сплайнів, дуже добре обумовлені, що

дозволяє отримувати коефіцієнти поліномів з високою точністю. У результаті, навіть при дуже великих *n*, обчислювальна схема не втрачає стійкість.

Дамо строге визначення сплайнів. Нехай на відрізку [а;b] задана сітка вузлів  $a = x_0 < X_j < x_2 < \cdots < x_n - b$ . Сплайном ступеня т називається функція  $S_m(x)$ , на кожному з послідовно примикаючих один до одного відрізків, що являє собою многочлен степеня т і має наступну властивість:  $S_m(x)$  неперервна на всьому відрізку  $[a,b]$  разом із своїми похідними до порядку р < т. Величину  $v =$ m - р називають дефіцитом сплайну.

Наприклад, безперервна кусково-ламана функція є сплайном першого порядку (рис. 1.6.). Якщо на кожному відрізку [x; хj] проводиться інтерполяція кубічною параболою, тобто говорять про кубічні сплайни. Таким чином, якщо при класичній поліноміальній інтерполяції для всього розглянутого відрізка будується єдиний поліном, то при інтерполяції сплайнової для кожного відрізка між двома сусідніми вузлами будується свій поліном.

Так, згідно з визначенням, кубічний сплайн на кожному відрізку [х,-а; х,] є поліном третього степеня

$$
S(x) = S_i(x) = a_{i3} \cdot x^3 + a_{i2} \cdot x^2 + a_{i1} \cdot x + a_{i0} \cdot x \in [x_{i-1}; x_i]
$$
\n(1.44.)

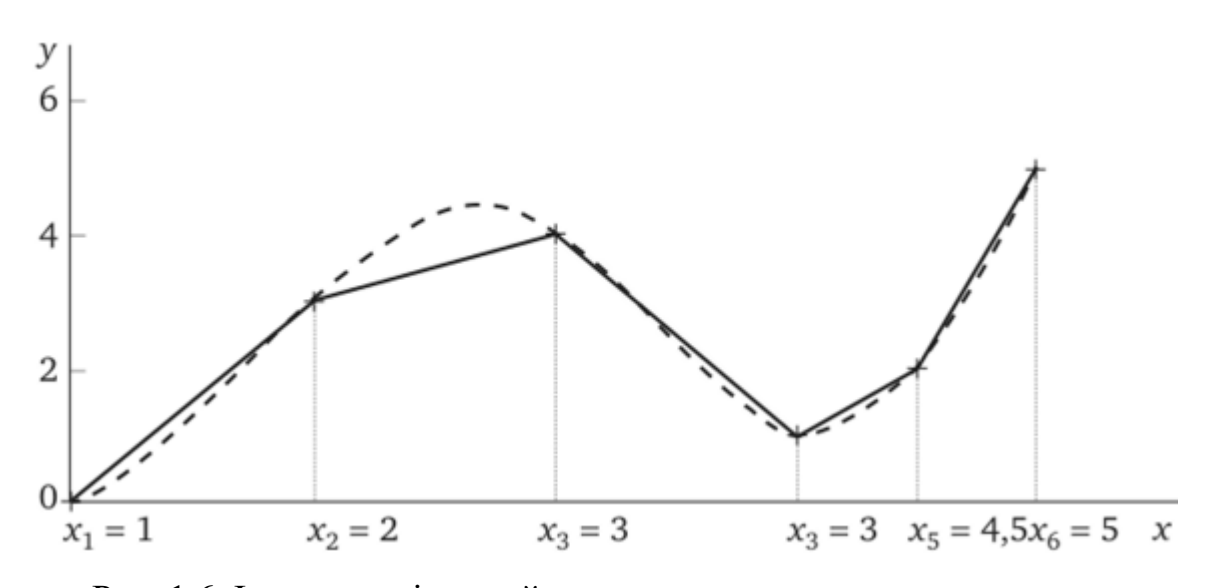

Рис. 1.6. Інтерполяція сплайнами першого та третього степеню

Отже, щоб зрозуміти різницю між сплайн-інтерполяцією та інтерполяцію поліномом, звернемось до простого прикладу.

Уявімо, наприклад, лабораторну роботу з географії. Необхідно кожні 3 години вимірювати температуру повітря та записувати дані, а потім здати вчителеві графік зміни температури від часу доби. Припустимо, за результатами вимірювань у нас вийшла така таблиця 1.5.

*Таблиця 1.5.*

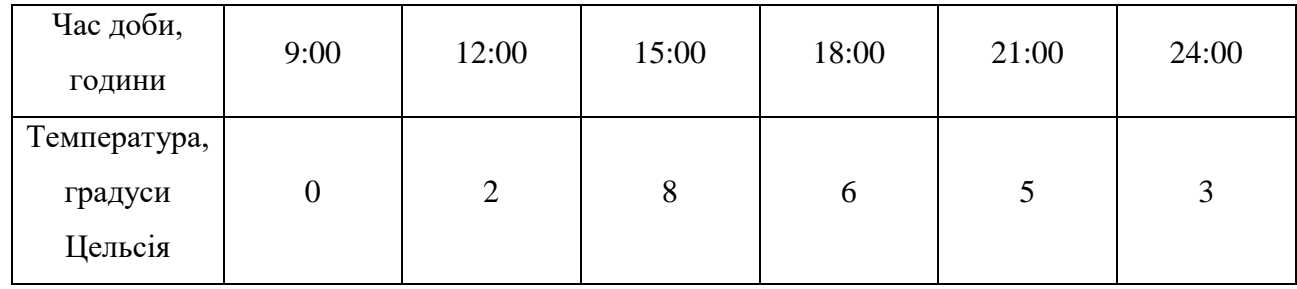

**Дані зміни температури в залежності від часу**

графік матиме вигляд, зображений на рисунку 1.7.

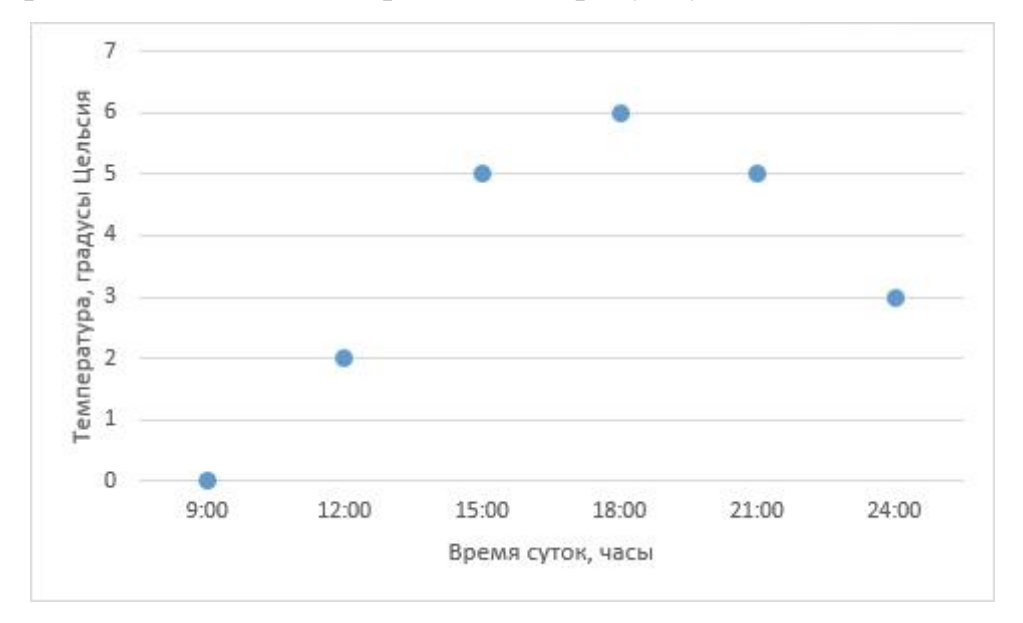

Рис 1.7. Графік зміни температури повітря відповідно до зміни часу

Загалом, дані записані та відображені на графіку. Ми впритул підійшли до завдання інтерполяції – відновлення за наявними точками плавної кривої.

Ми повинні зрозуміти, чи існує взагалі така функція, яка може об'єднати всі ці точки разом.

Так, така функція гарантовано існує, і, більше того, таких функцій буде нескінченно багато. Для будь-якого набору точок можна буде вигадати скільки завгодно багато функцій, які через них проходитимуть (Рис. 1.8.). І ось кілька прикладів того, як дві точки можна поєднати різними способами:

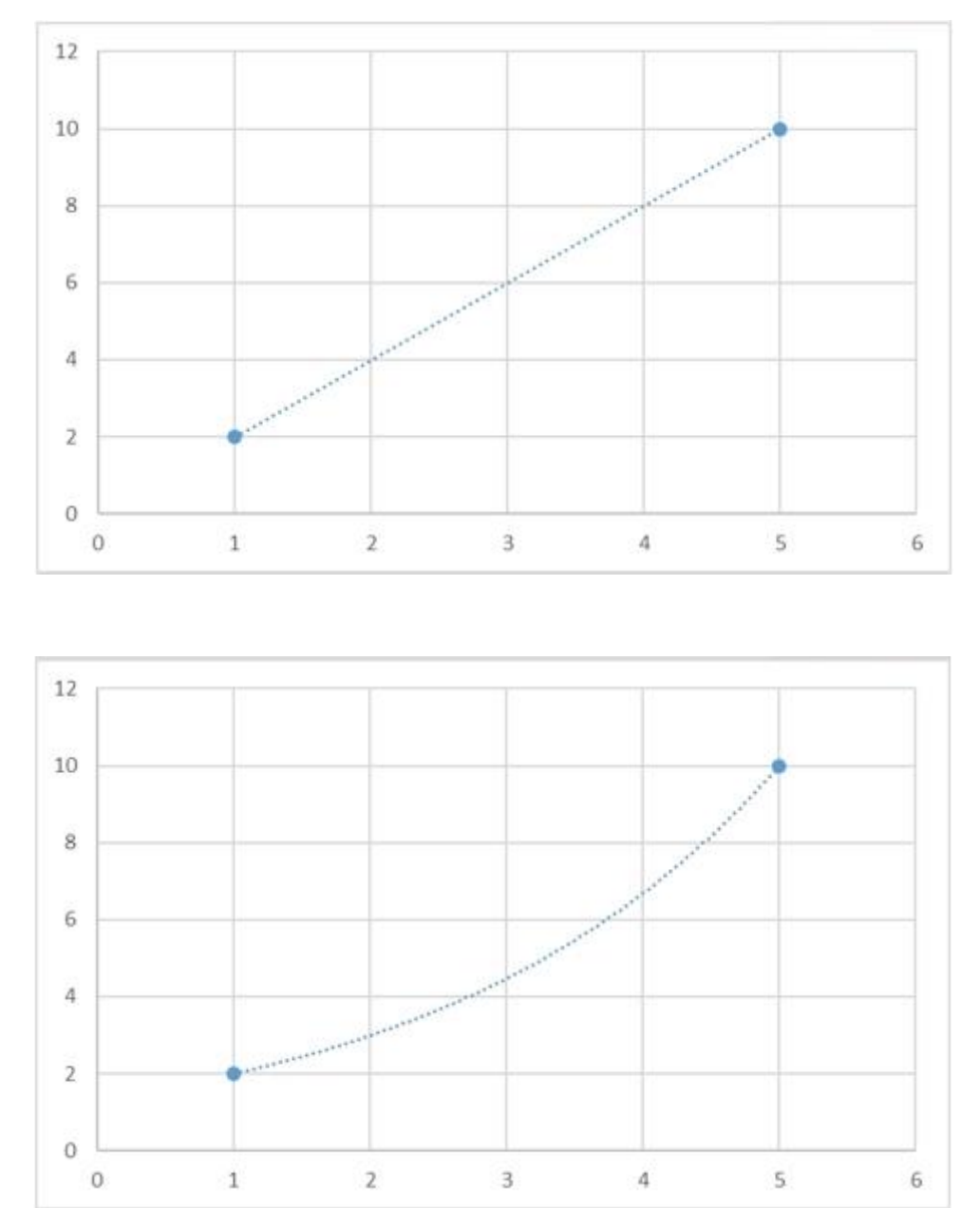

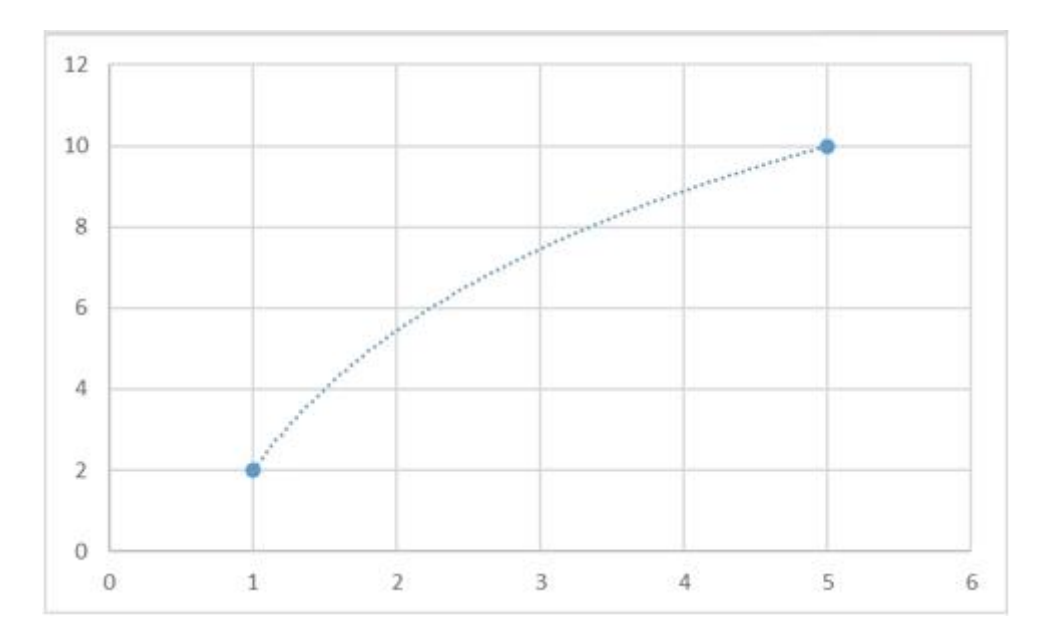

Рис. 1.8. Способи задання інтерполяційної кривої через дві точки

У самому класичному випадку, як інтерполяційну криву беруть поліном  $1.45.:$ 

$$
P_n(x) = a_n \cdot x^n + a_{n-1} \cdot x^{n-1} + \dots + a_1 \cdot x + a_0
$$
\n(1.45.)

Для того, щоб провести через наявні точки такий поліном єдиним чином, необхідно і достатньо, щоб степінь полінома був на 1 менше, ніж кількість умов. Поки що, заради простоти, умовою будуть координати точки. Говорячи простою мовою, через 2 точки однозначним чином можна провести пряму (поліном 1-го степеня), через 3 точки – параболу (поліном 2-го степеня) і т.д.

Повертаючись до нашого завдання з температурою – у ньому ми визначили 6 точок, отже, щоб провести поліном єдиним чином, він має бути 5-го степеня (Рис.1.9).

Поліном можна задати не тільки координатами точок, якими він проходить, умовами можуть бути будь-які параметри цього полінома. У найпростішому випадку це справді координати точок. Але як умову можна взяти, наприклад, першу похідну цього полінома в будь-якій точці. Другу похідну. Третю похідну.

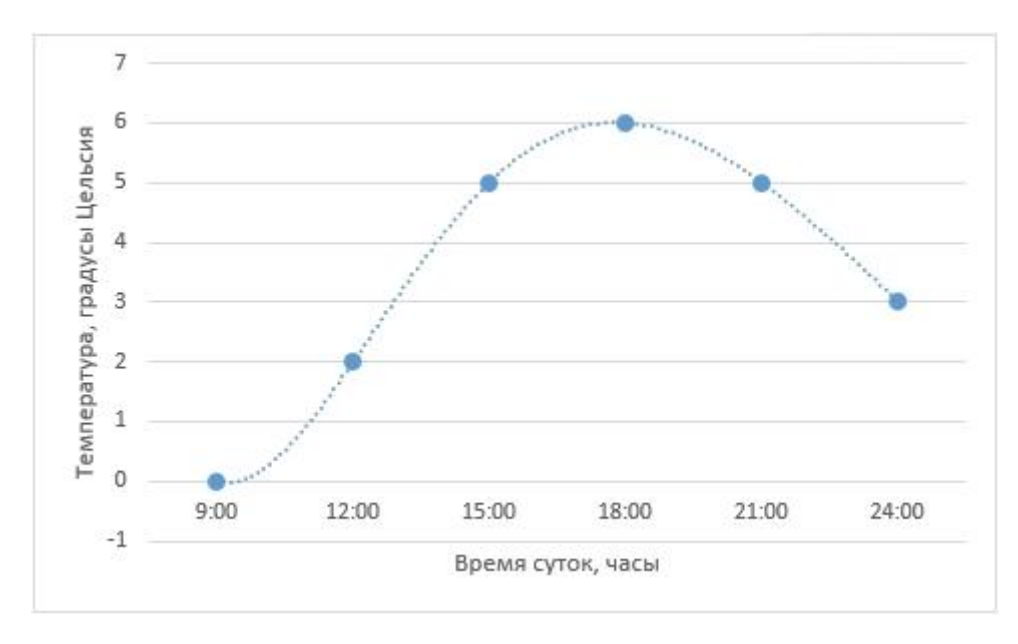

Рис. 1.9. Вигляд інтерполюючого поліному

Загалом, будь-яку можливу похідну до будь-якої з точок, в якій цей поліном існує. Розглянемо на прикладі рисунка 1.10.

Пряму можна задати однозначно, як відомо двома точками:

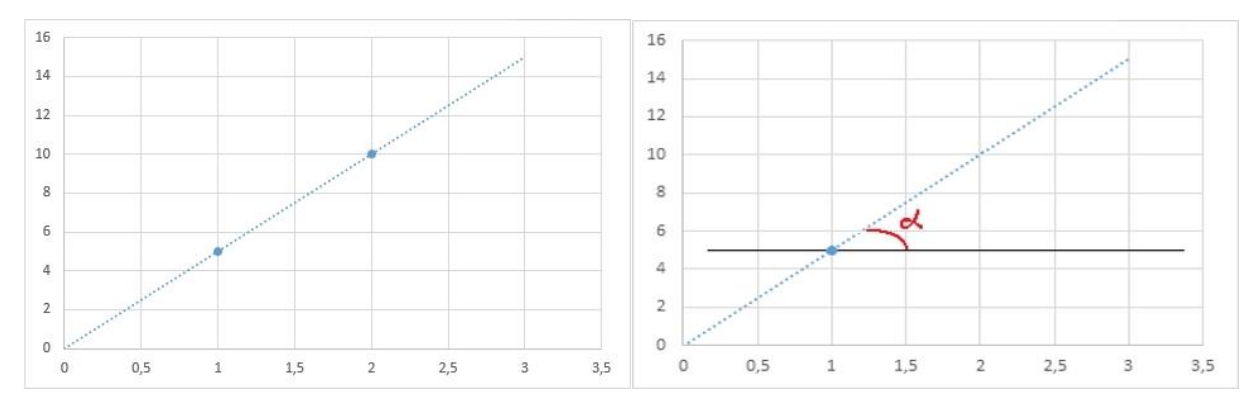

Рис.1.10. Задання прямої через дві точки та через точку і кут до осі

Ту ж пряму, з іншого боку, можна визначити координатою однієї точки та кутом нахилу альфа до горизонталі:

З поліномами вищих степенів можна використовувати і складніші умови (друга похідна, третя похідна, і т.д.), і кожен такий параметр йтиме в загальний рахунок кількості умов, які однозначним чином визначать цей поліном.

Нехай нам задано такі три умови:  $y(0) = 1$ ,  $y'(0) = 1$ ,  $y''(0) = 2$ 

Умов три, отже, ми хочемо отримати поліном другого степеня (1.46.):

$$
y(x) = a \cdot x^2 + b \cdot x + c
$$
  
\n
$$
0 \to y(x = 0) = c \to c = 1
$$
\n(1.46.)

Підставляємо  $x = 0 \rightarrow y(x = 0) = c \rightarrow c$ 

Рахуємо першу похідну та вважаємо  $y'(x) = 2 \cdot a \cdot x + b \rightarrow [x = 0] \rightarrow$  $y'(x = 0) = b \to b = 1$ 

Рахуємо другу похідну та вважаємо  $y''(x) = 2 \cdot a \rightarrow [x = 0] \rightarrow y''(x = 1)$  $0 = 2 \cdot a \rightarrow a = 1$ 

Звідси отримуємо наш поліном (1.47)

$$
y(x) = x^2 + x + 1
$$

(1.47.)

Принципова відмінність ідеї сплайн-інтерполяції від інтерполяції поліномом полягає в тому, що поліном один, а сплайн складається з декількох поліномів, а саме їх кількість дорівнює кількості інтервалів, усередині яких ми виробляємо інтерполяцію. У прикладі з нашою температурою повітря, в якій у нас визначено 6 точок, ми матимемо 5 інтервалів – відповідно, ми матимемо 5 поліномів, кожен на своєму інтервалі.

Кожен із цих поліномів – це поліном третього ступеня (строго кажучи, ступеня не вище третього, оскільки на якомусь із інтервалів інтерполююча крива може ставати квадратичною параболою або навіть лінійною функцією, але в загальному випадку це все-таки поліном саме третього ступеня) . Записуючи вищесказане формульно, отримаємо що всі наші точки будуть з'єднані якоюсь кривою  $S_i = \{S_1, S_2, S_3, S_4, S_5\}$ , де кожен  $S_i$  – це поліном третього степеня, а саме (1.48):

$$
S_i(x) = a \cdot x^3 + b \cdot x^2 + c \cdot x + d
$$

(1.48.)

Отже, для того, щоб однозначно задати один поліном 3-го степеня, необхідно 4 умови. У цьому завданні ми маємо 5 поліномів, тобто, щоб задати їх усі, нам потрібно сумарно 5∙4=20 умов. І ось як вони виходять:

1) Перший поліном визначено на першій та другій точках – це дві умови. Другий поліном визначено на другій та третій точках – ще дві умови. Третій поліном, четвертий, п'ятий – кожен із них визначено на 2-х точках – сумарно це дає 10 умов.

2) Для кожної проміжної точки з множини (а це 4 точки з часом 12:00, 15:00, 18:00, 21:00) має виконуватися умова, що перші та другі похідні для лівого та правого поліномів повинні збігатися. Формульно:  $S(1(x=12:00) = S(2(x=12:00))$  $S_{1}(x=12:00) = S_{2}^{''}(x=12:00)$  ets

По дві такі умови на кожну із проміжних точок дає ще 8 умов. Слід додати, що ми ставимо лише сам факт рівності, яке конкретно значення вони у своїй набувають – це зовсім інше завдання.

3) Залишаються дві умови, які поки що не визначені. Це так звані «граничні умови», від задання яких і залежить, який сплайн вийде. Зазвичай задають другі похідні на кінцях інтервалу рівними  $0: S^{''}(x=9:00) = 0, S^{''}(x=21:00) = 0$ 

Якщо зробити так, ми отримаємо так званий «природний сплайн». Для обчислення таких сплайнів написано вже величезну кількість бібліотек.

#### 1.3. Екстраполяція функції. Методи екстраполяції

Термін «екстраполяція» має кілька тлумачень. У широкому значенні екстраполяція - це метод наукового дослідження, що полягає в поширенні висновків, отриманих зі спостережень за однією частиною явища, на іншу його частину. У вузькому значенні - це визначення по ряду даних функції інших її значень поза цим рядом.

Екстраполяція полягає у вивченні сформованих у минулому і сьогоденні стійких тенденцій економічного розвитку і перенесення їх на майбутнє.

Мета такого прогнозу - показати, до яких результатів можна дійти в майбутньому, якщо рухатися до нього з тією самою швидкістю або прискоренням, що й у минулому [11].

У теорії і практиці в процесі прогнозування фінансових показників досить часто використовують методологію екстраполяції, за якої висновки про значення прогнозних показників у майбутніх періодах робляться на основі вивчення їх динаміки у попередніх періодах. Необхідним елементом при цьому є побудова та аналіз так званого ряду динаміки, який класифікує значення показників у часі у розрізі окремих періодів та описує динаміку їх розвитку. Підкреслимо, що аналіз ряду динаміки окремого показника, наприклад виручки від реалізації продукції, має суто описовий характер і не пояснює причин тих чи інших змін тенденції.

Методи екстраполяції використовують за відносно стабільного розвитку підприємства (чи окремих показників його діяльності) або за наявності сезонних чи циклічних коливань з чітко вираженим трендом. Під трендом (від англ. trend — напрям, тенденція) розуміють тривалу тенденцію зміни економічних показників в економічному прогнозуванні. Якщо ж розвиток показників фінансово-господарської діяльності підприємства у попередніх періодах характеризується значною нестабільністю і суттєвим коливанням фінансових показників, то їх екстраполяція на майбутні періоди буде неможливою, а отже, недоцільним є використання відповідних методів.

Можна виокремити три основні групи методів прогнозування за допомогою екстраполяції:

- методи визначення середніх величин;
- екстраполяція тренду;
- експоненціальне згладжування.

Методи визначення середніх величин.

Прогнозні показники досить часто розраховуються як середнє значення відповідних показників у попередніх періодах. Середні величини обчислюються здебільшого за алгоритмом середньої арифметичної простої чи середньої арифметичної зваженої. Найпоширенішим у процесі прогнозування є метод визначення ковзної середньої, за використання якого прогнозні показники розраховуються як середні величини відповідних показників за n попередніх періодів (а не з використанням усіх значень аналізованого ряду динаміки). Кожні наступні прогнозні показники розраховуються на основі значень, одержаних в 3, 4, ... n попередніх періодах заміною значень найвіддаленіших періодів на нові.

У разі, якщо ковзна середня (Кс) обчислюється як середня арифметична проста, то можна використати такий алгоритм її розрахунку (1.49.):

$$
Kct = \frac{1}{t} \cdot \sum_{i=t-n+1}^{t} x_i
$$

(1.49.)

де  $t$  — границя числового ряду (наприклад, порядковий номер останнього звітного періоду);  $n -$  досліджуваний інтервал ряду динаміки;  $x_i -$ значення досліджуваного показника в і -му періоді.

Розглянутий метод є досить прийнятним для визначення тренду та розрахунку прогнозних показників при складанні револьверного фінансового плану підприємства.

### Приклад

Перед фінансовим менеджером стоїть завдання розрахувати методом ковзних середніх прогнозні показники грошових надходжень від реалізації продукції в третьому кварталі планового року в розрізі окремих місяців. В його розпорядженні є інформація щодо грошових надходжень у попередні шість місяців. У таблиці 1.6 наведено розрахунок прогнозних показників, якщо досліджуваний інтервал становить  $n = 3$ .
| Порядковий<br>номер періоду<br>(місяця), <i>і</i> | Значення<br>досліджуваного<br>показника, $x_i$ | Ковзна середня<br>в граничному<br>періоді, $t$ | Розрахунок<br>ковзної середньої, Kct |
|---------------------------------------------------|------------------------------------------------|------------------------------------------------|--------------------------------------|
|                                                   | 100,0                                          |                                                |                                      |
| ı.                                                |                                                |                                                |                                      |
| 2.                                                | 98,0                                           |                                                |                                      |
| 3.                                                | 101,0                                          |                                                |                                      |
| 4.                                                | 104,0                                          |                                                |                                      |
| 5.                                                | 103,0                                          |                                                |                                      |
| 6.                                                | 105,0                                          | 104,0                                          | $(104 + 103 + 105) : 3$              |
| 7. (прогноз)                                      | 104,0                                          | 104,0                                          | $(103 + 105 + 104)$ : 3              |
| 8. (прогноз)                                      | 104,0                                          | 104,3                                          | $(105 + 104 + 104)$ : 3              |
| $9.$ (прогноз)                                    | 104,3                                          |                                                |                                      |

**Таблиця розрахунку показників до задачі фінансового типу**

Екстраполяція тренду. Під екстраполяцією тренду розуміють продовження виявленої в процесі аналізу тенденції за межі побудованого на основі емпіричних даних ряду динаміки. Передумовою використання цього методу прогнозування є сталість чинників, що формують виявлений тренд, а принциповим моментом — виявлення тренду, характерного для досліджуваного ряду динаміки. В теорії і практиці зустрічаються різні способи розрахунку тренду. Одним з них є метод найменшого квадратичного відхилення. Якщо спостерігається більш-менш стійка лінійна залежність значення досліджуваного показника (х) від часового інтервалу (t), то для виявлення тренду доцільно побудувати пряму, яка описується лінійною регресією 1.50.:

$$
x(t) = a + b \cdot t \tag{1.50.}
$$

Параметри а та b трендового рівняння підбираються таким чином, що фактична сума квадратів відхилень показника xt від теоретичних значень, що описуються прямою, повинна бути мінімальною (1.51):

$$
f(a,b) \colon \sum_{t=1}^{m} (x_t - (a+b \cdot t))^2 \to \min
$$

(1.51.)

де  $m$  — сукупність періодів аналізованого ряду динаміки.

На основі математичних перетворень отримаємо алгоритми розрахунку параметрів а та b (1.52.-1.53). [2]:

$$
b = \frac{12 \cdot \sum_{t=1}^{m} t \cdot x_t - 6 \cdot (m+1) \cdot \sum_{t=1}^{m} x_t}{m \cdot (m^2 - 1)}
$$
\n(1.52.)

$$
a = \frac{1}{m} \cdot \sum_{t=1}^{m} x_t - b \cdot \frac{m+1}{2}
$$

(1.53.)

Розглянемо процес визначення прогнозних показників за методом найменшого квадратичного відхилення, скориставшись інформацією, що міститься у прикладі таблиці 1.6 [24]. Емпіричні дані щодо значень досліджуваних показників вважатимемо за хt. Сума цих показників за шість періодів, які складають ряд динаміки, дорівнюватиме 611. Сума значень txt становитиме 2160  $(1 \times 100 + 2 \times 98 + 3 \times 101 + 4 \times 104 + 5 \times 103 + 6 \times 105)$ . Підставивши відповідні значення у формули розрахунку параметрів лінійної регресії, отримаємо: b = 1,23; a = 97,5. Шукана функція прямої, яка описує тренд, набуде такого вигляду:  $x(t) = 97.5 + 1.23 \cdot t$ . Отже, прогнозне значення показника грошових надходжень у сьомому місяці становитиме 106 (97,5 + 1,2∙7). Аналогічним чином можна скласти прогноз на наступні періоди.

Експоненціальне згладжування є одним з методів короткострокового фінансового прогнозування, який базується на аналізі ряду динаміки. Розрізняють експоненціальне згладжування першого та вищого порядків. Згідно з цим методом прогнозні показники на плановий період розраховуються з використанням прогнозних і фактичних даних звітного (попереднього) періоду. При застосуванні методології експоненціального згладжування першого порядку рекомендується використовувати такий алгоритм (1.54):

$$
Pt + 1 = P \cdot t + a \cdot (F \cdot t - P \cdot t),
$$
\n
$$
(1.54.)
$$

або

$$
Pt + 1 = a \cdot F \cdot t + (1 - a) \cdot P \cdot t,
$$

(1.55.)

де  $Pt + 1$  — прогнозне значення показника в плановому періоді  $t + 1$ ;  $Pt$  прогнозне значення показника на період  $t$  (розраховане в періоді  $t - 1$ );  $Ft$  фактичне значення прогнозованого показника в періоді  $t$ ; а — фактор згладжування.

Важливу роль у прогнозних розрахунках відіграє так званий фактор згладжування (a), який характеризує рівень впливу даних попередніх періодів на прогнозний показник. Значення цього фактора може перебувати в межах від 0 до 1. Чим меншим є a, тим більший вплив на прогнозне значення мають дані попередніх періодів і тим більше згладжуються в ході прогнозування стохастичні коливання. Навпаки, чим більше a прямує до 1, тим меншим є вплив попередніх періодів на процес експоненціального згладжування. У процесі фінансового прогнозування на підприємствах західноєвропейських країн значення фактора a здебільшого приймається на рівні від 0,1 до 0,3 [3]. Рекомендований алгоритм розрахунку а має такий вигляд  $\alpha = \frac{1}{1+\alpha}$  $\frac{1}{1+k}$ , де k кількість попередніх періодів, дані яких враховуються при визначенні прогнозного значення [4].

### Приклад

Перед фінансистом поставлено завдання здійснити прогнозні розрахунки обсягів грошових надходжень від реалізації продукції для складання фінансового плану на 2003 р. Прогнозне значення відповідних грошових надходжень на 2002 р. становило 15 млн грн; фактичний обсяг надходжень коштів у 2002 р. дорівнював 15,5 млн грн; значення фактору згладжування a, яке враховується в прогнозних розрахунках на підприємстві, становить 0,33.

За використання методу експоненціального згладжування першого порядку шукане значення прогнозного показника на 2003 р. становитиме 15,165 млн грн: Р $2003 = 15,0 + 0,33(15,5 - 15,0) = 15,165$  млн грн.

Останнім часом дедалі більшого поширення в практиці фінансового прогнозування набуває методологія експоненціального згладжування другого і вищого порядків, яка точніше враховує той чи інший тренд у розвитку прогнозних показників.

Слід зазначити, що на практиці в ході прогнозування досить часто можна спостерігати комбіноване використання різних методів, наприклад результати, отримані за допомогою методів екстраполяції, служать базовою інформацією при використанні експертного методу.

Отже, можна підбити підсумок та простими словами пояснити різницю між апроксимацією, інтерполяцією та екстраполяцією (Рис.1.11).

Апроксимація

Заміна одних математичних об'єктів другими, в тому або іншому розумінні близьких вихідних (зокрема, ДО наближене вираження складної функції за допомогою більш простих).

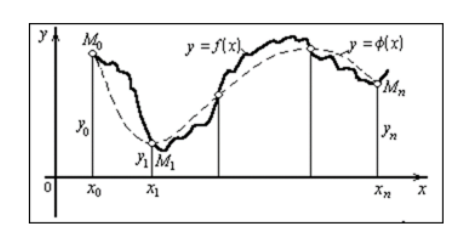

#### Інтерполяція

Знаходження проміжного значення якої небудь величини, що змінюється по ряду сусідніх відомих значень.

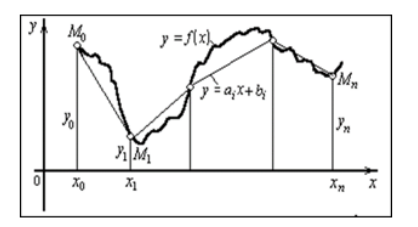

#### Екстраполяція

Розрахунок по кільком членам будьякого статистичного ряду таких його значень, котрі знаходяться за межами даного ряду.

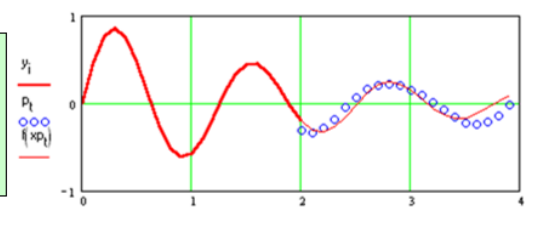

Рис. 1.11. Різниця між апроксимацією, інтер- та екстраполяцією

### **Висновки до розділу 1**

У першому розділі ми з'ясували сутність поняття апроксимації функції як елемента функціонального аналізу та розкрили зміст поняття інтерполяції функцій як особливого випадку апроксимації та основних методів інтерполяції.

Для досягнення поставлених цілей було зібрано та систематизовано добірку теоретичного матеріалу щодо теми роботи.

На основі аналізу науково-методичної літератури показана різниця між процесами інтер - та екстраполяції функцій. Також у розділі даються відповіді на ряд конкретних питань:

- навіщо люди використовують такий інструмент як інтерполяція;
- що таке апроксимація;
- як математично описати процеси інтер-екстраполяції.
- як можна використовувати інструменти апроксимації при розв'язуванні задач економічного змісту.

Також, ми з'ясували в чому різниця між сплайн-інтерполяцією та інтерполяцією поліномом.

На прикладі задачі про коливання температури ми побачили, що через будь-яку кількість точок можливо провести криву. Різниця лиш в тому, яким методом треба користуватись для того, щоб відновити за наявними точками плавну криву

Також ми дізнались, що для створення поліному можна використовувати не тільки координати точок, якими він проходить, умовами можуть бути будьякі параметри цього полінома. Як умову можна взяти, наприклад, першу похідну цього полінома в будь-якій точці. Другу похідну. Третю похідну

# **РОЗДІЛ 2. ІНТЕРПОЛЯЦІЯ ФУНКЦІЙ ТА ЇХ ВІЗУАЛІЗАЦІЯ В ПРОГРАМНОМУ СЕРЕДОВИЩІ MATHCAD**

2.1. Алгоритми інтерполяції та екстраполяції у середовищі MATHCAD

Для можливості розв'язування задач, що потребують проведення операцій інтерполяції ми обрали спеціальне програмне забезпечення. Одним з найпопулярніших математичних редакторів є MathCad – інтегрований пакет, за допомогою якого можна виконувати математичні розрахунки різного типу.

MathCad може поєднувати в собі простоту та елегантність математичного написання документа з обчислювальною потужністю персонального комп'ютера. Для вирішення простих задач даний пакет можна встановлювати на стандартні шкільні ПК малої потужності.

Даний продукт створений як інструмент розрахунків для інженерів, механіків, технологів тощо.

MathCad не призначений для того, щоб програмувати надскладні задачі, для цього існує система Mathlab та інші мови програмування. Він створений як потужний інструмент, який дозволяє розв'язувати більш прості задачі, які виникають на практиці, а саме:

- розв'язок алгебраїчних рівнянь;
- розв'язок систем алгебраїчних рівнянь;
- розв'язок диференціальних рівнянь;
- побудова графіків різного типу;
- аналіз функцій та пошук екстремумів;
- числове та аналітичне диференціювання.

Дуже важливим чинником у виборі саме цього програмного продукту є легкість та наглядність програмування задачі, відображення складних

математичних виразів в тому вигляді, в якому вони звичайно записуються на аркуші паперу (що дуже зручно як для студента так і для учня), тобто відсутність спеціальної мови програмування, простота використання, можливість створення засобами MathCad високоякісних технічних звітів з таблицями, графіками та текстом.

Математичний апарат даного програмного забезпечення в повному обсязі може виконувати операції апроксимації, інтер - та екстраполяції. До того ж, результат розрахунку завжди можна переглянути у вигляді готових графіків. Як у 2 –х так і в тривимірній реальності. Тому такий інструмент неабияк повинен зацікавити дітей під вивчення математики в розділах функціонального аналізу.

Основний спектр дії спрямований на підготовку інтерактивних документів, з обчисленнями та візуалізованим супроводом. Одним з найбільш вагомих переваг програми є її сумісність на одному аркуші з текстом, розрахунками, графіками та зображеннями.

Більш детально про можливості щодо інтерполяції в MathCad можна ознайомитись на рис.2.1.

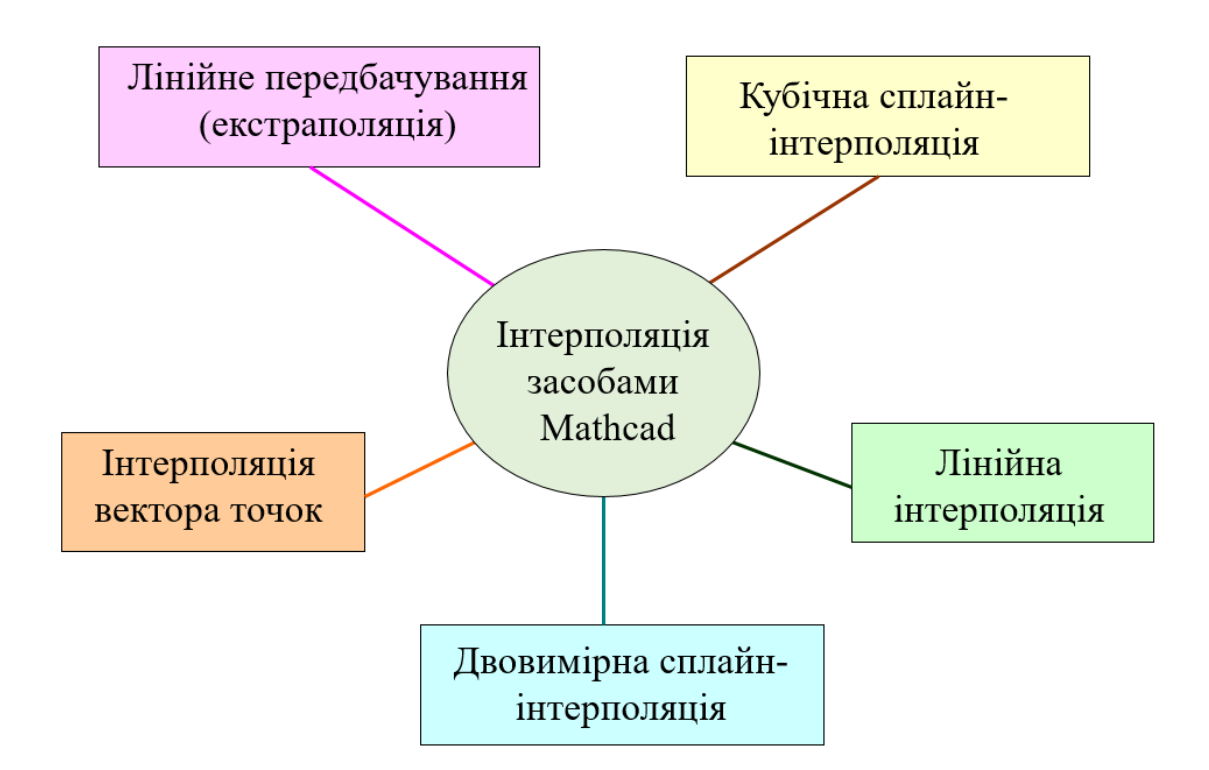

Рис.2.1. Приклади інтерполяції засобами MathCad

Отже, розглянемо специфіку інтерполювання в даному ПЗ детальніше за кожним її типом.

Лінійна інтерполяція

При операції лінійної інтерполяції MathCAD з'єднує існуючі точки даних прямими лініями (з'єднує точки даних відрізками прямих, створюючи таким чином ламану). Для цього ми повинні скористатись функцією linterp.

У загальному випадку функція має такий вигляд - *linterp (vx, vy, x).* Linterp використовує вектори даних vx і vy, щоб повернути значення у, що інтерполюється, відповідне третьому аргументу x. Аргументи vx та vy повинні бути векторами однакової довжини. Вектор vx повинен містити речові значення, які розташовані в порядку зростання.

Якщо ми обираємо значення x, що розташовані перед першою точкою у векторі vx, MathCAD продовжує ламану прямою лінією, що проходить через дві точки даних. Для значень x, розташованих за останньою точкою vx, MathCAD продовжує ламану прямою лінією, що проходить через дві точки даних.

Для отримання найкращих результатів x має бути між найбільшими і найменшими значеннями vx. Малоймовірно, що будуть корисні у дослідженнях значення, обчислені для x поза цим діапазоном. Сама ж функція *linterp*  призначена для інтерполяції, а не для екстраполяції. Приклад лінійної інтерполяції показано на рисунку 2.2.

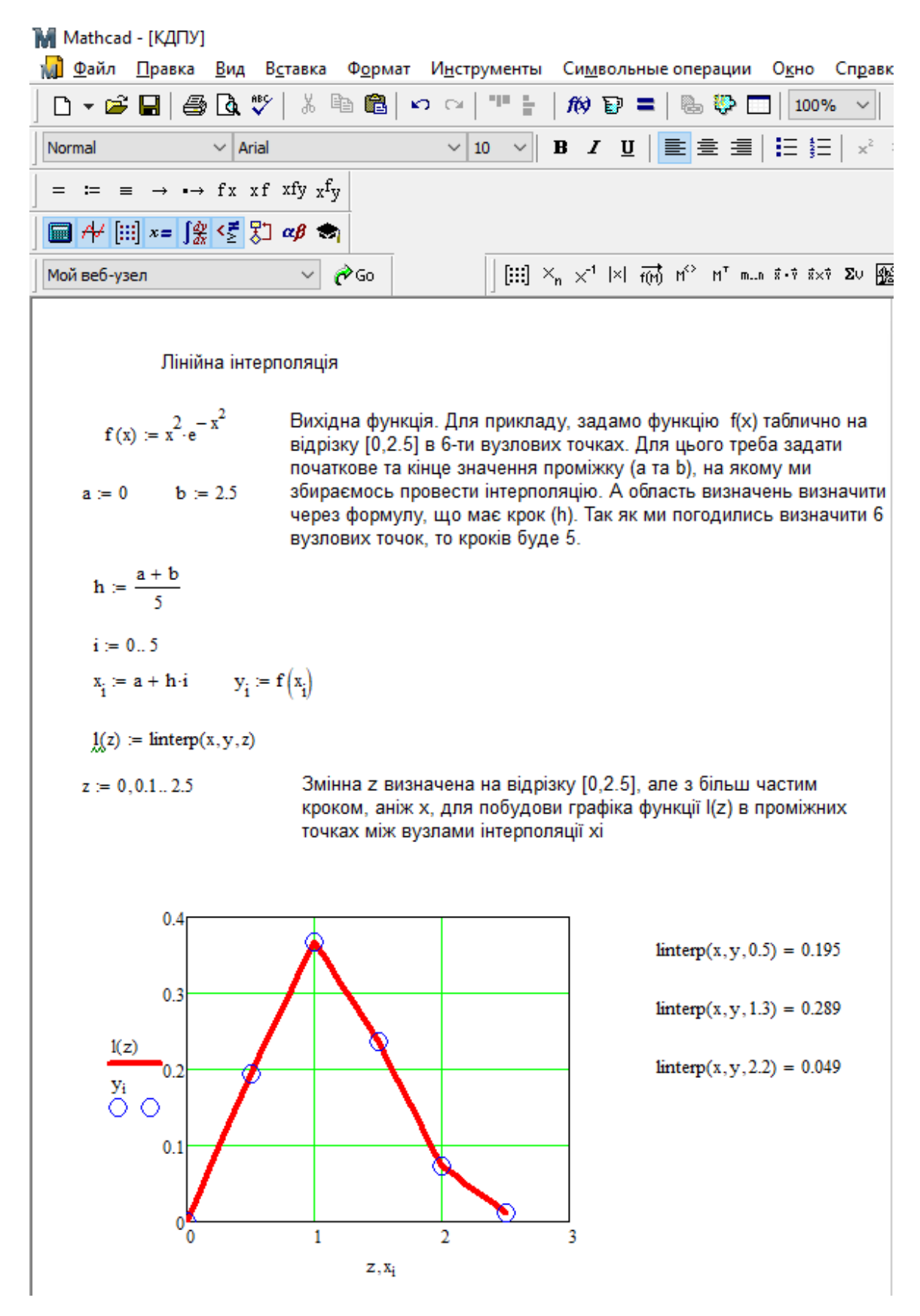

Рис. 2.2. Лінійна інтерполяція

Кубічна сплайн-інтерполяція

Наступним типом сплайн-інтерполяції є кубічна. Взагалі, маємо зауважити, що теорія сплайнів – це новий розділ сучасної обчислювальної математики, що інтенсивно розвивається останніми роками.

Лінійна інтерполяція, по суті, є найпростішим сплайном першого степеня, квадратична інтерполяція – другого. Але найбільш широке практичне застосування, з їх простоти, знайшли кубічні сплайни. Основні ідеї теорії кубічних сплайнів сформувалися в результаті спроб математично описати гнучкі рейки з пружного матеріалу (механічні сплайни), якими здавна користувалися креслярі у тих випадках, коли виникала необхідність проведення через задані точки досить гладкою кривою. Відомо, що рейка з пружного матеріалу, закріплена в деяких точках і що знаходиться в положенні рівноваги, набуває форми, при якій її енергія є мінімальною.

Така проста, але фундаментальна властивість дозволяє ефективно використовувати сплайн при вирішенні практичних завдань обробки експериментальної інформації.

Для побудови кубічного сплайну у загальному випадку для функції  $y = f(x)$  потрібно знайти наближення  $y = \varphi(x)$  таким чином, щоб  $f(x_i) = \varphi(x_i)$ у точках х =  $x_i$  , а в інших точках відрізка [a, b] значення функцій f(x) та  $\varphi(x)$  були близькими між собою.

Зауважимо, що при малій кількості експериментальних точок (наприклад, 6-8) для вирішення задачі інтерполяції можна використовувати один з методів побудови поліномів інтерполяційних.

Інша справа – велика кількість вузлів. В такому випадку інтерполяційні поліноми стають практично непридатними, оскільки степінь інтерполяційного полінома лише на одиницю менший від кількості експериментальних значень функцій. Розбиття відрізка, на якому визначена функція, на ділянки, що містять малу кількість експериментальних точок, і побудова для кожного з них полінома інтерполяційного призведе до появи в апроксимуючої функції точок, де похідна не є безперервною.

Кубічні сплайни позбавлені цього недоліку. Функції φ(x), φ'(x), φ''(x) безперервні на відрізку [a, b].

Кубічна сплайн-інтерполяція проводить криву через набір точок таким чином, що перші та другі похідні кривої безперервні в кожній точці. Крива утворюється шляхом створення ряду кубічних поліномів, що проходять через набори трьох суміжних точок. Кубічні поліноми потім стикуються один з одним, щоб утворити одну криву.

Для створення кубічного сплайну в MathCAD потрібно використовувати функцію *lspline.* Розглянемо інші типи функцій, що задаються в програмі:

*lspline (vx, vy)* генерує криву сплайну, що наближається до прямої лінії в граничних точках;

*pspline (vx, vy)* генерує криву сплайна, яка наближається до параболи у граничних точках;

*cspline (vx, vy)* генерує криву сплайна, яка може бути кубічним поліномом у граничних точках.

Функції повертають вектор коефіцієнтів других похідних (назвемо його vs). Аргументи vx та vy повинні бути речовими векторами однакової довжини. Значення вектора vx мають бути розташовані у порядку зростання.

*interp(vs, vx, vy, x)* - повертає значення, що інтерполюється, y відповідне аргументу x. Вектор vs обчислюється з урахуванням векторів даних vx і vy однією з функцій pspline, lspline чи cspline.

Побудова кубічного сплайну через набір точок

Алгоритм побудови кубічного сплайна виглядає таким чином:

- Створити вектори vx та vy, що містять координати x та y, через які потрібно провести кубічний сплайн. Елементи vx мають бути розташовані у порядку зростання;
- Обчислити вектор vs = cspline (vx, vy). Вектор vs містить другі похідні кривої інтерполяції в розглянутих точках. Щоб знайти значення, що інтерполюється в довільній точці x0 , обчислити interp(vs, vx, vy, x0) де vx, vy - вектори, описані раніше або обчислити interp (cspline(vx, vy), vx, vy, x0);

Для значень x, розташованих перед першою точкою вектора vx, MathCAD продовжує сплайн першої зі складових кубічних парабол. Для значень x, розташованих за останньою точкою vx, MathCAD продовжує сплайн першої зі складових кубічних парабол.

Для отримання найкращих результатів x має бути між найбільшими і найменшими значеннями vx. Малоймовірно, що будуть корисні значення, обчислені для x поза цим діапазоном.

Результат створення кубічного сплайна можна побачити на рисунку 2.3- 2.4.

Інтерполяція вектора точок

Для інтерполяції такого типу можна використовувати оператор векторизації, щоб обчислити відразу цілий набір значень, що інтерполюються, відповідних вектору заданих точок. Це можна зробити і з interp, і з linter (Рис.2.5.).

На прикладі показано, як здійснити цю операцію. Для того, щоб застосувати оператор векторизації до функції, треба натиснути на ім'я функції і потім натиснути клавішу пробілу, доки не потрапить у рамку потрібна функція. Потім натискаємо Ctrl+- (мінус).

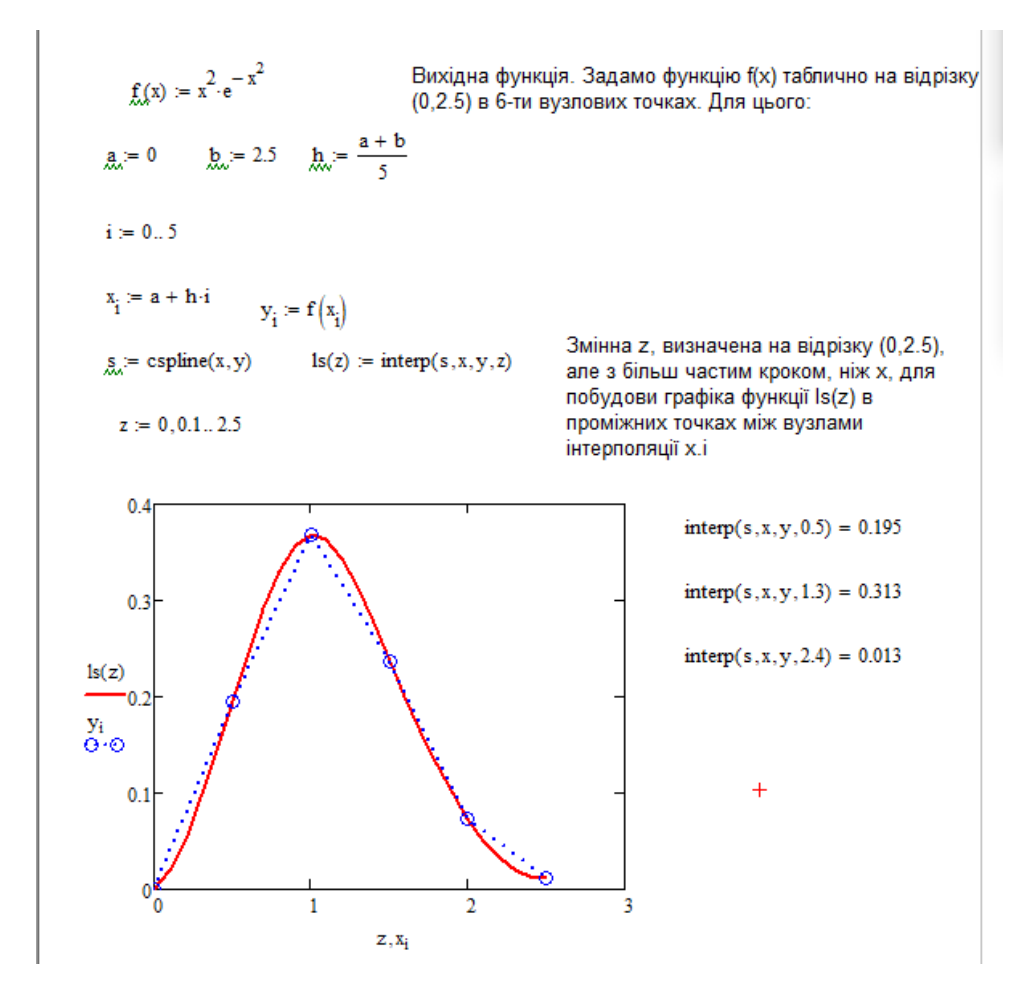

Рис.2.3. Приклад процесу інтерполяції у MathCAD кубічним сплайном (функція

має 2-й степінь)

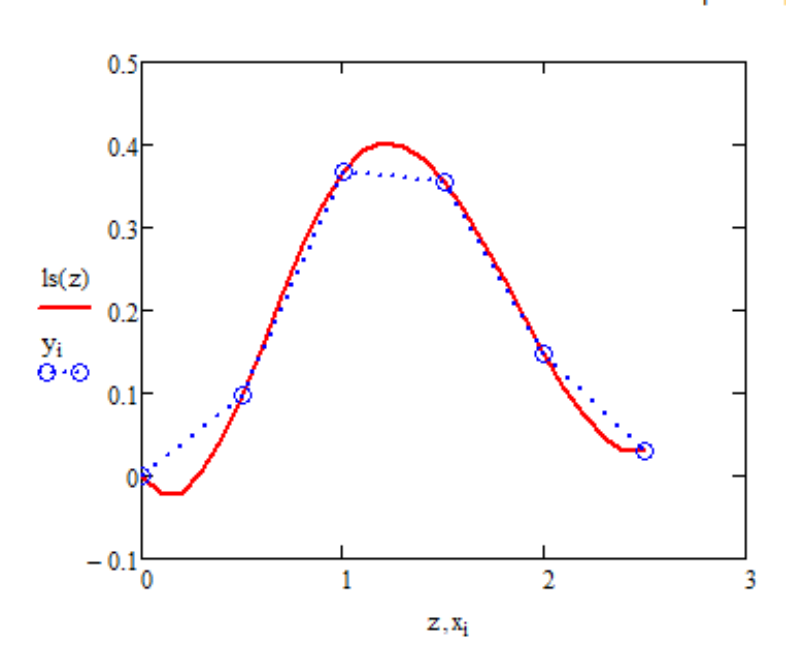

Рис.2.4. Приклад процесу інтерполяції у MathCAD кубічним сплайном (функція має 3-й степінь)

$$
f(x) := x^{2} \cdot e^{-x^{2}} \qquad a := 0 \qquad b := 2.5 \qquad h := \frac{a + b}{5}
$$
  
\n
$$
i := 0..5 \qquad x_{i} := a + h \cdot i \qquad y_{i} := f(x_{i})
$$
  
\n
$$
s := \text{csplitne}(x, y) \qquad z := 0, 0.1 ... 2.5
$$
  
\n
$$
\overrightarrow{\text{interp}(s, x, y, z)} = \boxed{\boxed{0}}
$$
  
\n
$$
\overrightarrow{0.02}
$$
  
\n
$$
\overrightarrow{0.052}
$$
  
\n
$$
\overrightarrow{0.035}
$$
  
\n
$$
\overrightarrow{0.143}
$$
  
\n
$$
\overrightarrow{0.195}
$$

Рис. 2.5. Приклад процесу інтерполяції у MathCAD вектора точок

Лінійне передбачування (екстраполяція)

Досить цікавим інструментом виступає влаштована функція *predict.* Mathcad дозволяє оцінити значення формул у точках, що знаходяться поза областю розташування сітки, на якій задані значення функції. Дана функція використовує лінійний алгоритм передбачення, який є корисним, коли функція, що екстраполюється, є гладкою і осцилюючою, хоча не обов'язково періодичною. Лінійне передбачення можна розглядати як різновид екстраполяції, але не можна плутати з лінійною або поліноміальною екстраполяцією.

*Predict(v,m,n)* повертає n пророкованих значень, заснованих на m послідовних значеннях вектора даних v. Елементи вектора v повинні бути значеннями, взятими через рівні інтервали.

Функція predict використовує останні m вихідних значень даних, щоб обчислювати коефіцієнти передбачення. Як тільки це зроблено, вона використовує останні m точок, щоб передбачити координати  $(m + 1)$  - ої точки, фактично створюючи ковзне вікно шириною m точок (Рис.2.6.).

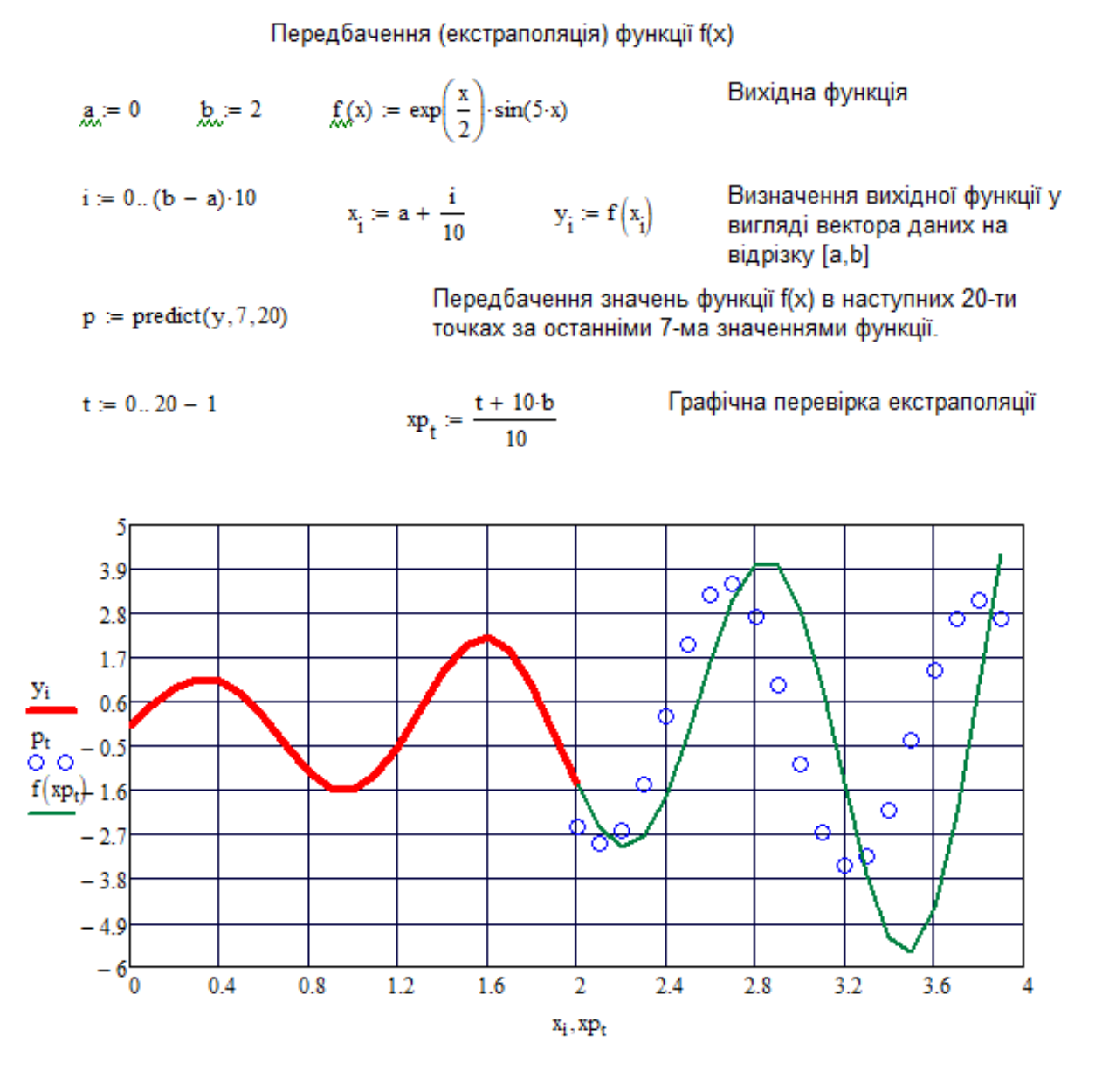

 $\frac{y_i}{y}$  - функція за вихідними даними;

 $\overline{P_t}$ о – передбачені дані;

 $\frac{f(xp_t)}{g}$ - створена функція

Рис.2.6. Результат передбачення функції f(x)

Двомірна сплайн-інтерполяція

Такий тип інтерполяції використовується для підвищення якості побудови 3D-графіків. Вона дозволяє суттєво підвищити представництво складних графіків функцій, у тому числі контурних.

Виконується кубічними сплайнами функції двох змінних так само, як і в одновимірному випадку. Через сітку вузлів проводиться поверхня, складена з кубічних поліномів від х до у, таким чином, що перші та другі похідні є безперервними в кожному вузлі сітки.

*lspline(Mxy, Mz)* генерує сплайн, який наближається до площини на краях сітки. Функція *pspline(Mxy, Mz)* генерує сплайн, який представляє поліном другого ступеня від х і на краях сітки. Функція *cspline(Mxy, Mz)* генерує сплайн, який є поліномом третього ступеня від х і у на краях сітки.

*Interp(vs, Mxy, Mz, x).* Повертає інтерпольоване значення z, що відповідає точкам  $x = v0$  i  $y = v1$ . Вектор vs обчислюється pspline, lspline чи cspline на основі векторів даних Mxy та Mz. (Рис.2.7.-2.8.).

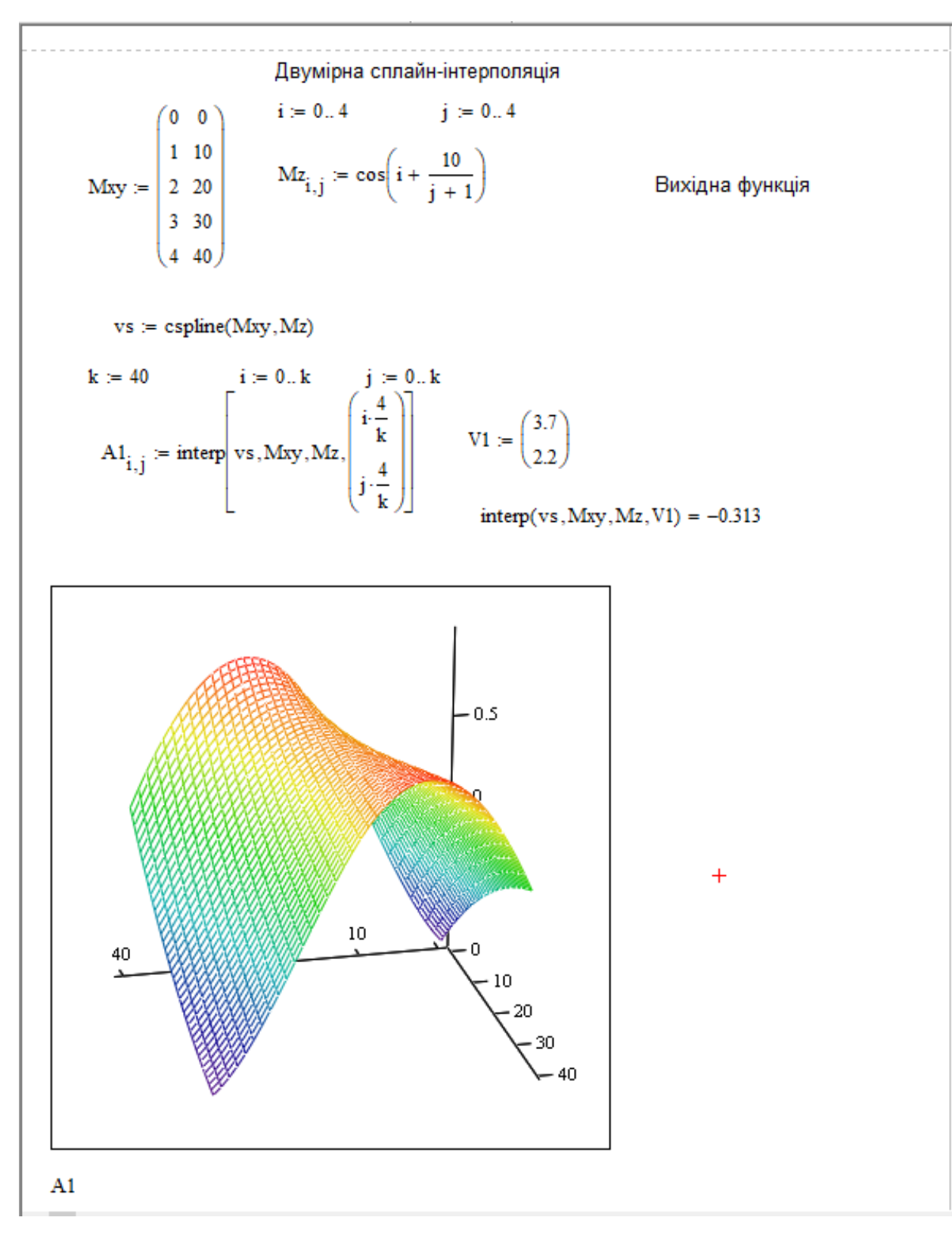

Рис.2.7. (Приклад функцій надано із джерела 12)

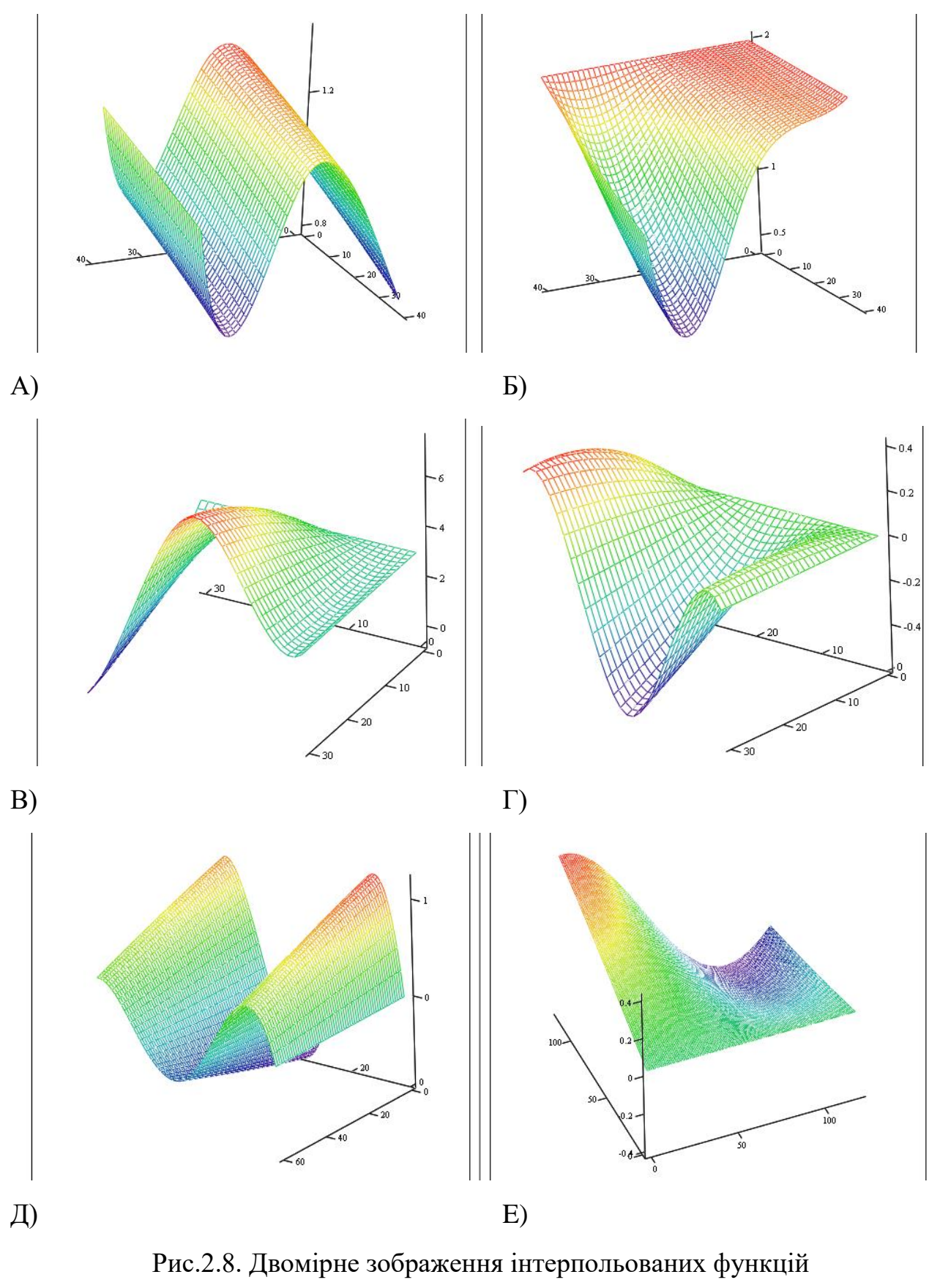

A)  $\sqrt{Sin^2(i) + Cos^2(j)}$ ; B)  $2Cos^{ij}$ ; B)  $3e^{sin(ij)}$ ;  $\Gamma$ )  $ln|cosij|$ ; Д)  $Sin(2i) \cdot Cos(2j)$ ; E)  $Cos(i) \cdot Sin(j)$ 

Отже, робимо висновок, що математичний пакет MathCAD має дуже зручний та наглядний апарат для графічного представлення даних та проведення операцій апроксимації та інтерполяції даних.

2.2. Практичні приклади розв'язування задач, що потребують інтерполяції та апроксимації функцій

Важко переоцінити необхідність екстраполяції та інтерполяції функцій у багатьох галузях знань. Деякі приклади використання даних інструментів в роботі наведено в таблиці 2.1. [23. ст.34 або Додаток В].

*Таблиця 2.1.*

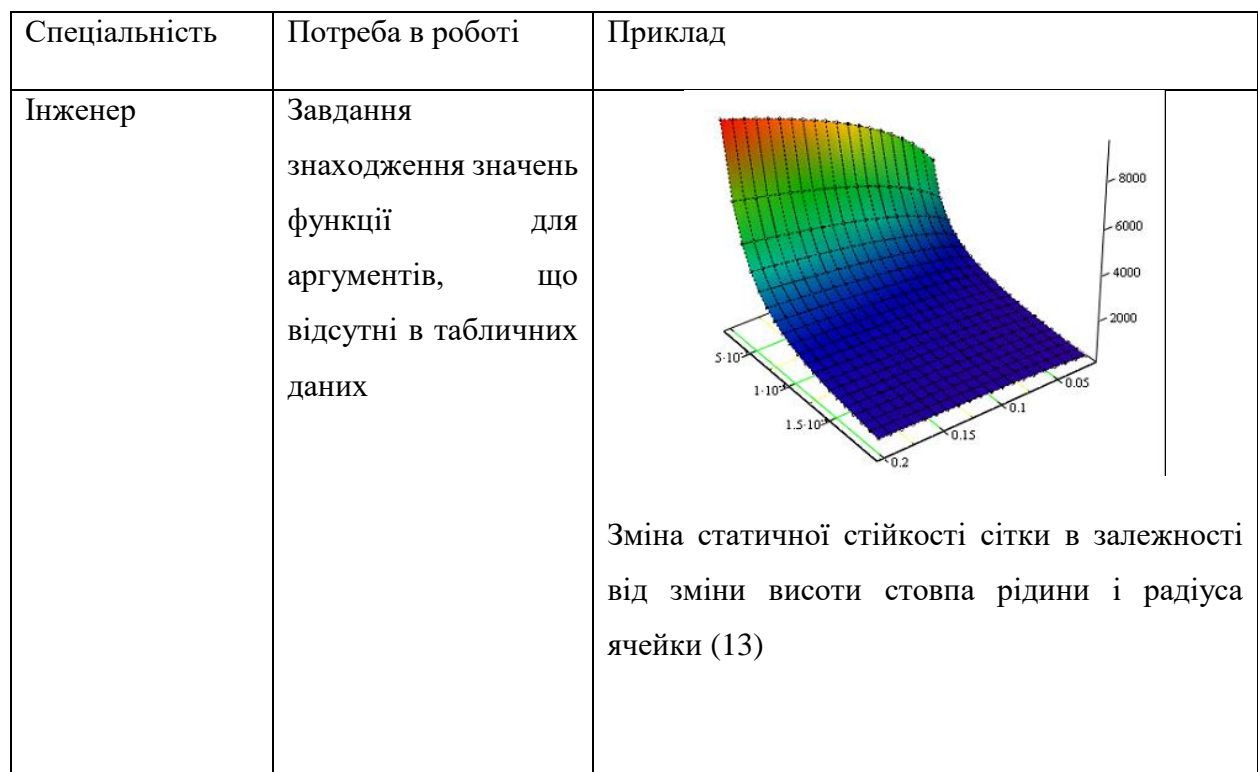

# **Приклади практичного використання навичок інтерполяції та екстраполяції функцій**

### *Продовження таблиці 2.1.*

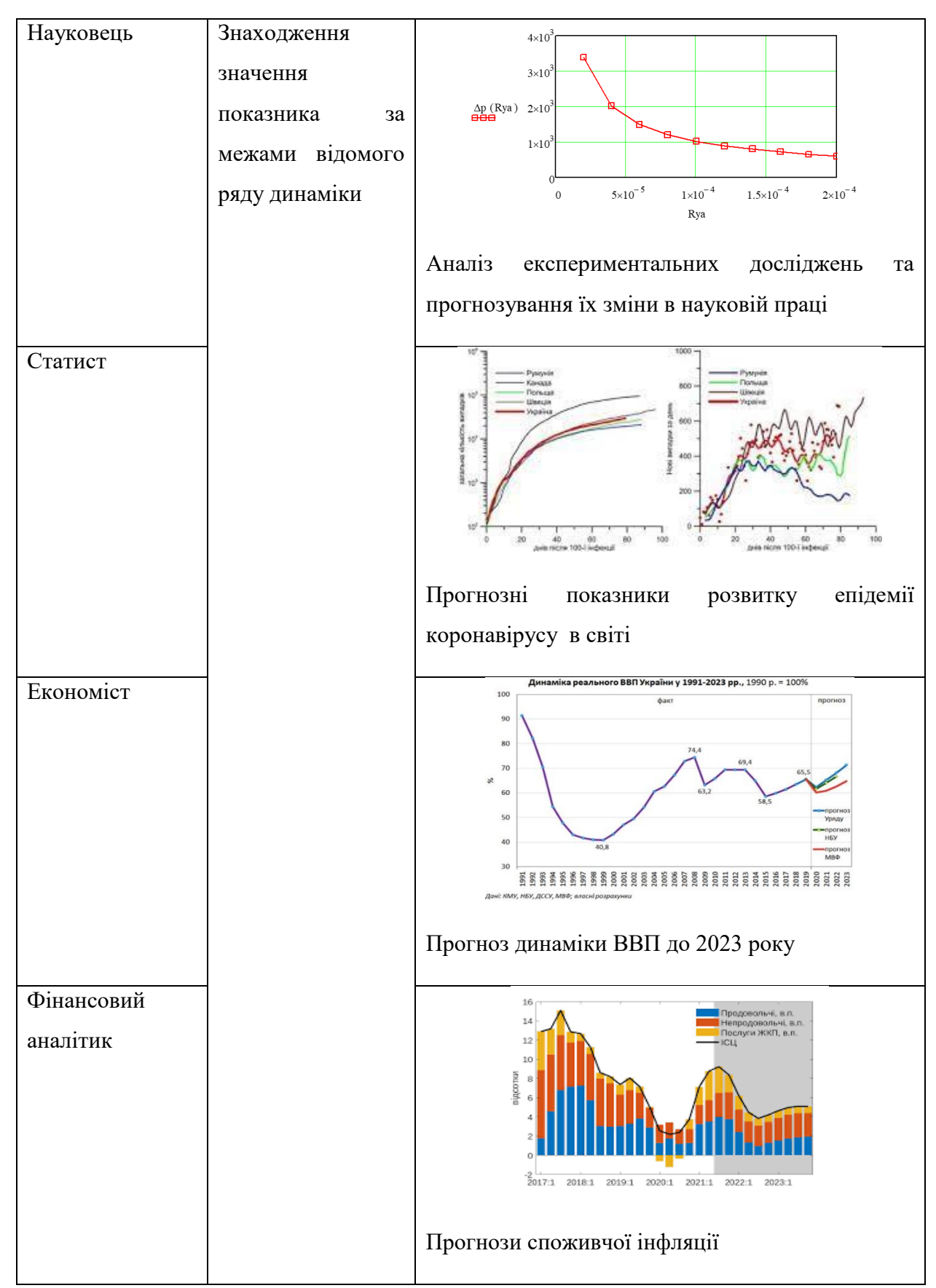

Приклади задач з обов'язковою інтер- екстраполяцією функції, що

використовуються в різних галузях знань

Задача 1 (економічного змісту)

Випуск продукції в останньому році п'ятиріччя склав 12,5 млн. грн за темпу зростання за п'ятиріччя 120,0%. Побудувати прогноз випуску продукції на наступні п'ять років на основі відповідних аналітичних показників динаміки [15]. (Відповідь на рис.2.9.).

Задача 2 (приклад статистичної обробки даних)

Побудувати графік дискретної функції Y від дискретного аргументу X (Див. табл. 2.2). Здійснити інтерполяцію типу lspline, pspline, cspline функції  $Y1(X)$ . (Відповідь на рис.2.10.).

*Таблиця 2.2.*

**Вихідні дані для побудови графіка дискретної функції Y**

| $ -$<br>$\rightarrow$ |                       |          |   |                                              |            |                   |
|-----------------------|-----------------------|----------|---|----------------------------------------------|------------|-------------------|
|                       | $\sim$ $\sim$<br>◡. ៸ | -<br>v.v | . | $\sim$ $\sim$<br>$\mathsf{U}$ . $\mathsf{I}$ | $v\cdot v$ | $\perp$ . $\perp$ |

Задача 3 (приклад статистичної обробки даних)

Побудувати графік дискретної функції Y від дискретного аргументу X. (Див. табл. 2.3). Здійснити інтерполяцію типу lspline, pspline, cspline функції  $Y1(X)$ . (Відповідь на рис.2.11.).

*Таблиця 2.3.*

**Вихідні дані для побудови графіка дискретної функції Y**

|  |  |  | $\mid$ X $\mid$ 0 $\mid$ 0.5 $\mid$ 0.8 $\mid$ 1.3 $\mid$ 1.5 $\mid$ 2 $\mid$ 2.2 $\mid$ 2.5 $\mid$ 2.9 $\mid$ 3.3 $\mid$ 3.7 $\mid$ 3.9 |  |  |  |
|--|--|--|----------------------------------------------------------------------------------------------------|--|--|--|
|  |  |  | $Y$   1   2   4   3   1   0   -1   -6   -6.5   -4   -2.5   -1                                                                            |  |  |  |

Задача 4 (приклад задачі інженерного змісту)

На підставах отриманих даних розльоту уламків від вибуху уламковофугасних снарядів побудувати залежність зміни надлишкового тиску в ударній

illea into compo and a state of Ι×. Задача 1 (екстраполяція) функції f(x) Вихідна функція  $a := 10.42$  b = 12.5 f(x) = 9.6 x Визначення вихідної  $i = 0..5$  $x_i = a + 0.416 \cdot i$   $y_i = f(x_i)$ функції у вигляді вектора даних на відрізку [a,b] Передбачення значень функції f(x) в наступних  $p = predict(y, 4, 5)$ 10-ти точках за останніми 3-ма значеннями функції.  $xp_t = \frac{3t + b \cdot 5}{5}$ Графічна перевірка екстраполяції  $t = 0.5 - 1$ 145 140.5 136 131.5  $12<sup>′</sup>$ 122.5  $\frac{p_t}{Q}$ 118  $f(xp_t)$  $113.5$ 109 104.5  $100\frac{1}{10}$ 10.5 11 11.5  $12$ 12.5 13 13.5 14 14.5 15  $x_i$ ,  $xp_t$  $x_i =$  $xp_{+} =$  $10.42$ 12.5 10.836 13.1 11.252 13.7 11.668 14.3 12.084  $14.9$  $12.5$ 

хвилі від радіуса розльоту уламків та кутом її відбиття [14]. (Відповідь на рис.2.12.).

Рис.2.9. Приклад вирішення задачі 1

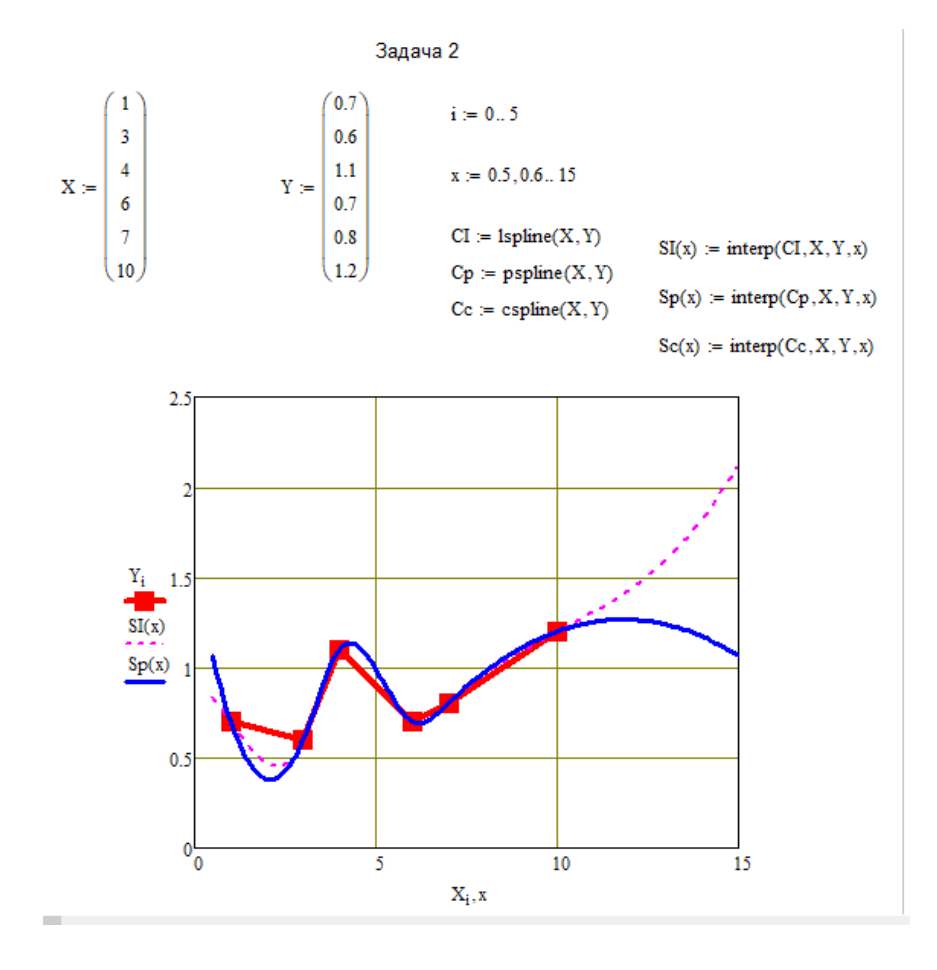

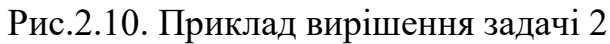

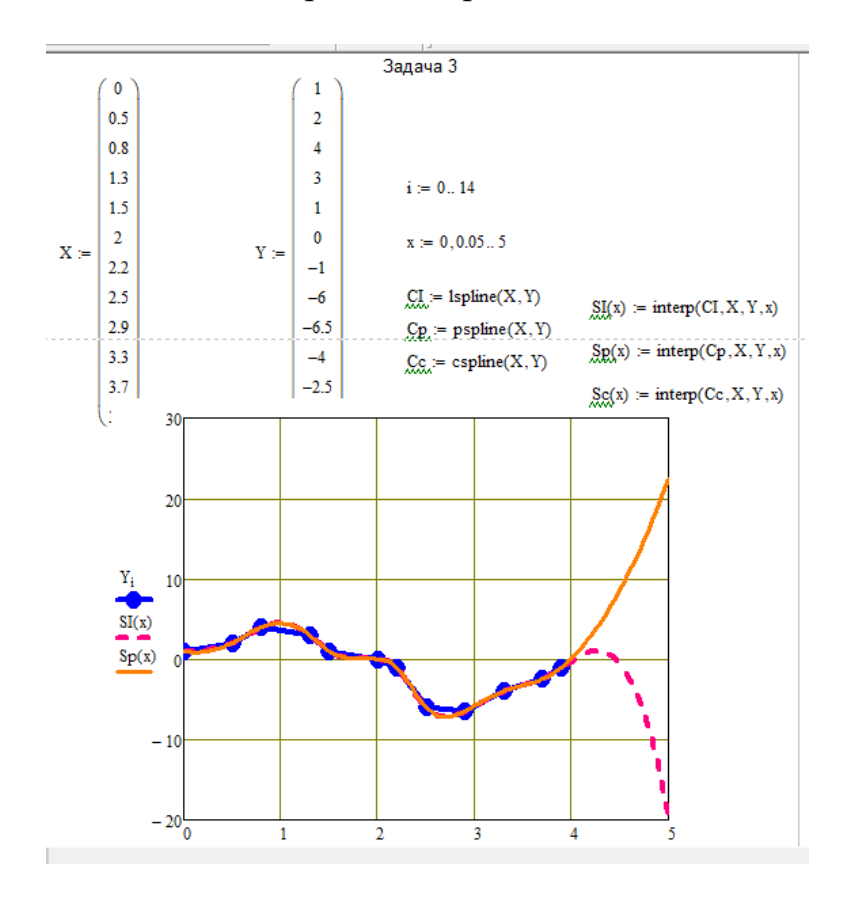

Рис.2.11. Приклад вирішення задачі 3

Задача 4 (Приклад застосування в осередку інженерної справи)

$$
k_{xx} = 1.4 \t\t \psi = 0, 1...10
$$
\n
$$
r = 0, 1...10
$$
\n
$$
m_{\text{gor}} = 8 \t\t \text{Ayn} = 368000000
$$
\n
$$
m_{\text{gor}} = 5.9 \times 10^6 \t\t p0 = 101325
$$
\n
$$
m_{\text{gor}} = 1.35
$$
\n
$$
m_{\text{gor}} = 1.35
$$

 $\Delta pD := 4543000000$ 

 $\alpha = \alpha = \alpha$ 

$$
pD := p0 + \Delta pD = 4.543 \times 10^9
$$

$$
E0 := mgor \cdot Qcm = 4.72 \times 10^7
$$

$$
\frac{\text{(kms-1)}}{\eta := 1 - \left(\frac{p0}{pD}\right)}
$$
 kms = 0.938

 $\text{Eyv}\,:=\,\eta\!\cdot\!\epsilon\!\cdot\!\text{E0}\,=\,1.107\times{10}^{7}$ 

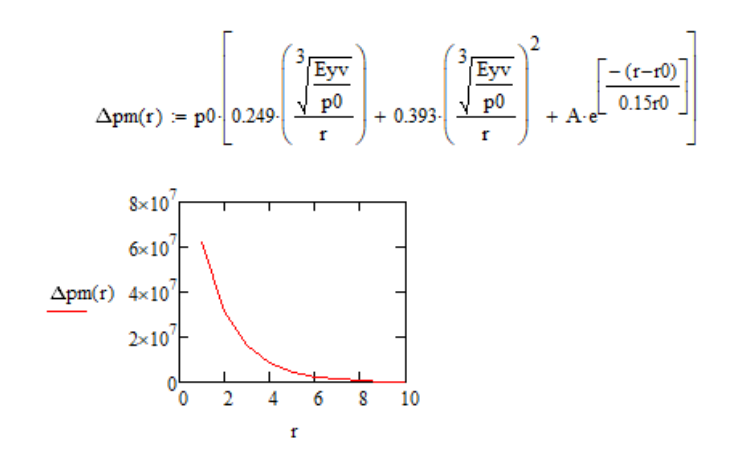

$$
n := 10
$$
Вихідна функция  

$$
r := 1.. n - 1
$$

$$
\psi := 0.. n - 1
$$

$$
Mz_{r, \psi} := \Delta pm(r) \left[ 2 + \frac{(k+1) \cdot \Delta pm(r)}{(k-1) \cdot \Delta pm(r) + 2 \cdot k \cdot p0} \cdot \cos(\psi) \right]
$$

 $n_{\text{max}} = \text{rows}(\text{Mz})$ 

$$
r := 1...n - 1
$$
  
\n
$$
X_r := r
$$
  
\n
$$
Y_r := r
$$
  
\n
$$
Y_r := r
$$
  
\n
$$
rows(Mz) = 10
$$
  
\n
$$
rows(Mz) = 10
$$

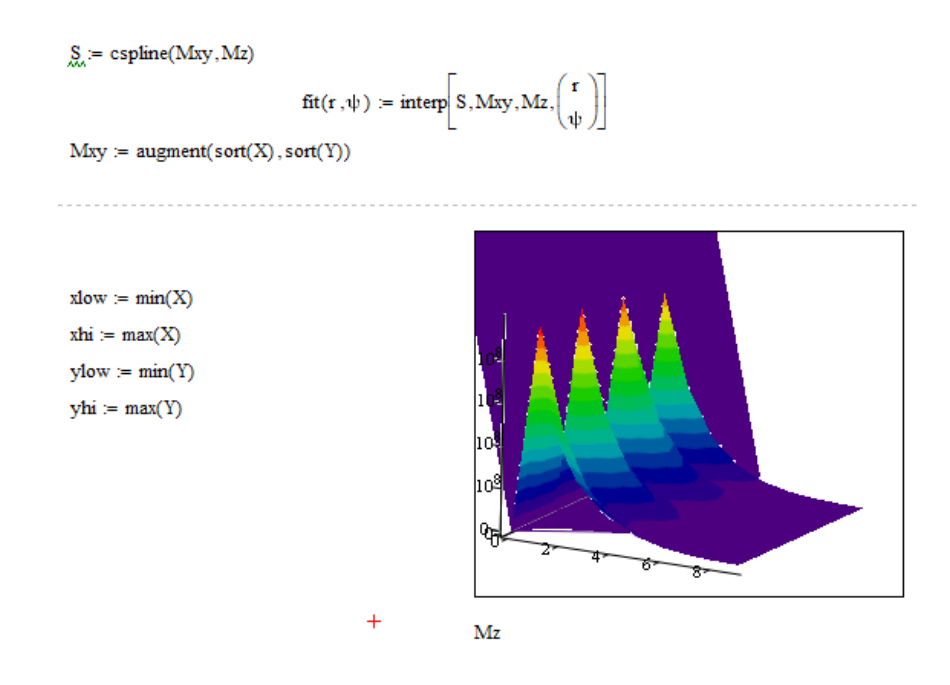

 $\text{FIT} := \text{CreateMesh}(\text{fit}, \text{slow}, \text{xhi}, \text{ylow}, \text{yhi}, 40, 40)$ 

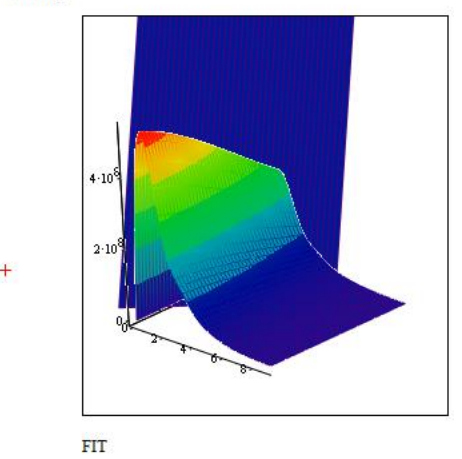

Рис. 2.12. Лістинг розрахунку до задачі 4

### **Висновки до розділу 2**

У другому розділі ми охарактеризували можливості програмного середовища MathCAD для аналізу функцій за допомогою інтер- та екстраполяції. Ознайомитися з можливими алгоритмами вирішення задач, що потребують інтерполювання або екстраполювання. Підібрали типові задачі для можливості їх вирішення та подальшого аналізу щодо використання в навчальному процесі, як показникових, для дітей старшої школи.

На прикладах ми пояснили різницю між такими принципово різними поняттями, як:

- лінійне передбачування;
- кубічна сплайн-інтерполяція;
- інтерполяція вектора точок;
- двомірна інтерполяція;
- лінійна інтерполяція.

Під час аналізу всіх типів інтерполяції ми скористалися інструментом математичного моделювання MathCAD. Розглянули на кожному окремому прикладі свій алгоритм розв'язування тих чи інших завдань, що потребують інтерполяції.

Під час дослідження різного роду завдань, дійшли висновку, що такий інструмент аналізу функцій як інтер- та екстраполяція може бути використаний в багатьох сферах науки. Інженерні, дослідження економічних процесів, географічні та багато інших типів досліджень можуть проводитись за допомогою таких математичних інструментів з використанням комп'ютерної техніки.

## **РОЗДІЛ 3. ОПЕРАЦІЇ АПРОКСИМАЦІЇ ЯК ЕЛЕМЕНТ STEM-ОСВІТИ**

3.1. Stem-освіта. Сутність, новації та перспективи

STEM-освіта – це цикл чи черговість курсів, чи програм навчання, яка готує учнів до успішного працевлаштування, до освіти після школи чи до того та іншого, вимагає різних й більш технічно складних навичок. зокрема із застосуванням математичних знань та наукових понять.

STEM (S - science, T - technology – Е-engineering – М-mathematics). Акронім STEM вживається для позначення поширеного напряму в освіті, що охоплює природничі науки (Science), технології (Technology), технічну творчість (Engineering) й математику (Mathematics) [16].

На часі у всьому світі фіксується дефіцит фахівців з технічних напрямків, росте попит на них в рази швидше, ніж на інші спеціальності. Тому, у відповідь на виклики часу, такий тип освіти виходить на перший план.

STEM – освіта: стан впровадження та перспективи розвитку

У STEM-освіті жваво розвивається креативний напрямок, що включає творчі та художні дисципліни (промисловий дизайн, архітектура та індустріальна естетика тощо). Майбутнє, яке запроваджено виключно на науці, навряд чи когось порадує. Але майбутнє, яке втілює синтез науки та мистецтва, непокоїть нас вже зараз. Сьогодні потрібно уважати, як виховати кращих представників майбутнього. На думку американських вчених, спроба впровадивши освіту тільки в напрямку науки без паралельного розвитку Artsдисциплін призведе до того, що саме нове покоління позбудеться навичок креативності. Наприклад, у штаті Массачусетс, прийнято законодавство, яке зобов'язує проводити рейтинг шкіл не тільки за рівнем виконання учнями стандартних тестів, але також і за тим, наскільки навчальний план кожної школи сприяє посиленню креативності учнів – так званий «індекс креативності». Освіта

в галузі STEM є фундаментом підготовки співробітників в галузях високих технологій. Тому багато країн проводять державні програми в області STEMосвіти: Австралія, Китай, Великобританія, Ізраїль, Корея, Сінгапур, США. Значним прикладом економічних успіхів здобув Сінгапур. Прийняттям двомовності з англійською мовою (в доповнення до рідної мови), сконцентрованістю на науці, технології, інженерії та математиці (STEM) – Сінгапур завбачив багато ключових стратегій в області освіти, прийнятих сучасними політиками. Ще у 2002 році впровадили ініціативу «Перетворення Сінгапуру», направлену на трансформацію цього міста-держави на світовий центр креативності, інновацій та дизайну. Саме уряд Сінгапуру реформував систему освіти стимулюючи креативні якості молоді. Одним зі шляхів цього – це є впровадження молодих, по-іншому вдумливих талановитих людей в різні державні структури, які відповідають за економічну політику. Саме впровадження STEM-освіти змінить економіку нашої країни, зробить її більш інноваційною та конкурентоспроможною. За даними залучення, наприклад 1% населення до STEM- професій підвищує ВВП країни на 3 \$50 млрд. Однак потреби у STEM-фахівцях зростають у 2 рази швидше, ніж в інших професіях, тому що STEM розвиває здібності до дослідницької, аналітичної роботи, експериментування та критичного мислення [17].

Відділ STEM-освіти

Основні завдання відділу:

– впровадження загальної стратегії розвитку та адвокації STEM-освіти;

– опрацювання концептуальних, нормативно-правових, науково-методичних засад STEM-освіти;

– задоволення науково-методичного супроводу експериментальної інноваційної діяльності на базі закладів освіти, які впроваджують STEM-напрями;

– оцінка процесу розбудови та динаміки розвитку STEM-освіти, вияв проблем і передбачення подальших тенденцій становлення напрямів STEM-освіти;

– надання науково-методичної, практичної допомоги закладам освіти, організаціям, які сприяють становленню напрямів STEM-освіти;

– організація діяльності робочих груп із науковців, педагогів й фахівців з питань STEM-освіти;

– налагодження комунікаційних зв'язків зі службами та структурами освітньої галузі, стейкхолдерами, іншими установами, які упроваджують STEM-освіту в регіонах;

– ініціювання, фандрейзингу та координація інноваційних освітніх проектів;

– організування й проведення освітніх заходів, спрямованих на популяризацію STEM-навчання, профорієнтаційну роботу серед учнів;

– проведення науково-практичних семінарів й інших заходів з підготовки та підвищення кваліфікації педагогічних працівників з питань інноваційної освітньої діяльності в області STEM-освіти;

– дистанційна та очна фахова методична допомога педагогічним працівникам в організації STEM-навчання в рамках STEM-школи;

– поширення досвіду й здобутків STEM-освіти шляхом публікацій, презентацій під час освітніх заходів різного рівня: міжнародних, всеукраїнських, регіональних науково-практичних конференцій, семінарів, вебінарів, круглих столів, тренінгів, конкурсів тощо;

– координація й методична підтримка новаторських педагогічних ідей в рамках діяльності обласних закладів післядипломної педагогічної освіти, регіональних STEM-осередків тощо [18].

Методичні рекомендації щодо впровадження STEM-освіти у загальноосвітніх і позашкільних навчальних закладах України

Розвиток STEM-освіти в закладах загальної середньої та позашкільної освіти у 2021/2022 навчальному році здійснюється з урахуванням плану заходів

щодо реалізації Концепції розвитку природничо-математичної освіти (STEMосвіти) до 2027 року. Який окреслює комплекс заходів, пов'язаних з формуванням й розвитком навичок науково-дослідницької й інженерної діяльності, винахідництва, підприємництва, ранньої професійної само визначеності, популяризацією науково-технічних й інженерних професій. План заходів завбачає: - проведення конференцій, семінарів, симпозіумів з питань використання новітніх методик STEM-освіти для педагогічних і науковопедагогічних працівників; - створення баз даних чи інтерактивних карт закладів освіти, які впроваджують STEM-освіту, та їх постійне оновлення; - проведення конкурсів, турнірів, олімпіад, інтелектуальних змагань, літніх шкіл, всеукраїнських фестивалів науки для здобувачів освіти, педагогічних працівників; - проведення профорієнтаційних заходів для здобувачів освіти в форматі проектів «Професії майбутнього», тижнів з популяризації STEM-освіти тощо; - підвищення кваліфікації педагогічних і науково-педагогічних працівників з питань використання новітніх методик STEM-освіти; - створення нових STEM-центрів і STEM-лабораторій, розширення напрямів діяльності, оснащення обладнанням природничо-математичних кабінетів у закладах освіти; - оновлення дизайну пришкільних ділянок; - сприяння функціонуванню закладів спеціалізованої освіти наукового спрямування; - впровадження і підтримка гуртків й секцій науково-технічного напряму закладів позашкільної освіти; розроблення й впровадження сучасних методик дистанційного навчання природничо-математичних предметів; - забезпечення поповнення бібліотек закладів освіти якісною науково-популярною і науковою літературою; здійснення досліджень й підготовка рекомендацій з використанням методик природничо-математичної освіти (STEM-освіти) в закладах освіти тощо. Ініціативу Державної наукової установи «Інститут модернізації змісту освіти» (відділ STEM-освіти) щодо розвитку STEM-освіти в Україні активно підтримують обласні координатори, з питань STEM-освіти у закладах післядипломної педагогічної освіти. Вони розробляють, узгоджують регіональні програми заходів (конференції, майстер-класи, ворк-шопи, тренінги, панельні

дискусії, конкурси тощо). Активна співпраця із закладами загальної середньої й позашкільної освіти зумовлює системну реалізацію напрямів STEM-освіти [19].

В загальному висновку, можна зазначити, що головними перспективами розвитку STEM-освіти в Україні є :

- ефективне інтегрування системи освіти до європейського і світового освітнього простору;
- популяризація науково-технічних, високотехнологічних, інженерних професій;
- впровадження новітніх технологій, програм й методологій в загальноукраїнський освітній процес.

Саме ця дипломна робота може сприяти подальшому розвитку STEMосвіти в розрізі математичних досліджень для учнів старшої школи.

3.2. Місце операцій інтерполяції в курсі шкільної математики

Вивчення теми «Функції» займає важливе місце в курсі математики, оскільки закладає основи аналітичного мислення, формує інтуїцію, розвиває уяву учня, формує наукову базу для подальшого глибшого вивчення математики [20].

У 5-му класі, вивчаючи математику дітей починають знайомити з поняттям координатного променю, шкали та координатної прямої.[22.ст.10].

Щодо курсу 6-го класу, тут ми повинні познайомити дітей з координатною площиною та найпростішими графіками залежностей між величинами.

Такі поняття, як функції, область визначення та область значень функції, графік функції формуються у 7 класі у розділі «Функції», і від якості їх опанування, глибини розуміння залежить подальше вивчення математики учнем в наступних класах. За традиційною методикою вивчення цієї теми дослідження

властивостей функцій базується на побудові їхніх графіків за відомими точками [21,с.143-144].

У курсі алгебри для 8 класу пропонується продовження вивчення функцій у 2 –му семестрі в розділі «Квадратні корені. Дійсні числа», а саме вивчення квадратичної функції  $y = x^2$  та  $y = \sqrt{x}$ . [22, с. 60]. Такі функції вивчаються поверхнево.

У курсі алгебри 9 класу функцію  $y = x^2$  вивчають вже фундаментально. Розглядають область значень та визначень, вивчають побудову графіку та його властивості. На цьому етапі вивчення, найважливіше показати дітям практичну частину вивчення цієї теми. А відповідно до загальних характеристик новітнього покоління учнів, треба ще й максимально використовувати інтерактивні вправи для вивчення цих тем з можливістю демонстрації графіків у двох- або тривимірному просторі.

Взагалі, починаючи з 5-го класу сучасні учні за своєю характеристикою набагато краще сприймають інформацію через аудіо-та відео відтворення. Тому з кожним роком просто розповідати про функціональні залежності, про правила побудови графіків, особливості знаходження областей визначень та значень через книжні правила та усталені правила математики не підходять для фактичного розуміння цих понять та процесів. Вчитель повинен використовувати все більше ІКТ під час пояснення нових тем.

Що стосується 10 класу, то весь курс математики в цьому випадку стосується глобального повторення вже вивченого матеріалу з тем, що стосуються функцій та детального вивчення степеневої функції у першому семестрі. Другий семестр присвячується детальному вивченню тригонометричних функцій: їх властивостей, способів задання, розглядаються завдання з їх аналізу. Закінчується курс вивченням поняття похідної та глобального аналізу функції. Після чого ми завершуємо навчання розділом повторення і систематизації набутих знань з тем «Функції та їх графіки», «Тригонометричні функції», «Похідна та її застосування». [22, с. 91-98].

Випускний, 11 клас знайомить учнів з поняттям показникової функції, її властивостей та особливостей побудови графіку. Потім ми стикаємось з вивченням логарифмічної функції.

Третій розділ в курсі вивчення математики в 11 класі згідно з календарнотематичним плануванням [22, с. 105-106] називається «Елементи комбінаторики, теорії ймовірностей і математичної статистики». Сама назва говорить про те, що поняття статистики тут вивчається в найбільш повному обсязі за весь курс шкільної математики. А ми знаємо , що статистичні дослідження завжди супроводжуються аналізом отриманих даних та їх візуалізацією.

У висновку, ми бачимо, що з самого початку 5-го класу діти знайомляться з поняттям координатного променя, щоб в 6-му класі навчитись будувати координатну площину та аналізувати перші графіки залежностей. У 7-му класі ми вивчаємо найпростішу, лінійну функцію та її властивості, починаємо будувати графіки таких функцій. Вже у 8-му класі ми закріплюємо свої набуті знання з попередніх років та розширюємо наш кругозір іншими типами функцій. За таким же принципом працюємо у 9 класі. Курс старшої школи пропонує завершити вивчення основних існуючих функцій та всеосяжно зрозуміти фізичну суть цих залежностей, навчитись аналізувати функцію за певним алгоритмом та застосовувати набуті вміння побудови графіків у розв'язуванні тих же статистичних завдань. Дивлячись на проведений аналіз, можемо зробити висновок, що поняття функції ґрунтовно починає розглядатись в курсі алгебри 7-го класу та не виходить з лексичного обігу школяра аж до кінця школи (Рис.3.1.).

Після детального аналізу ми дійшли висновку, що доречно залишити місце для теми інтерполяції функцій у курсі вивчення математики 10-11 класів. Адже процес інтерполяції (і апроксимації) є логічним продовження саме

функціонального аналізу але з використанням комп'ютерної техніки та спеціального програмного забезпечення .

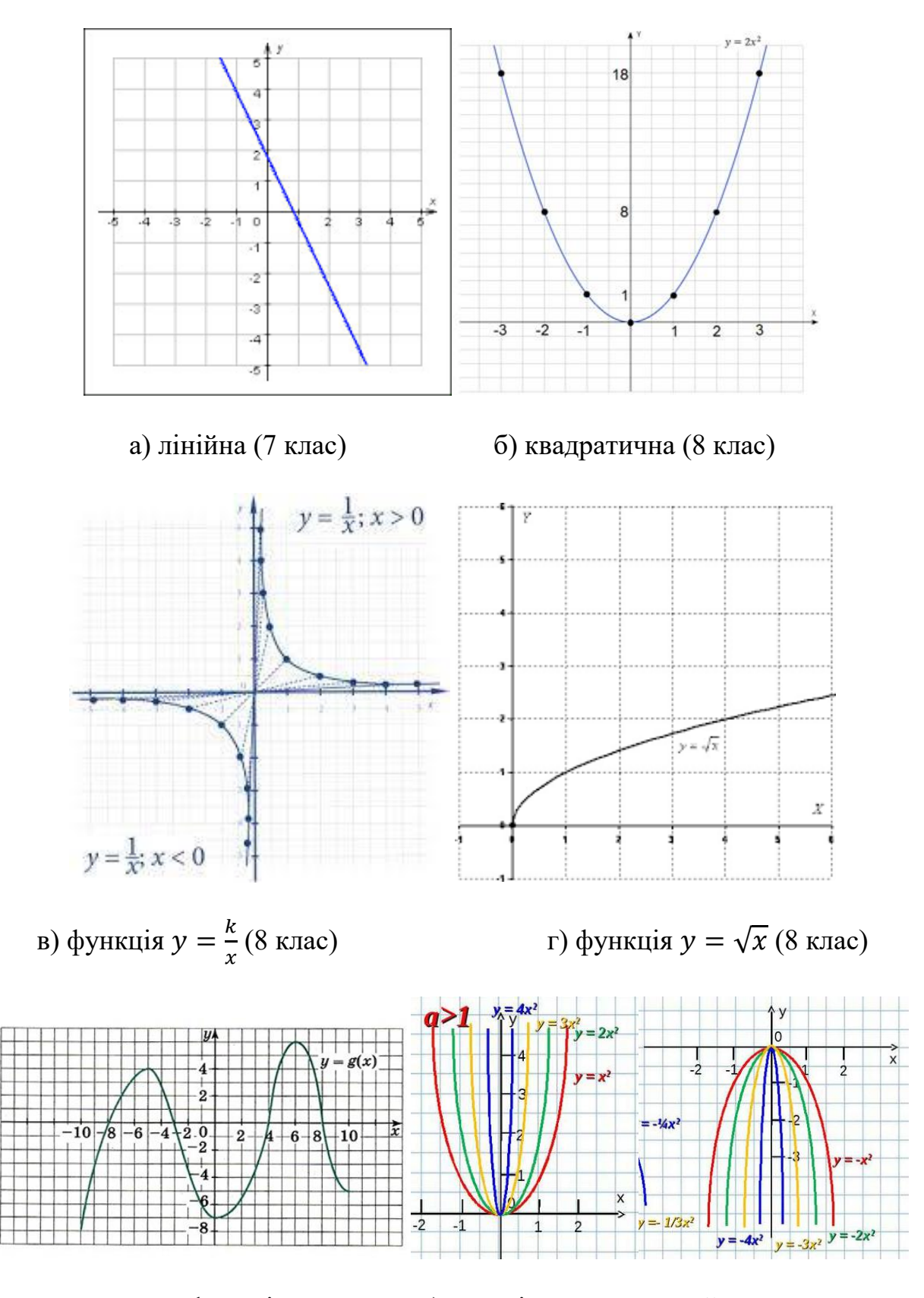

д) приклад для функціонального е) аналіз властивостей квадратичної аналізу ф-ї  $y = q(x)$  (9 клас) функції (9 клас)

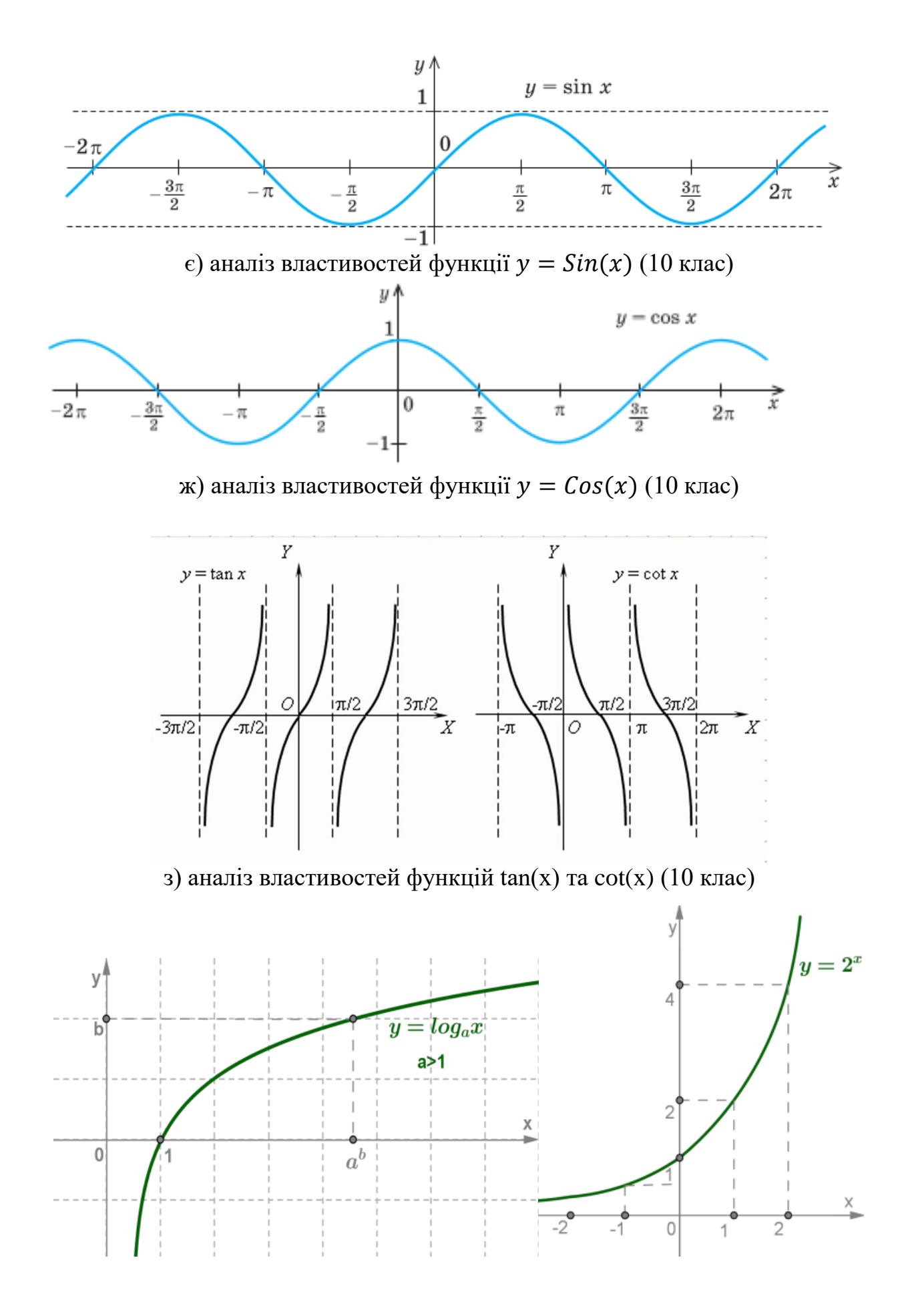

и) приклад вивчення логарифмічної функції (11 клас)

і) приклад вивчення показникової функції (11 клас)

Рис.3.1. Приклади вивчення графіків функцій впродовж 7-11 класів

Також сюди входять функції арктангенса, арккотангенса, степенева функції. Але більш детально з ними можна ознайомитись у додатку Б.

Особливу увагу слід приділити темам графічного дослідження вибірки під час вивчення тем, що стосуються статистичних досліджень. Саме в цьому розділі найдоцільніше можливо ознайомити учнів з поняттям прогнозування, інтер-та екстраполяції функції. Показати, як за допомогою комп'ютерних методів швидко побудувати фактичний графік деякої залежності за певною вибіркою даних. Переглянути наявну динаміку певних процесів. Саме тут є можливість на практиці показати дітям, де ж можуть застосовуватись такі математичні інструменти для застосування в житті та в роботі.

Полігон частот, різні діаграми та гістограми (рис 3.2) створюються за певним набором даних. Але в роботі статиста, фінансового аналітика або інженера-проектанта дуже часто є необхідність дізнатись дані, які ще не задані таблично. Це завдання фінансового та статистичного прогнозування. Інженери різних спеціалізацій в своїх дослідженнях також дуже часто використовують прогнозовані дані і їх проміжні значення.

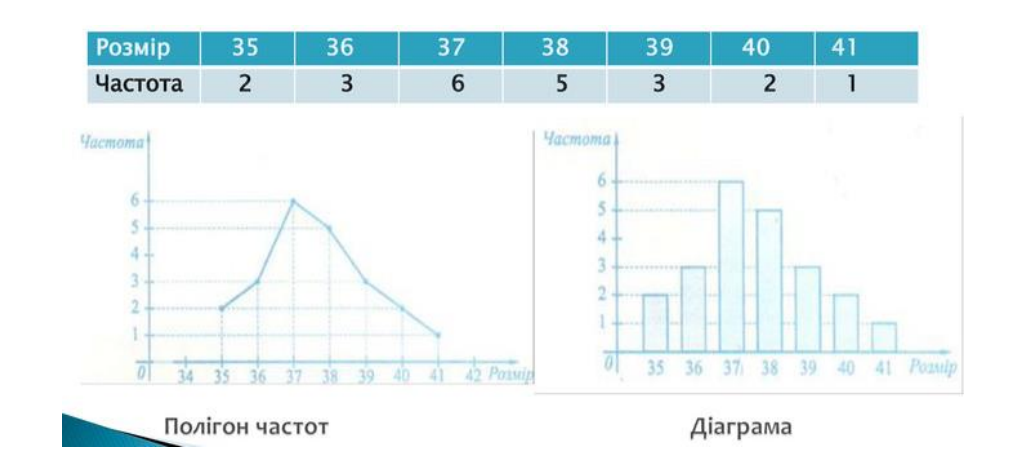
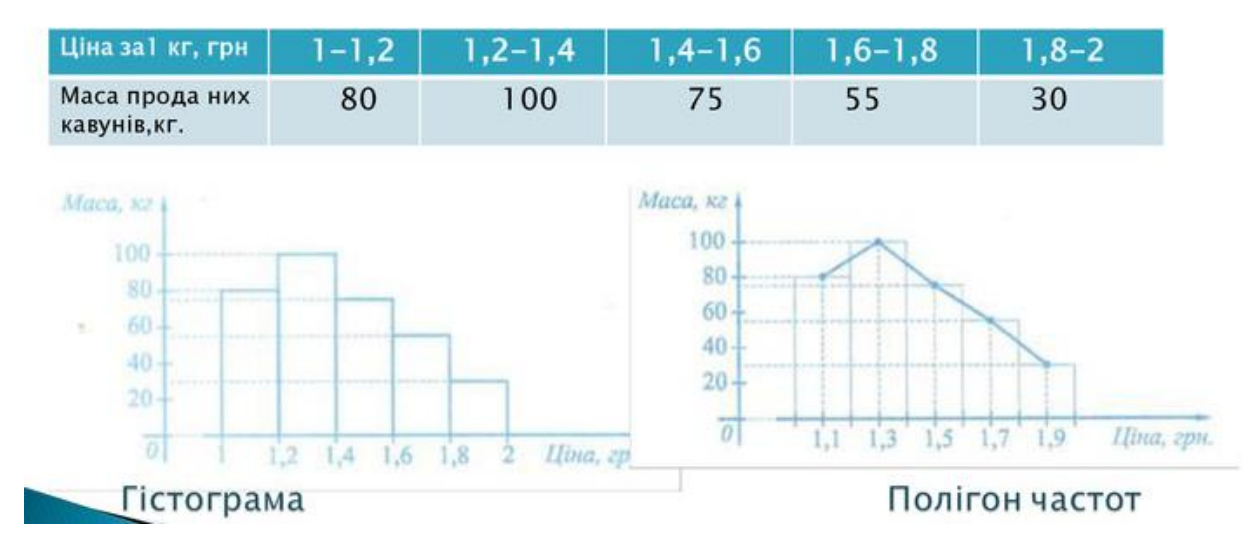

Рис. 3.2. Приклади графіків статистичних досліджень

Тому можемо зробити висновок, що в розрізі Stem-освіти доцільно залучити тему інтерполяції та апроксимації функцій саме в курсі 11 класу.

### 3.3. Розробка конспекту уроку

Найбільш важким та відповідальним етапом створення даної кваліфікаційної роботи є розробка конспекту власного уроку. Перш за все, треба мати уявлення як познайомити дітей з абсолютно новою темою, як зацікавити їх, в яких місцях потрібно підключати різноманітні ІКТ-технології, створити або підібрати тематичний набір вправ різнорівневої складності.

Кожен урок має свої особливості. Іноді навіть в найбільш пропрацьованому уроці хочеться щось змінити чи вдосконалити. Розробка абсолютно нового уроку потребує великих зусиль та часу. Тим більше, що дана тема буде розкриватись саме у інтегрованому типі уроку (Див. додаток А).

До новоствореного уроку додається повноцінна презентація з елементами коміксів Марвел для ще більшого зацікавлення учнів у процес навчання. (Див. додаток Г).

### **Висновки до розділу 3**

У третьому розділі було розглянуто суть та перспективи розвитку STEMосвіти. Проведений детальний аналіз тематичного планування уроків математики з метою знаходження найкращого місця новітньому уроку серед величезного різноманіття тем, що стосуються функціонального аналізу. Створена розробка власного уроку з теми інтерполювання функцій.

Третій розділ є практичним та завершальним, адже в ньому показаний результат всього дослідження, його доцільність та перспективи, щодо подальшого розвитку.

#### **ВИСНОВКИ**

Проведення уроків з теми інтер-та екстраполювання функцій є перспективним напрямком в світлі нових реформ освіти України. До того ж, як показує практика, нове покоління учнів повністю втрачає жагу до старих методів навчання. Підручник та конспект- це стало проявом найбільш нудних уроків. Змушування навчатись тільки з застосуванням цих елементів робить урок для теперішньої молоді невеликим катуванням. Адже, покоління, яке виросло на швидкісному інтернеті, на безлічі програм для миттєвого спілкування, на стікерах, гіфках та смайликах не хоче довго порпатись в літературі навчальній. Це покоління хоче розуміти матеріал просто, без навантажень, одразу. Яким чином? Сприймаючи матеріал як картинку, або як фільм.

З іншого боку, дивлячись на деяких кумирів інтернету, блогерів, їх сумнівний статус та мимолітні досягнення, діти змалечку хочуть швидких перемог та своїх досягнень, мовляв, зараз, або ніяк. Тому довго навчатись нове покоління вже точно не хоче. Діти прагнуть досягнень без праці. Саме тому, більшість учнів та учениць після 9 класу зараз надають перевагу місячним курсам з масажу, фотографії і т.д. ніж «відсиджуванням» 5 років в університеті, де дають знання, що багатьом не стає в нагоді.

Тому будь-яку нову тему для учнів зараз треба подавати у яскравому вигляді, з використанням мультимедіа або 3D-візуалізації, паралельно показуючи, де можуть такі знання знадобитись у перспективі.

Перспективний урок, що описано в даній кваліфікаційній роботі ми розробили, опираючись саме на ці спостереження та дослідження.

У роботі виконано ряд поставлених завдань:

- з'ясовано сутність поняття апроксимації функції як елемента функціонального аналізу ;
- розкрито зміст поняття інтерполяції функцій як особливого випадку апроксимації та основних методів інтерполяції;

 ми ознайомилися з алгоритмами апроксимації та інтерполяції функцій у програмному середовищі MathCAD;

 підібрали систему задач, розв'язування яких потребують апроксимації та інтерполяції функцій;

 проаналізували місце операцій інтерполяції функцій у шкільному курсі математики, зокрема в рамках впровадження Stem-освіти;

 розробили перспективний урок математики на основі проаналізованих даних.

### **СПИСОК ВИКОРИСТАНОЇ ЛІТЕРАТУРИ**

- 1. Математичні методи моделювання : навчальний посібник / О. П. Чорний, В К. Титюк, Н. М. Істоміна та ін. ; заг. ред. О. П. Чорний. – Кременчук : ПП Щербатих О. В., 2016. – 232 с. : іл.
- 2. Комп'ютерне моделювання систем та процесів. Методи обчислень. Частина 1 : навчальний посібник / Квєтний Р. Н., Богач І. В., Бойко О. Р., Софина О. Ю., Шушура О.М.; за заг. ред. Р.Н. Квєтного. – Вінниця: ВНТУ, 2012. – 193 с.
- 3. Конспект лекцій "Статичні методи аналізу кореляційних зв'язків" [Електронний ресурс] // Східноукраїнський національний університет імені Володимира Даля. – 2015. – Режим доступу до ресурсу: [https://studfile.net/preview/2502081/page:2/.](https://studfile.net/preview/2502081/page:2/)
- 4. Рижкова А. А. Інтерполяція кутових даних і їх згладжування у середовищі Matlab [Електронний ресурс] / А. А. Рижкова, Г. В. Лозинська // Національний авіаційний університет, Київ – Режим доступу до ресурсу: [file:///C:/Users/LEV/Downloads/alexi,+p183.pdf.](file:///C:/Users/LEV/Downloads/alexi,+p183.pdf)
- 5. Обчислювальна математика. Інтерполяція та апроксимація табличних даних : навчальний посібник / Л. В. Крилик, І. В. Богач, М. О. Прокопова. – Вінниця : ВНТУ, 2013. – 111 с.
- 6. Словник української мови: в 11 тт. / АН УРСР. Інститут мовознавства; за ред. І. К. Білодіда. — К.: Наукова думка, 1970—1980.— Т. 8. — С. 76.
- 7. Інтерполяційний многочлен Лагранжа [Електронний ресурс] // Державний університет телекомунікацій. – 2018. – Режим доступу до ресурсу: [https://studfile.net/preview/7370221/page:2/.](https://studfile.net/preview/7370221/page:2/)
- 8. Прокопенко Ю. В., Татарчук Д. Д., Казміренко В. А. Обчислювальна математика: Навч. посіб. – К.: Видавництво, 2013. – 224 с.
- 9. Методичні вказівки до виконання лабораторних робіт з дисципліни «Методи обчислень» (частина 2), освітньо-професійної програми першого(бакалаврського) рівня вищої освіти зі спеціальності 113 «Прикладна математика» факультету

електроніки та комп'ютерної техніки денної форми навчання / Укл. О.С.Косухіна Кам'янське: ДДТУ, 2017. 50 с

10.Аналіз даних в Excel. Обробка експериментальних даних. [Електронний ресурс] // державний університет "Житомирська політехніка". – 2020. – Режим доступу до ресурсу:

https://learn.ztu.edu.ua/pluginfile.php/128367/mod\_resource/content/0/%D0%9B10\_% D0%90%D0%BD%D0%B0%D0%BB%D1%96%D0%B7%20%D0%B4%D0%B0%D 0%BD%D0%B8%D1%85%20%D0%B2%20Excel.pdf.

- 11.Гаркуша Н.M. Моделі і методи прийняття рішень в аналізі та аудиті : навч. посіб. / Н.М. Гаркуша, О.В. Цуканова, О.О. Горошанська. — 2-ге вид., стер. — К. : Знання, 2012. — 591 с — (Вища освіта XXI століття).
- 12.Методичні вказівки до виконання лабораторних робіт з навчальної дисципліни «Комп'ютерна математика» для здобувачів вищої освіти першого (бакалаврського) рівня за освітньо-професійними програмами «Комп'ютерні науки» спеціальності 122 «Комп'ютерні науки» та «Прикладна математика» спеціальності 113 «Прикладна математика» денної та заочної форми навчання [Електронне видання] / Демчук О. С., Бачишина Л. Д. – Рівне : НУВГП, 2021. – 62 с.
- 13.Давидов С. О. Лабораторна робота №1 "Визначення статичної стримуючої здатності сітчастих фазорозподілювачів на основі експериментальних досліджень" / С. О. Давидов, В. Ю. Левченко. – Дніпро: ДНУ ім. О.Гончара, 2020.
- 14.Левченко В. Ю. Проектування відсіків відокремлення ракет малої дальності: кваліфікаційна робота/ науковий керівник – доктор фізико-технічних наук, проф. Олександр Сергійович Давидов. Дніпро, 2020. 136 ст.
- 15.Планування та економічне прогнозування : навчальний посібник / Б. Є. Грабовецький. – Вінниця : ВНТУ, 2013. – 66 c.
- 16.STEM-освіта [Електронний ресурс] // Інститут модернізації змісту освіти. 2018. – Режим доступу до ресурсу: https://imzo.gov.ua/stem-osvita/.
- 17.Лекція 5 "STEM-освіта" [Електронний ресурс] // Прикарпатський національний університет ім. В.Стефаника – Режим доступу до ресурсу:

[https://chemeducation.pnu.edu.ua/wpcontent/uploads/sites/14/2019/11/%D0%9B%D0](https://chemeducation.pnu.edu.ua/wpcontent/uploads/sites/14/2019/11/%D0%9B%D0%B5%D0%BA%D1%86%D1%96%D1%8F_5.pdf) [%B5%D0%BA%D1%86%D1%96%D1%8F\\_5.pdf.](https://chemeducation.pnu.edu.ua/wpcontent/uploads/sites/14/2019/11/%D0%9B%D0%B5%D0%BA%D1%86%D1%96%D1%8F_5.pdf)

- 18.Основні завдання відділу Stem-освіти [Електронний ресурс] // Інститут модернізації змісту освіти – Режим доступу до ресурсу: [https://imzo.gov.ua/pro](https://imzo.gov.ua/pro-imzo/struktura/viddil-stem-osviti/)[imzo/struktura/viddil-stem-osviti/.](https://imzo.gov.ua/pro-imzo/struktura/viddil-stem-osviti/)
- 19.Методичні рекомендації щодо впровадження STEM-освіти у загальноосвітніх та позашкільних навчальних закладах України [Електронний ресурс] // Інститут модернізації змісту освіти – Режим доступу до ресурсу: [http://ru.osvita.ua/doc/files/news/837/83723/List\\_IMZO\\_1775\\_11082021.pdf.](http://ru.osvita.ua/doc/files/news/837/83723/List_IMZO_1775_11082021.pdf)
- 20.Кириченко О.М. Використання мультимедійних засобів під час вивчення функцій в основній школі: методична розробка. – Мархалівка.: районний методичний кабінет відділу освіти васильківської РДА київської області, 2017. – 23с.
- 21.Бевз Г. П. Алгебра: підручник для 7 класу загально-освітніх навчальних закладів / Г. П. Бевз, В. Г. Бевз. – Київ: Видавництво "Відродження", 2015. – 288 с.
- 22.Календарно-тематичне планування з математики. 5-11 класи / Л.І. Кондратьєва, О.М. Тепцова. – Тернопіль : Підручники і посібники, 2021. – 128 с.
- 23.Концептуальні шляхи розвитку освіти та педагогічної науки. Матеріали науково-практичної конференції (м. Чернігів, 16-17 вересня 2022р.). – Одеса: Видавництво «Молодий вчений», 2022. – 33-34 с.
- 24.Терещенко О. О. Т 35 Фінансова діяльність суб'єктів господарювання: Навч. посібник. — К.: КНЕУ, 2003. — 554 с.
- 25.Левченко В.Ю. Презентація до уроку «Інтерполяція та апроксимація функцій на етапі розв'язування задач практичного циклу» https://drive.google.com/drive/folders/1xp7ecR9naxBJShxYvR5BtQGmMiyWpLV1?u sp=share\_link

# **ДОДАТКИ**

### Додаток А

# МІНІСТЕРСТВО ОСВІТИ І НАУКИ УКРАЇНИ КРИВОРІЗЬКИЙ ДЕРЖАВНИЙ ПЕДАГОГІЧНИЙ УНІВЕРСИТЕТ

# Кафедра математики та методики її навчання

# **Інтерполяція та апроксимація функцій на етапі розв'язування задач практичного циклу**

Конспект уроку з математики студента групи МІм-17 ступінь вищої освіти «магістр» спеціальність 014.04 Середня освіта (Математика) додаткова спеціальність 014.09 Середня освіта (Інформатика) Левченко Владислав Юрійович

Дата: \_\_\_\_\_\_\_ урок № \_\_\_\_\_

**Тема уроку:** Інтерполяція та апроксимація функцій на етапі розв язування задач практичного циклу

### **Мета уроку:**

 *навчальна*: ознайомити учнів з поняттями «інтерполяція», «апроксимація»; розглянути види задач практичного застосування та способи їх рішення за допомогою ПЗ «Mathcad».

 розглянути основні команди для проведення процесів інтерполяції та апроксимації функцій, методи створення тривимірних графіків.

 $\checkmark$  сформувати основні вміння в роботі з математичним пакетом «MathCAD». *розвивальна*: показати практичне застосування наданих задач у житті; розвивати аналітичне мислення, пам'ять та увагу; розвивати культуру мовлення.

 *виховна*: виховувати наполегливість у досягненні мети; формувати навики зібраності, уважності, акуратності в роботі з табличними даними і діаграмами; сприяти вихованню самостійності учнів під час роботи з комп'ютером, сформувати у дітей прагнення до практичного вивчення прикладних задач інженерного, статичного та економічного змісту.

виховування творчого підходу до роботи, бажання експериментувати**.**

### **Дидактичне забезпечення:**

Методичне забезпечення вчителя (роздруковане для учнів), інтерактивні вправи, презентація.

#### **Методичне забезпечення:**

Календарне планування з математики та інформатики, методичні рекомендації щодо проведення уроків з теми «Оптимізаційні задачі», підручники з методики навчання інформатики та математики.

#### **Програмне забезпечення**:

ПЗ MathCAD

### **Апаратне забезпечення:**

комп'ютери, об'єднані у локальну мережу з мережею Інтернет, інтерактивна дошка. мультимедійний проектор, екран, дошка.

## **Інформаційні джерела:**

покликання на джерела в Інтернет, які використовувались для підготовки уроку (презентації, картинки, відомості)**.** 

**Тип уроку:** урок засвоєння нового матеріалу, інтегрований. (математика +інформатика)

**Структура уроку**

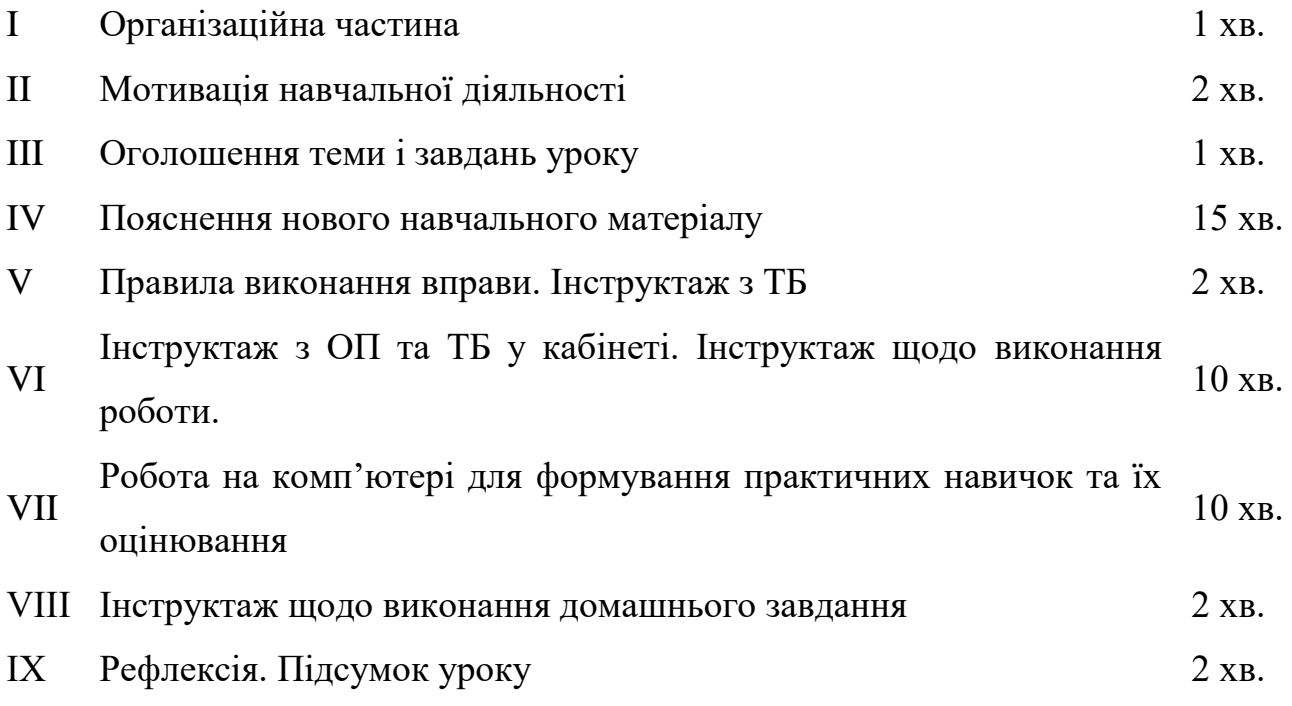

#### **Хід уроку**

# *I. Організаційна частина*

*Привітання. Учні сидять за партами або столами. У кожного учня —вже розкладені методичні допоміжні матеріали, ручка, зошит. Мобільні телефони учні вимикають, але не ховають!*

*Комп'ютери для економії часу повинні бути приготовані до роботи.*

*Перевірка готовності учнів до уроку проводиться з метою мобілізації учнів до уроку, активізації уваги, налаштування на роботу кожного учня в малій групі.*

*Діти, сьогодні в нас будуть гості студії Marvel, обрані для того, щоб для Вас відкрились двері паралельного світу інтерполяції та апроксимації. Тож, прошу Вашої уваги, якщо зробите тишину в аудиторії, зможемо почути відкриття порталу! Буде дуже цікаво, тож ми починаємо!*

#### *II. Мотивація навчальної діяльності*.

Розгадування кросворду (Виведення на екран проектора або через QR-код) *Але перед тим, як відкрити цей портал перед вами, треба зібрати ключ! Тут і зараз кожен повинен для себе обрати, сканувати чи писати! Для тих, хто хоче*  *сканувати – посилання QR-код на кросворд (можливе пояснення як швидко записати відповіді в зошит)*

*.*

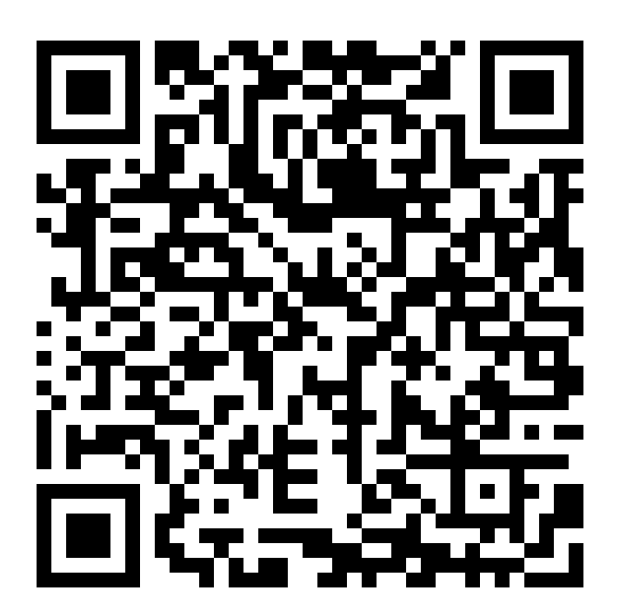

Для тих, в кого такої можливості немає – зверніть увагу на екран. На виконання у вас кілька хвилин!

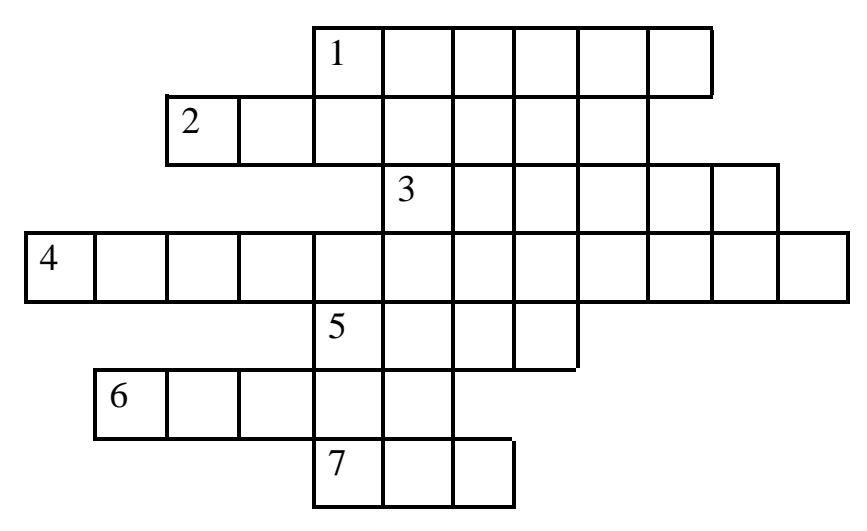

1. Множина точок, які задаються своїми координатами та відображаються у обраній системі координат.

### **Очікувана відповідь: графік.**

2. Таблиця елементів, що має m рядків і n стовпців у системі комп'ютерної алгебри MathCAD.

# **Очікувана відповідь: матриця.**

3. Символ, який у системі комп'ютерної алгебри MathCAD відділяє цілу частину числа від дробової.

### **Очікувана відповідь: крапка.**

4. Для того, щоб надати змінній певного значення, треба поставити знак…

#### **Очікувана відповідь: присвоювання**

5. Символ, якій використовують у MathCAD для відділення між собою декількох функцій на одному графіку.

### **Очікувана відповідь: кома.**

6. Щоб швидко ввести в програмі MathCAD значення степеня, треба натиснути  $-$  Ctrl+….

### **Очікувана відповідь: шість.**

7. Чи можна в робоче поле для математичних розрахунків вставляти картинки чи текст?

### **Очікувана відповідь: так.**

#### *III. Оголошення теми і завдань уроку*

Тема уроку «Інтерполяція та апроксимація функцій на етапі розв 'язування задач практичного циклу».

− Виконуючи завдання у зошиті, учень може заробити оцінку до 12 балів: до 6 балів за знання теорії + до 6 балів за практичні навички.

Завдання сьогоднішнього уроку полягає в тому, щоб ми зібрали ключ до відкриття порталу в паралельний світ інтерполяції та апроксимації. Залізний Тоні чекає цих знань .вони йому потрібні в інженерних розрахунках! Для цього, ми сьогодні виконаємо певні спецзавдання, розшифруємо поняття інтерполяції та апроксимації, розглянемо відповідні команди в програмному середовищі, навчимось розв'язувати найпростіші математичні задачі практичного напрямку в програмному пакеті «MathCAD», намагатимемось зрозуміти алгоритми та інструменти вирішення задач, що потребують інтерполяції.

При вирішенні певних завдань, ми зможемо збирати частини ключа, що відкриває портал в інший вимір.

#### *IV. Пояснення нового навчального матеріалу*

 *Інформаційне повідомлення викладача з мультимедійною підтримкою, учні записують у зошит основні поняття, терміни і команди.* 

*Діти, скажіть, чи задавались ви питанням, як фінансові аналітики прогнозують економічне зростання або падіння? Як вони знаходять ці прогнозні цифри? Коли ви проводили експерименти по фізиці, заповнюючи таблицю даних. чи замислювались над тим, які ще можливо є проміжні дані, що не враховані в таблиці? Чи хотіли б ви швидко рахувати певні функціональні залежності та знаходити необхідні дані в кілька натискань на клавіатурі? Чи хотіли б ви проводячи експеримент, знати, які наближені дані будуть, якщо цей самий експеримент продовжувати аналітично? Для відповіді на такі запитання ми познайомимось з новим математичним інструментом – властивістю інтерполяції та апроксимації функції.*

Так що ж таке інтерполяція? Інтерполяція (в обчислювальній математиці) — це спосіб знаходження проміжних значень величини за наявним у дискретному наборі відомих значень (4). Багатьом із тих, хто стикається з науковими та інженерними розрахунками часто доводиться оперувати наборами значень, отриманих експериментальним шляхом чи методом випадкової вибірки. На підставі цих наборів потрібно побудувати функцію, зі значеннями якої могли б з високою точністю збігатися інші отримувані значення. Така задача називається апроксимацією кривої. Інтерполяцією називають такий різновид апроксимації, при якій крива побудованої функції проходить точно через наявні точки даних.

Необхідність інтерполяції функцій:

- Функція f(x) має складний аналітичний опис, що викликає певні труднощі при його використанні (наприклад, f(x) є спецфункцією: гамма-функцією, еліптичною функцією та ін.).
- Аналітичний опис функції f(x) невідомий, тобто f(x) задана таблично. При цьому необхідно мати аналітичний опис, що приблизно представляє f(x) (наприклад, для обчислення значень f(x) у довільних точках, визначення інтегралів і похідних від f(x)).

В ПЗ MathCAD є можливість інтерполяції функції з обчисленнями та візуалізованим супроводом. Одним з найбільш вагомих переваг програми є її сумісність на одному аркуші з текстом, розрахунками, графіками та зображеннями.

Інструмент інтерполяції є досить обширним. (ознайомлюємо учнів з назвами на слайді).

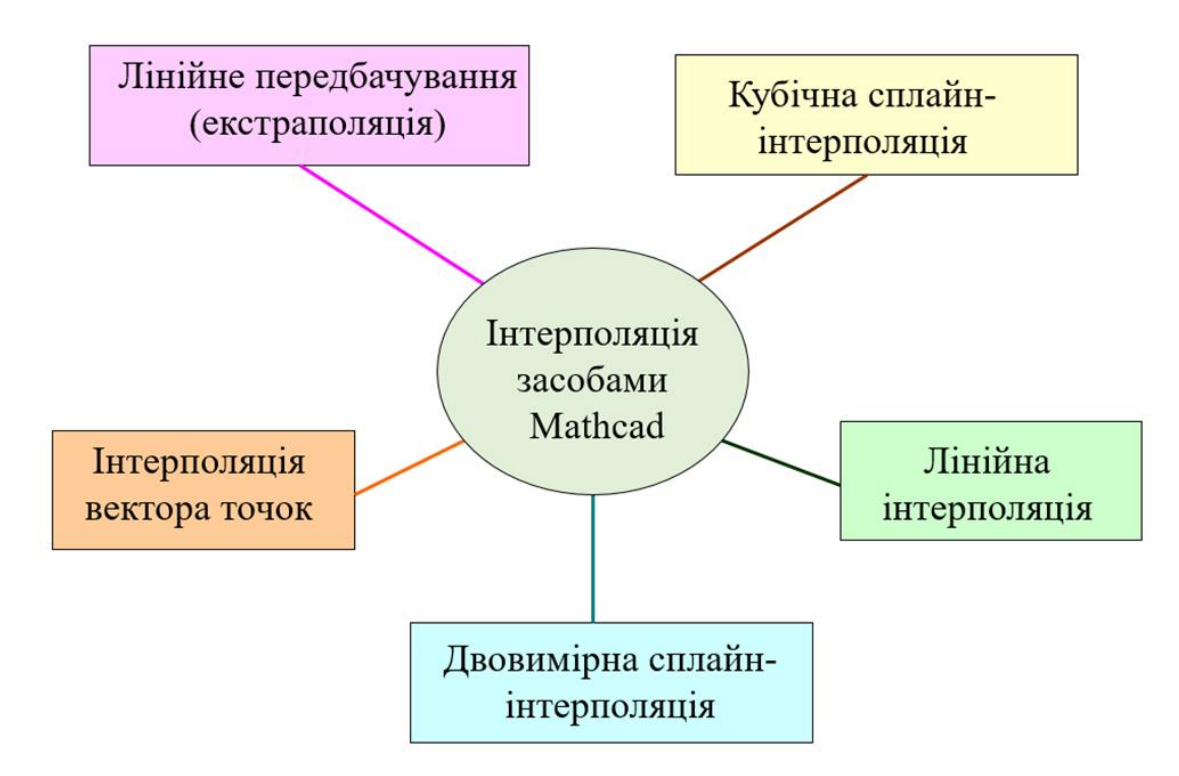

А що ж таке екстраполяція?

В математиці екстраполяція - це обчислення точки кривої, для якої у нас немає рівняння, з інших точок, коли абсцису точки, що обчислюється, знаходиться вище максимуму або нижче мінімуму відомих точок. Крім цієї функції, методи такі ж, як і для інтерполяції . З іншого боку, це метод розроблений Норбертом Вінером для обробки сигналів для прогнозування.

Лінійна екстраполяція полягає в розширенні інтерполяції даних щодо до кінця відомих даних і в її розширенні.

На запропонованому слайді обов'язково повинна бути спеціальна картинка для наочного відображення поняття екстраполяції. Після чого можна у висновку, зіставити дві картинки, що показуватимуть різницю інтерполяції та екстраполяції

### Приклади задач

### Ну що ж, половина ключа – наша! Біжимо далі!

Вчитель пояснює кілька задач на вибір з поясненням використання таких задач у життєдіяльності людини.

Задача 1 (економічного змісту)

Випуск продукції в останньому році п'ятиріччя склав 15,5 млн. грн за темпу зростання за п'ятиріччя 90,0%. Побудувати прогноз випуску продукції на наступні п'ять років на основі відповідних аналітичних показників динаміки.

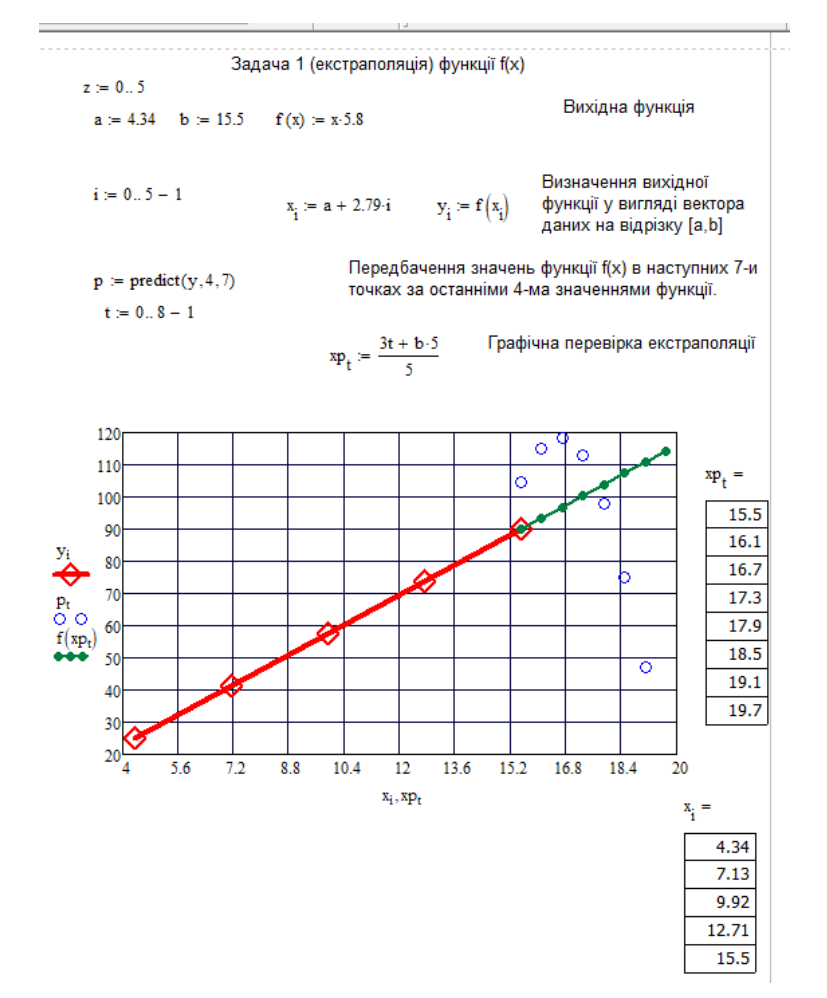

Рис… Лістинг вирішеної задачі.

Задача 2 (приклад статистичної обробки даних)

Побудувати графік дискретної функції Y від дискретного аргументу X. Здійснити інтерполяцію типу lspline, pspline, cspline функції  $Y1(X)$ .

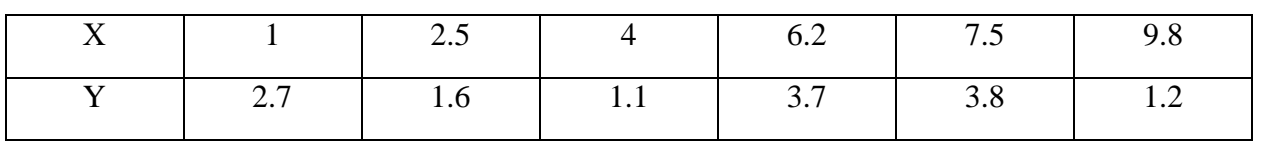

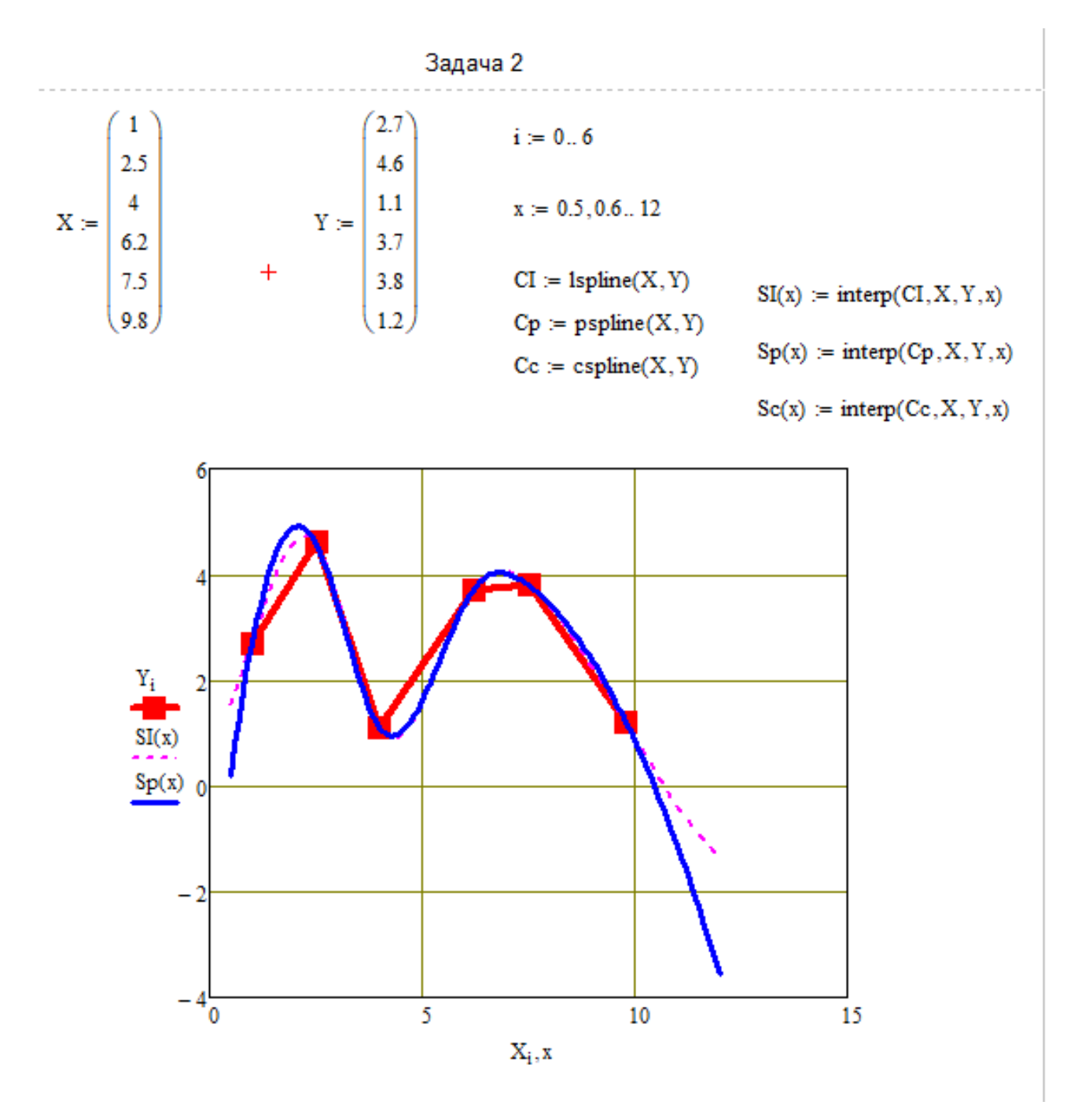

Рис… Лістинг вирішеної задачі.

Задача 3 (приклад статистичної обробки даних)

Побудувати графік дискретної функції Y від дискретного аргументу X. Здійснити інтерполяцію типу lspline, pspline, cspline функції  $Y1(X)$ .

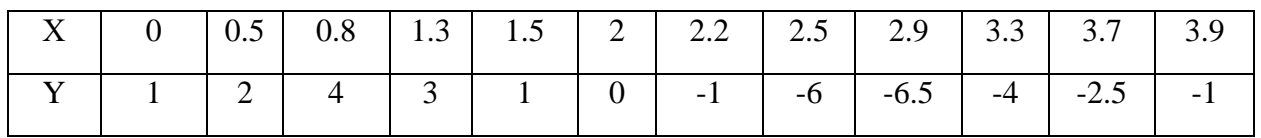

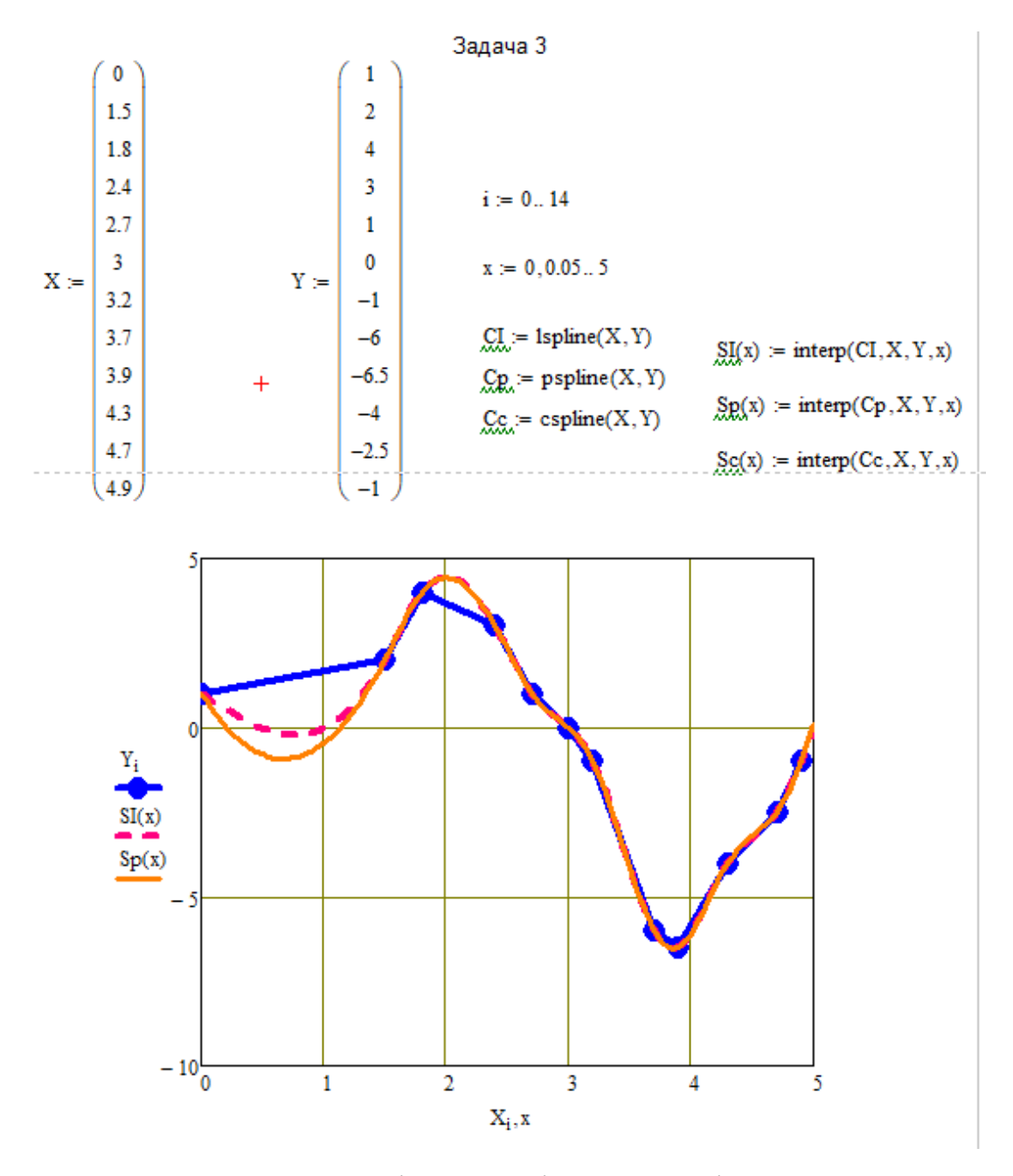

Рис… Лістинг вирішеної задачі.

# − *V. Правила виконання практичної роботи. Інструктаж з ТБ*

− *VI. Інструктаж з ОП та ТБ у кабінеті. Інструктаж щодо виконання роботи.*

− Після проведення інструктажів учням роздається Інструкційна картка для виконання практичної роботи. (Дивись додаток Б)

*VІI. Виконання завдань на комп'ютері для оцінювання практичних навичок*

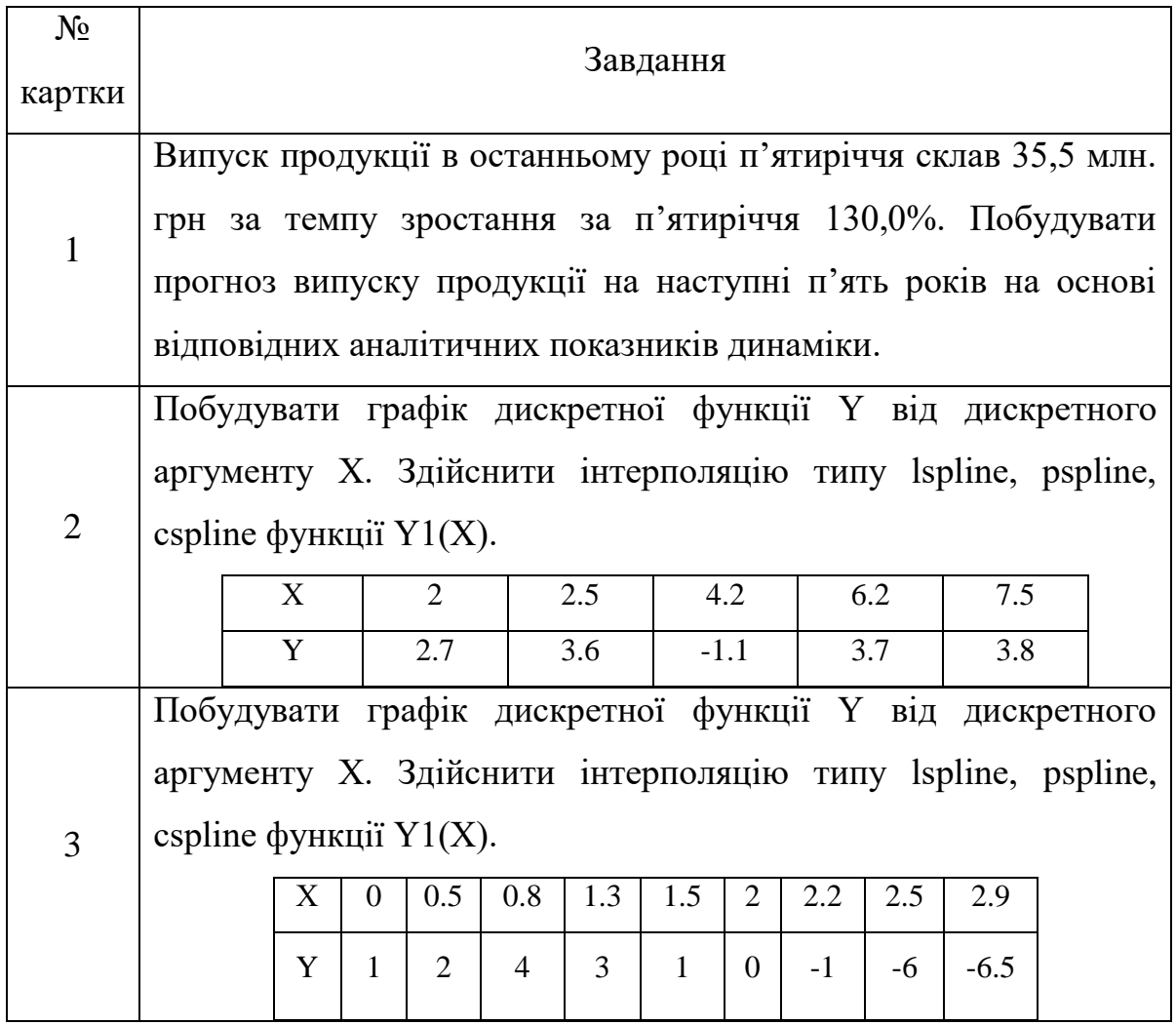

#### *VIII. Інструктаж щодо виконання домашнього завдання*

Під час виконання вправи у вас могли виникнути різноманітні питання, запишіть їх до зошита та розкажіть на наступному уроці.

Також , якщо щось забули, тримайте посилання на матеріали уроку на Гугл диску!

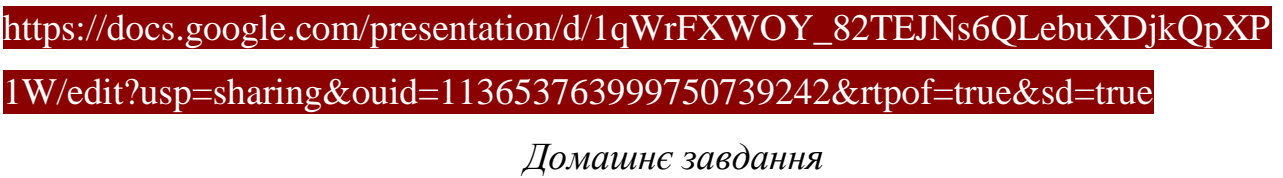

*Засобами Mathcad обчислити значення функції f(х) в точках x=0, 0.5, … 2.5. Для даної функції, заданої таблично, виконати лінійну інтерполяцію та інтерполяцію кубічними сплайнами. Обчислити значення наближених*  *функцій у довільних проміжних точках. Побудувати графіки вихідної функції та її наближень. Функцію обрати зі списку нижче відповідно до номеру в*  журналі. Якщо номер по списку журналу починається від 11-того, номер *варіанту функції обирають знову з першого по порядку.*

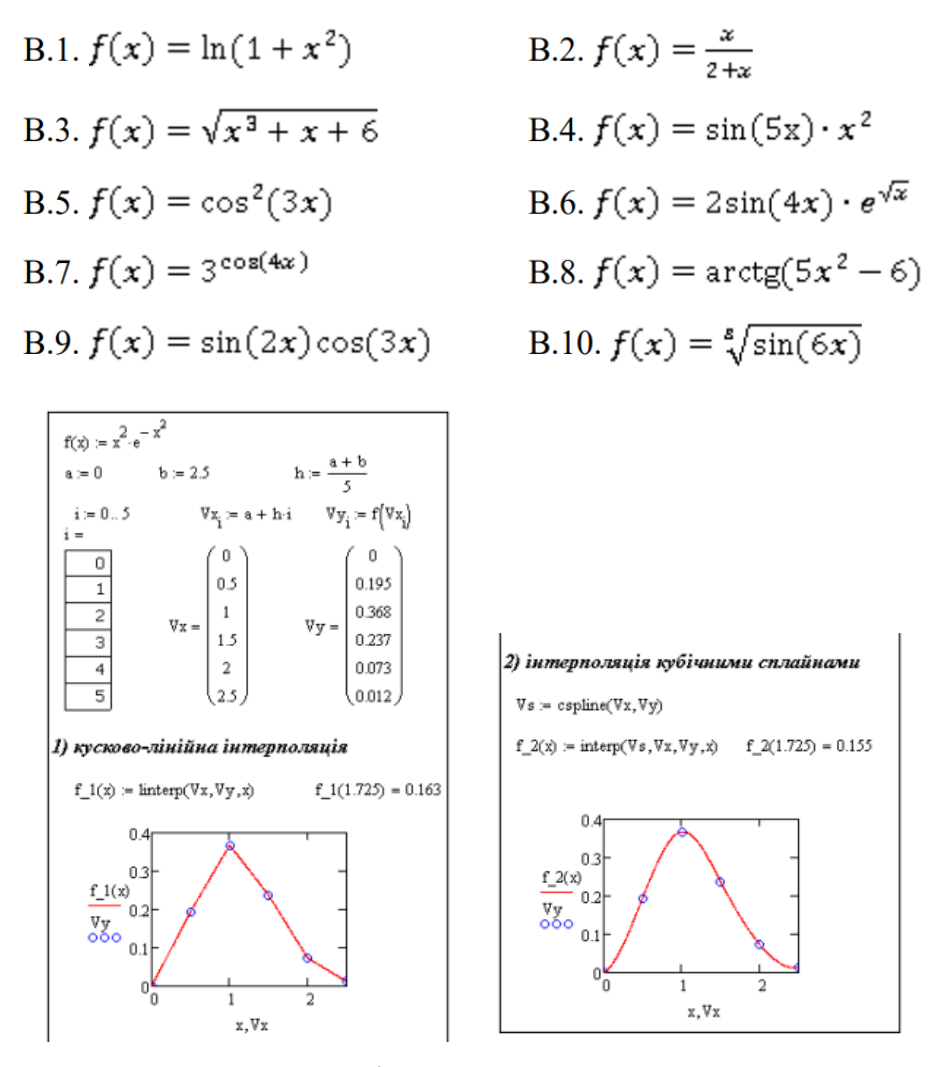

Рис… Приклад лістингу виконаного завдання

# *IX. Рефлексія. Підсумок уроку*

*Ми виконали всі завдання уроку, пройшли всі випробування, тому можемо зібрати ключ та відкрити портал!*

*Давайте відповімо на кілька питань.*

1. Під час уроку я

- − дізнався…
- зрозумів…
- − навчився…
- − 2. Найбільше мені сподобалося…
- − 3. На уроках найкраще в мене виходило…
- − 4. Я мав (-ла) труднощі з…
- − 5. Я хотів би ще дізнатися про…

*Загальну оцінку, тобто, суму балів, одержаних за виконання завдань, вчитель* 

*виставляє у журнал та щоденники.*

− Найкращі результати під час уроку продемонстрували такі учні: \_\_\_\_\_\_.

Додаток Б

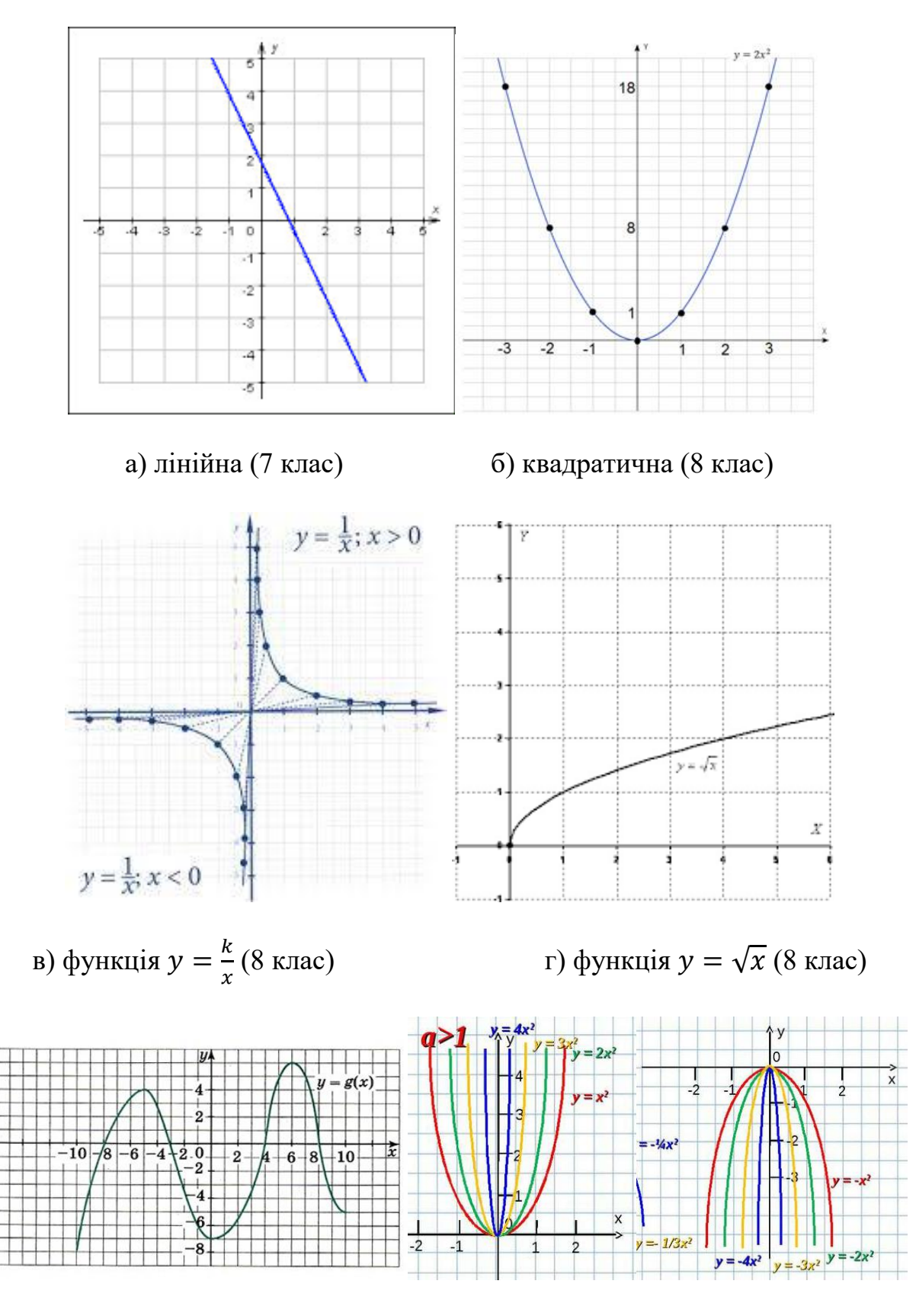

д) приклад для функціонального е) аналіз властивостей квадратичної аналізу ф-ї  $y = q(x)$  (9 клас) функції (9 клас)

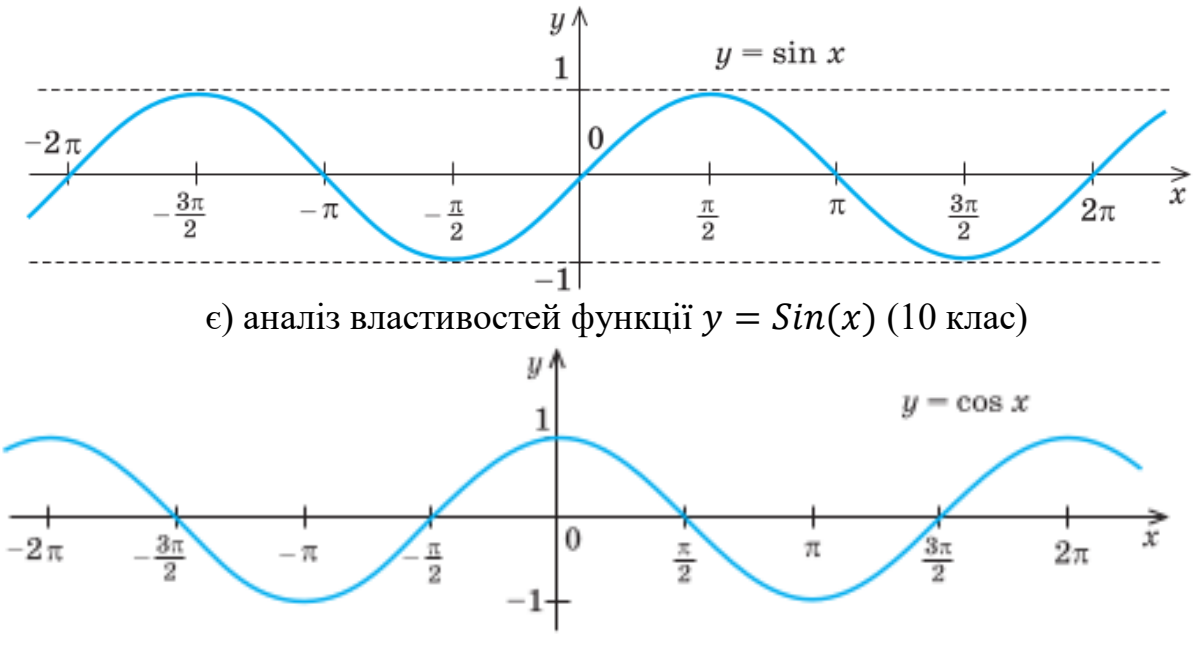

ж) аналіз властивостей функції  $y = Cos(x)$  (10 клас)

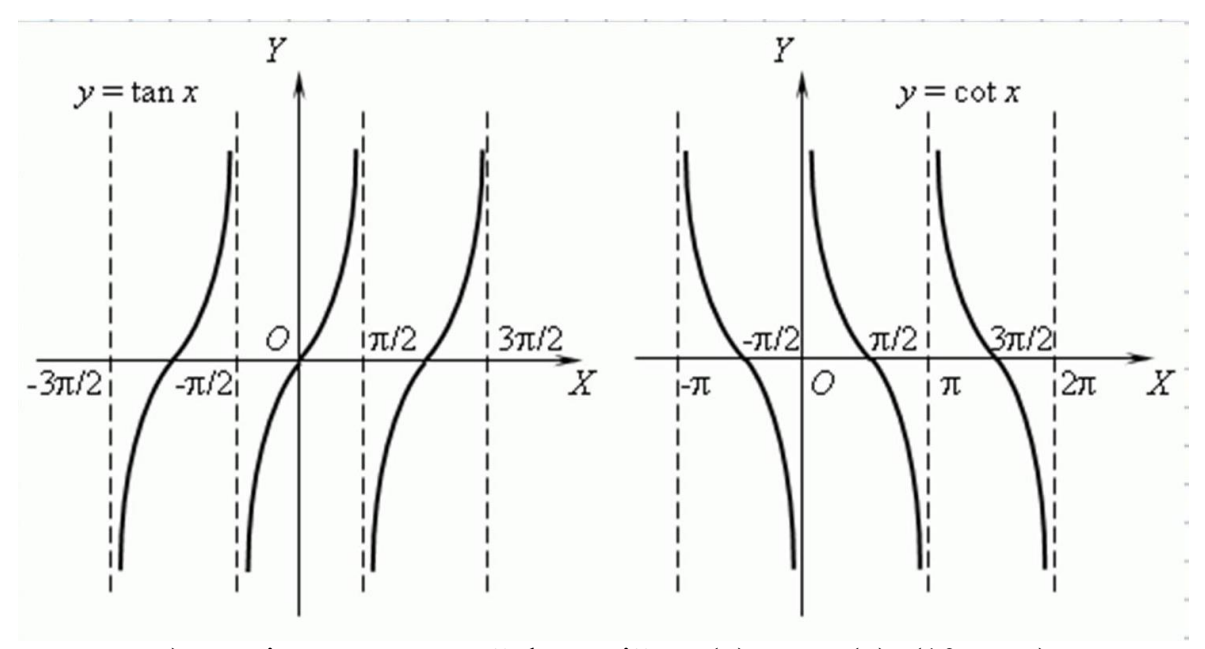

з) аналіз властивостей функцій tan(x) та cot(x) (10 клас)

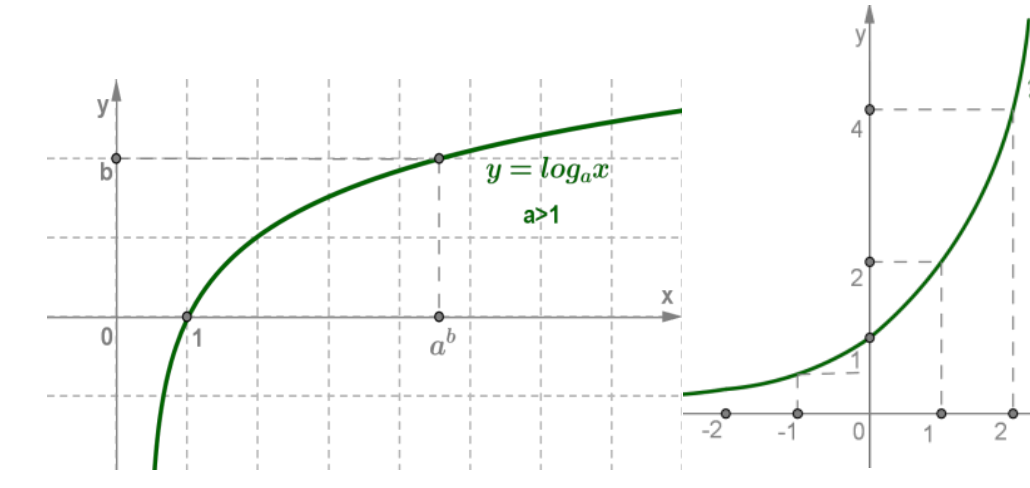

и) приклад вивчення логарифмічної функції (11 клас)

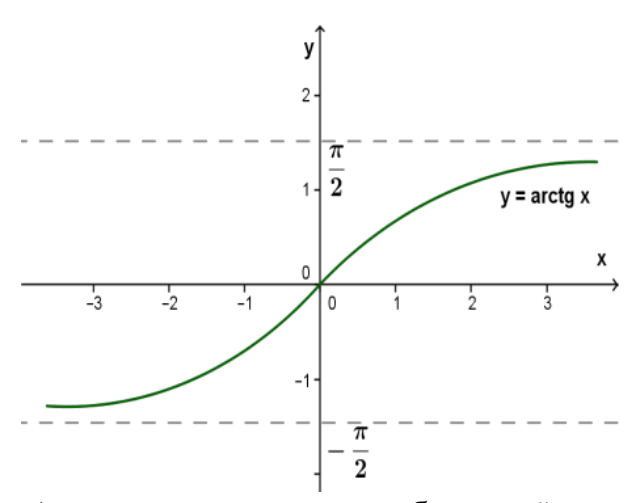

к) приклад вивчення оберненої до тангенсу функції (арктангенсу) (11 клас)

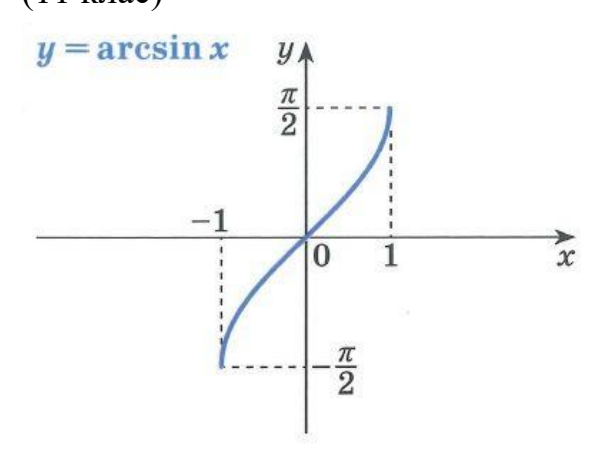

м) приклад вивчення оберненої до синуса функції (арксинуса) (11 клас)

і) приклад вивчення показникової функції (11 клас)  $y = \arctg x$ **y** A  $\pi$  $\frac{\pi}{2}$  $\bf{0}$  $\boldsymbol{\mathcal{X}}$ 

л) приклад вивчення оберненої до котангенсу функції (арккотангенсу) (11 клас)

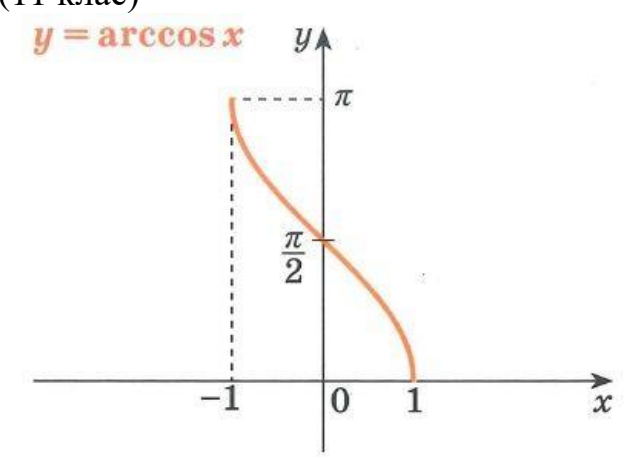

н) приклад вивчення оберненої до косинуса функції (арккосинуса) (11 клас)

Рис.Б.1. Приклади вивчення графіків функцій впродовж 7-11 класів

 $=2^x$ 

Χ

Додаток В

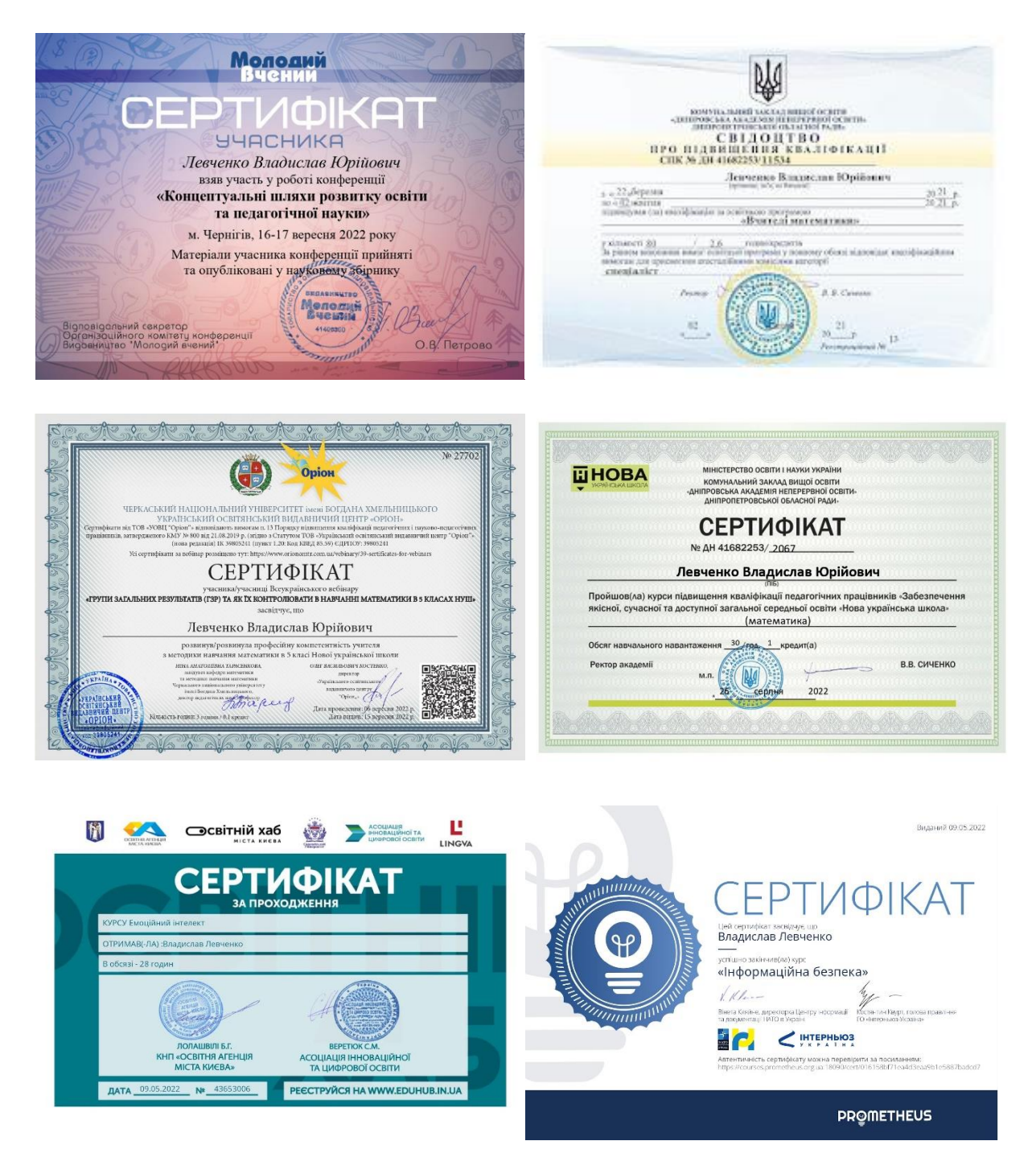

Інші відомості про досягнення на посаді вчителя математики можна знайти за посиланням:

https://matematikavidvladuslava.blogspot.com/search/label/%D0%94%D0%BE%D1 %81%D1%8F%D0%B3%D0%BD%D0%B5%D0%BD%D0%BD%D1%8F

Рис.В.1 Досягнення за час навчання

# Додаток Г

Презентацію до створеного уроку можна завантажити, перейшовши за посиланням нижче.

[https://drive.google.com/drive/folders/1xp7ecR9naxBJShxYvR5BtQGmMiyWpLV1](https://drive.google.com/drive/folders/1xp7ecR9naxBJShxYvR5BtQGmMiyWpLV1?usp=share_link) [?usp=share\\_link](https://drive.google.com/drive/folders/1xp7ecR9naxBJShxYvR5BtQGmMiyWpLV1?usp=share_link)

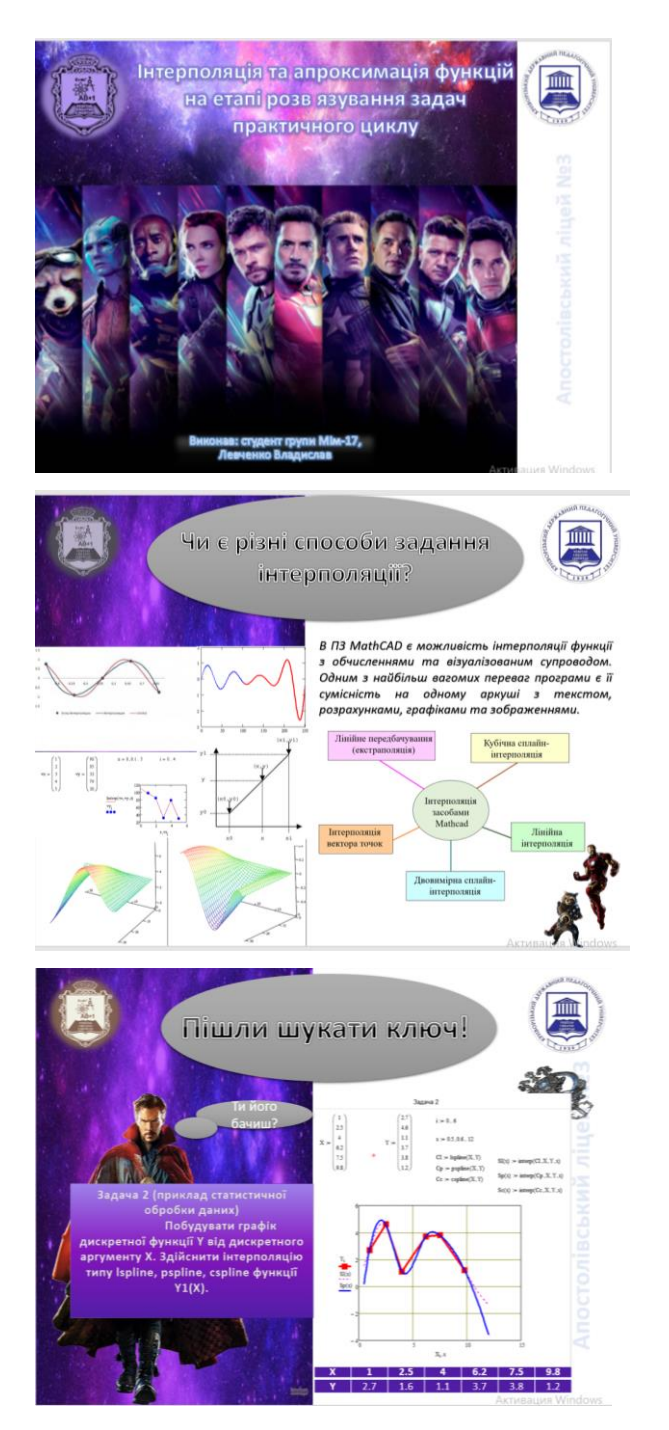

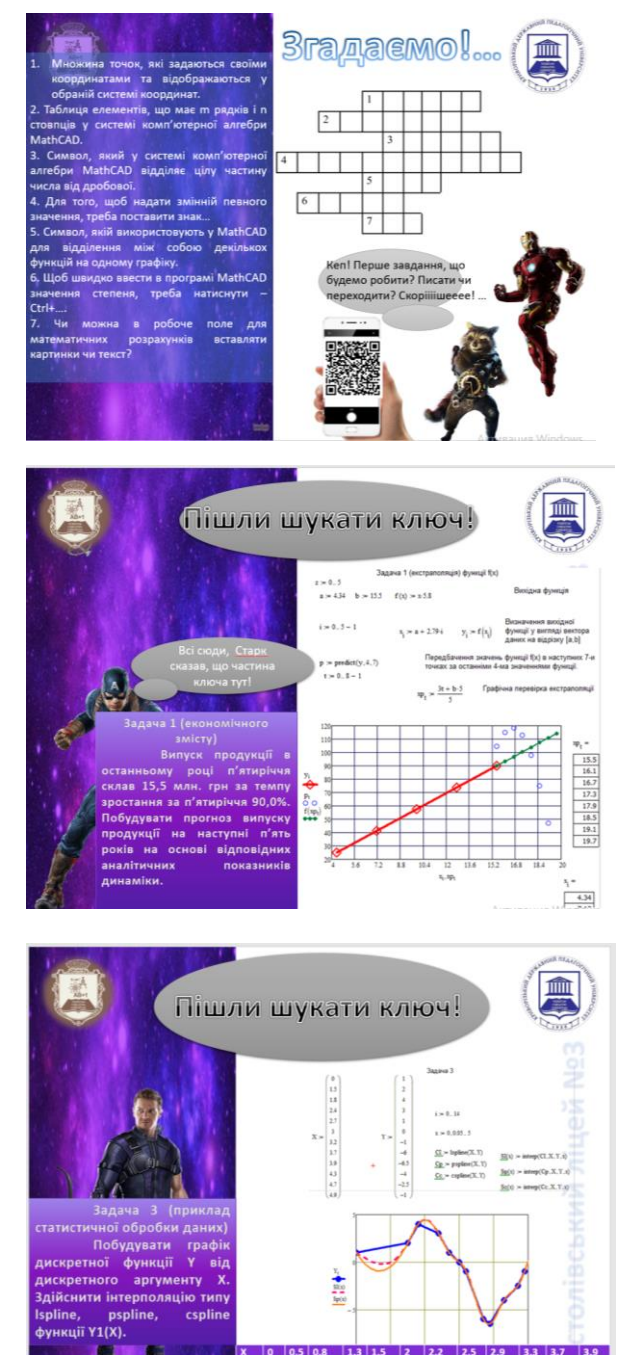